# Klaus Kämpf

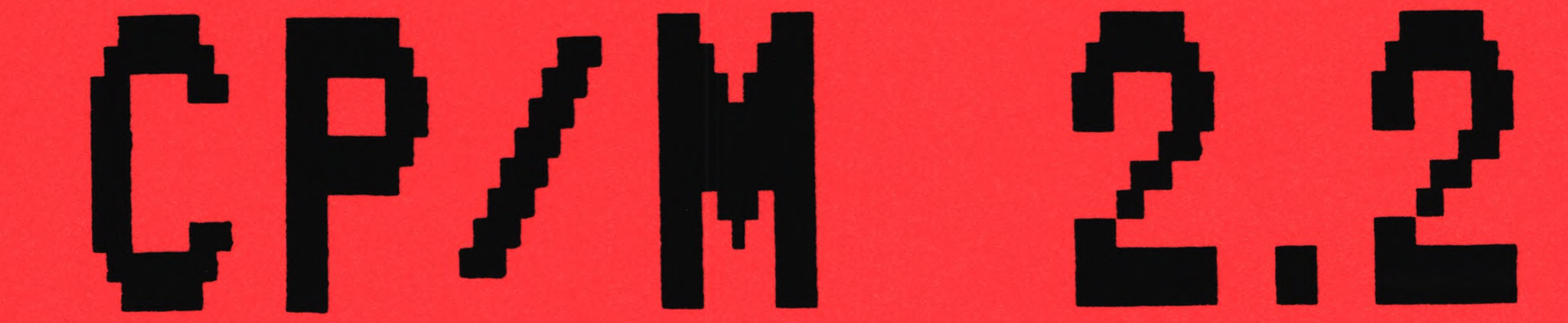

GENIE

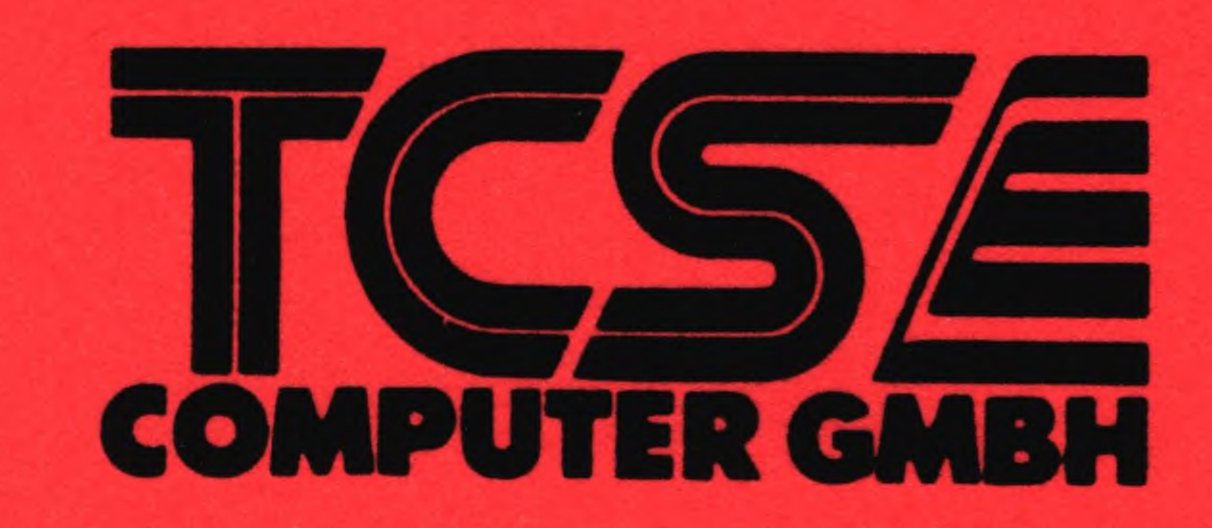

# Genie IIIs CP/M 2.2 Handbuch Copyright (c) by Klaus Kämpf 1985

Alle Rechte Vorbehalten, insbesondere auch diejenigen aus der spezifischen Gestaltung, Anordnung und Einteilung des angebotenen Stoffes. Dieses Handbuch darf weder teilweise noch als ganzes, in irgendeiner Form oder für irgendeinen Gebrauch elektronisch, optisch, magnetisch, chemisch, manuell oder auf andere Art reproduziert, übertragen oder übersetzt werden, ohne ausdrückliche schriftliche Genehmigung des Autors.

# Technische Änderungen Vorbehalten.

Alle in diesem Handbuch gemachten Angaben erfolgen ohne Gewähr und ohne Anspruch auf Vollständigkeit und Richtigkeit. Dieses Handbuch und die darin beschriebenen Programme können jederzeit und ohne Benachrichtigung geändert oder der technischen Entwicklung angepasst werden.

#### Warenzeichen

CP/M ist ein eingetragenes Warenzeichen der Firma Digital Research Wordstar ist ein eingetragenes Warenzeichen der Firma Micro-Pro International Televideo 950 ist ein eingetragenes Warenzeichen der Firma Televideo

Inhaltsverzeichnis

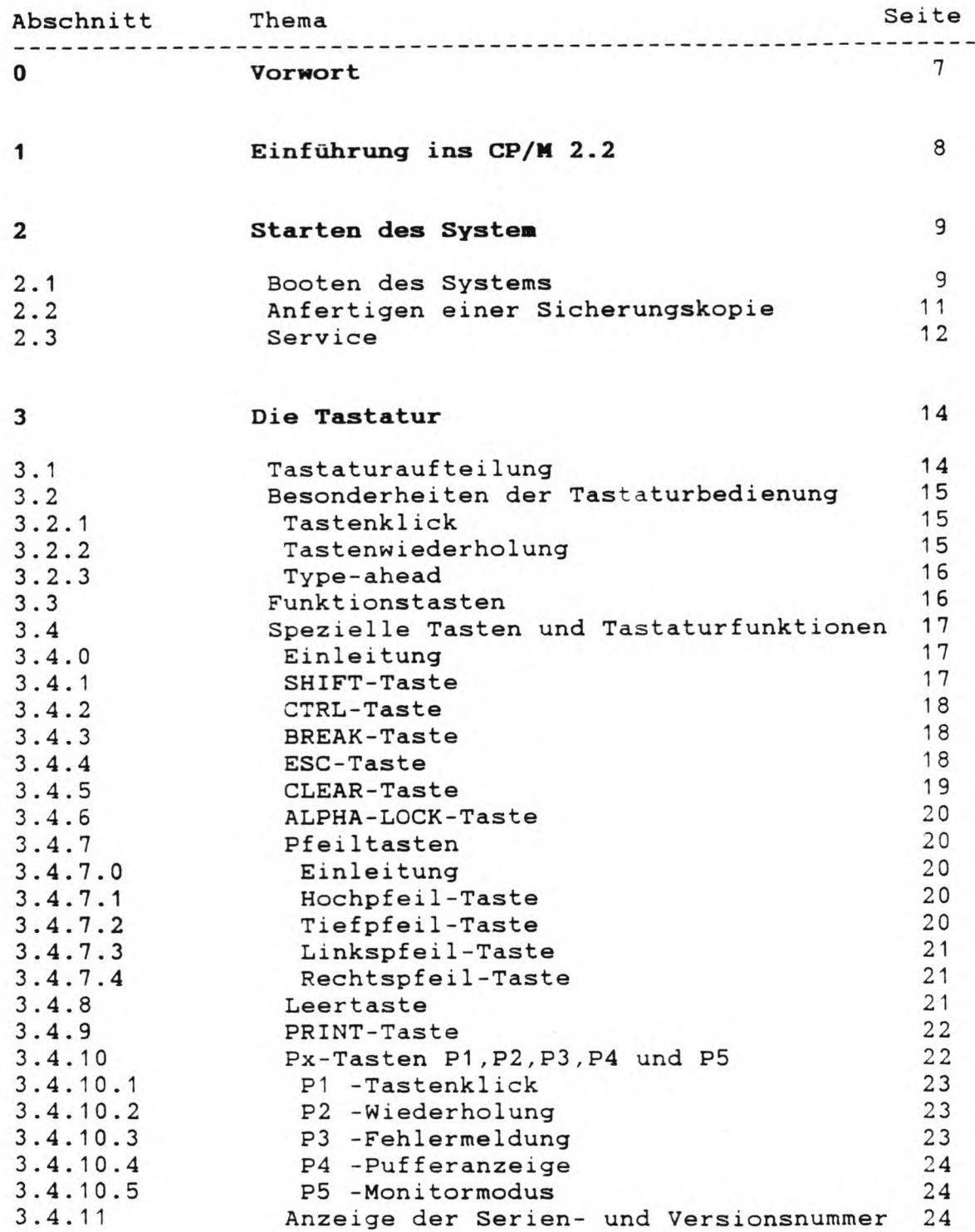

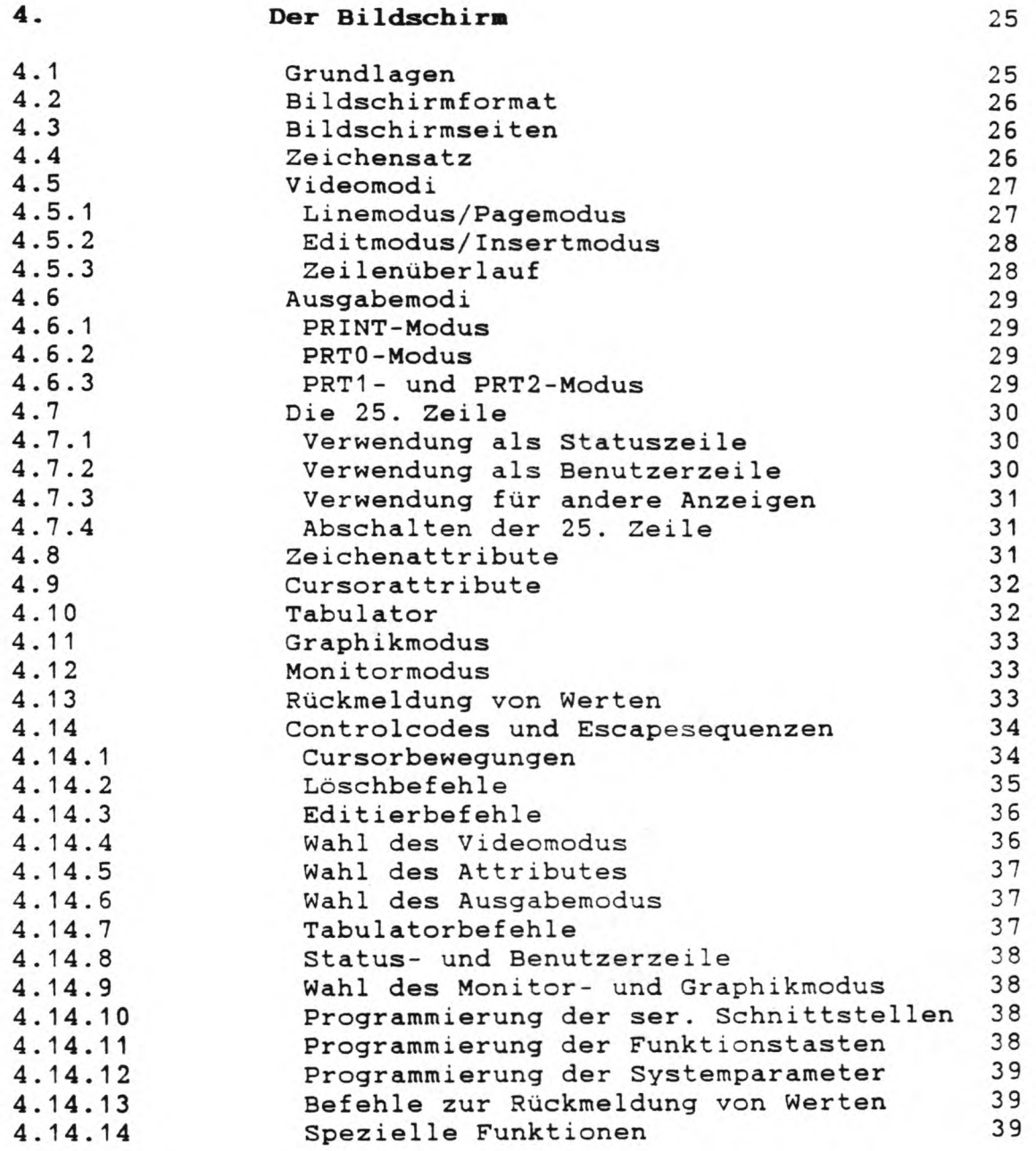

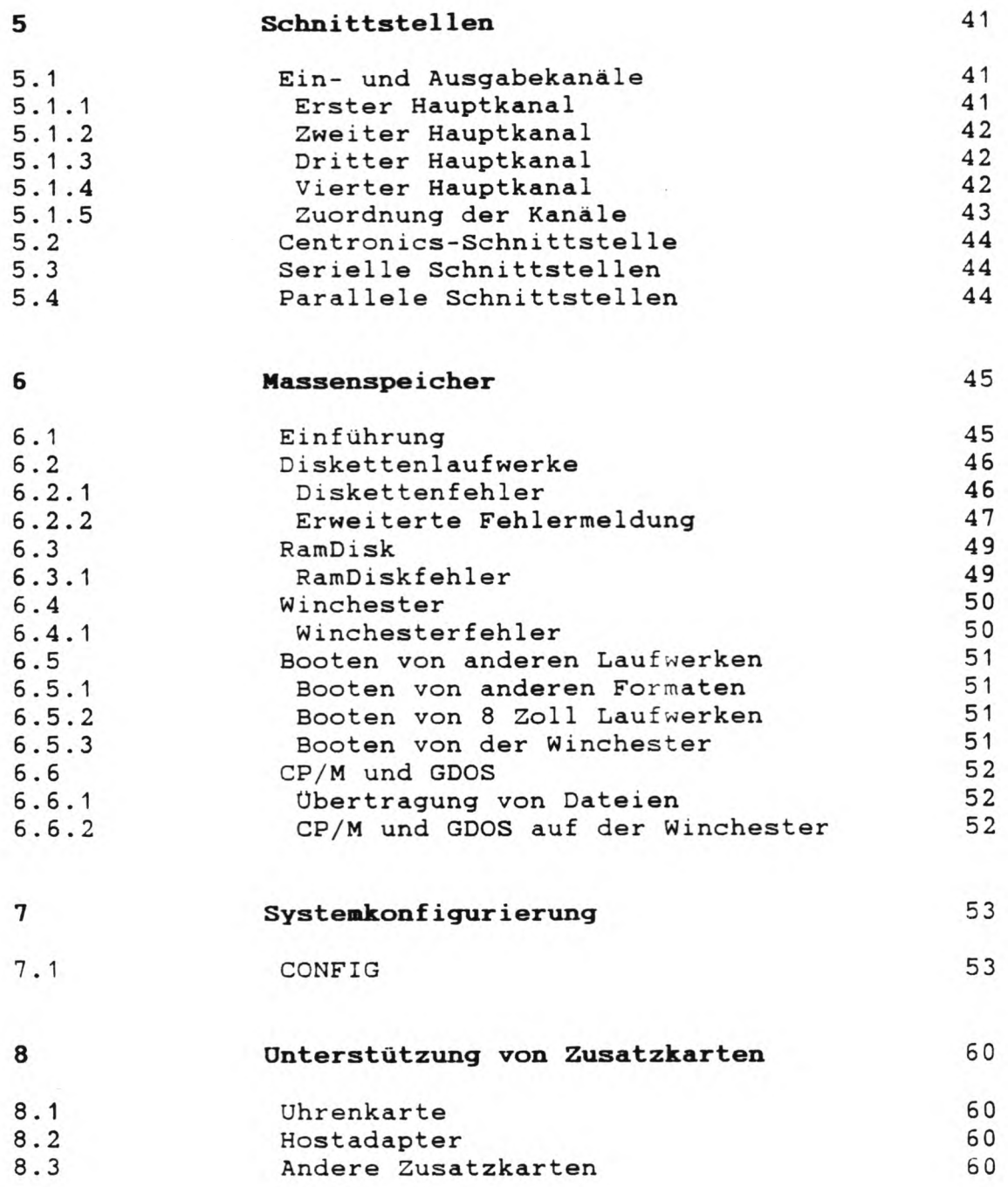

GENIE IIIs CP/M 2.2 Handbuch (c)'85 K. Kämpf Seite 3

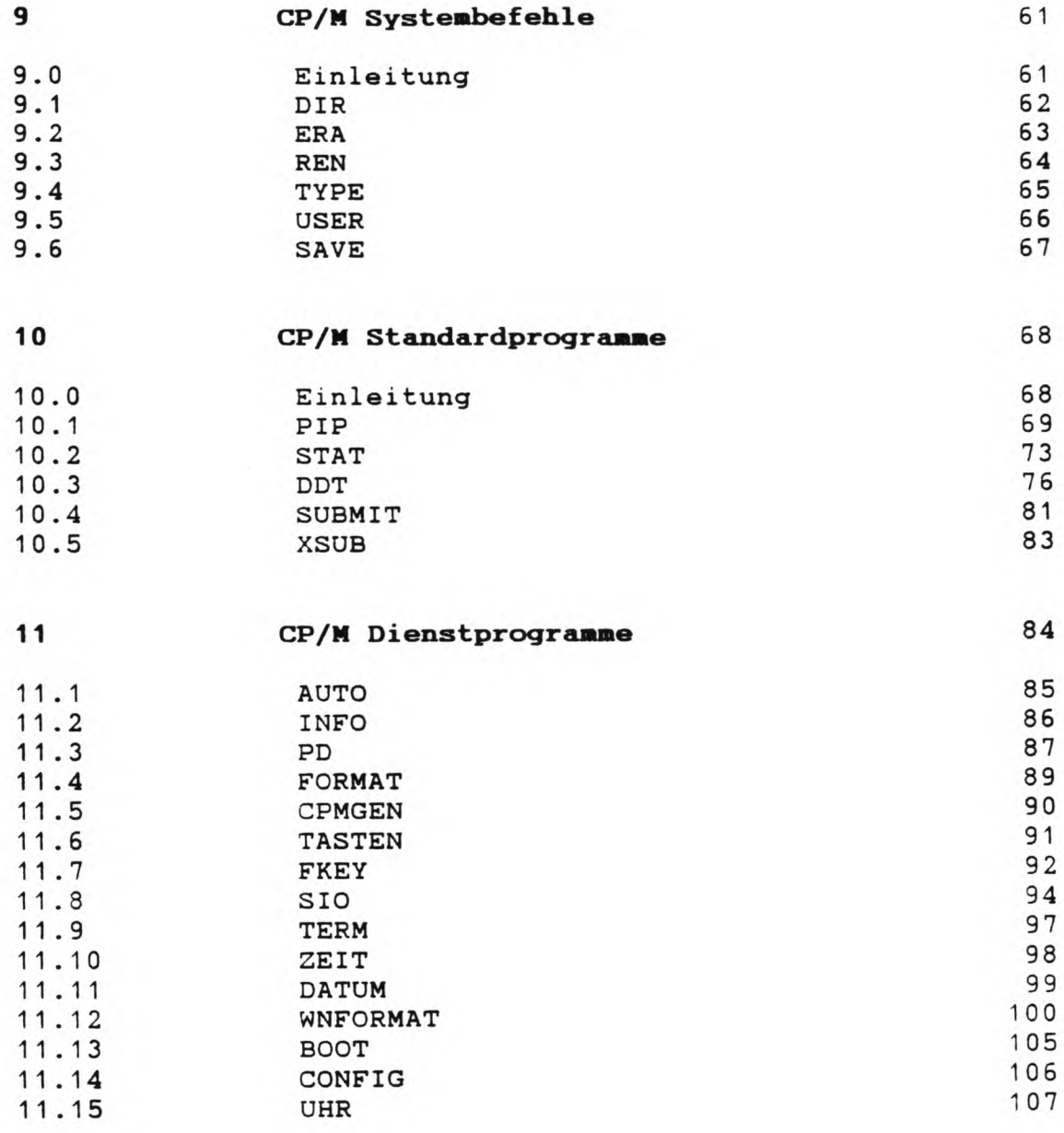

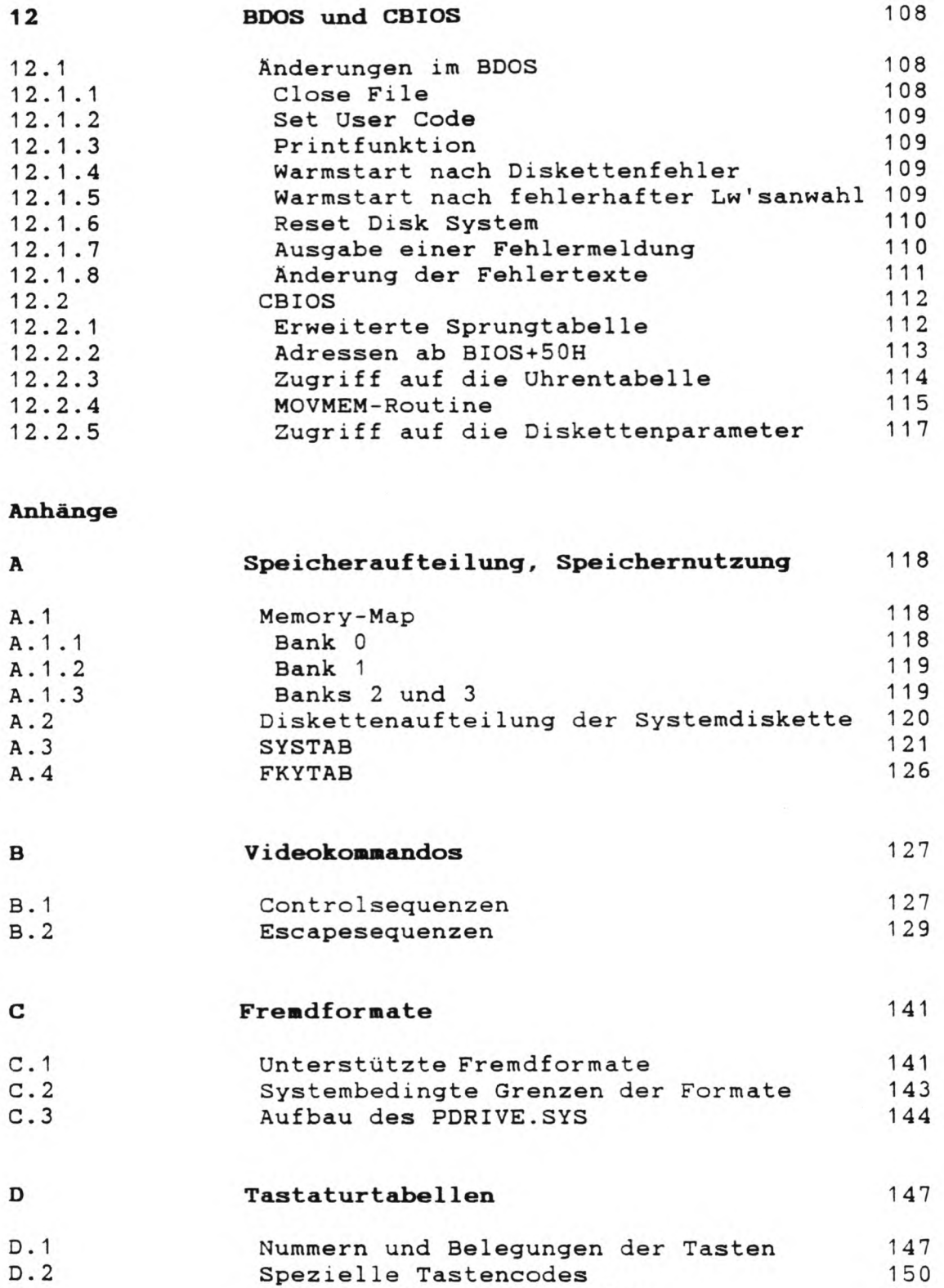

GENIE IIIs CP/M 2.2 Handbuch (c)'85 K. Kämpf Seite 5

 $\cdot$ 

Belegung der Sondertasten

151

D. 3

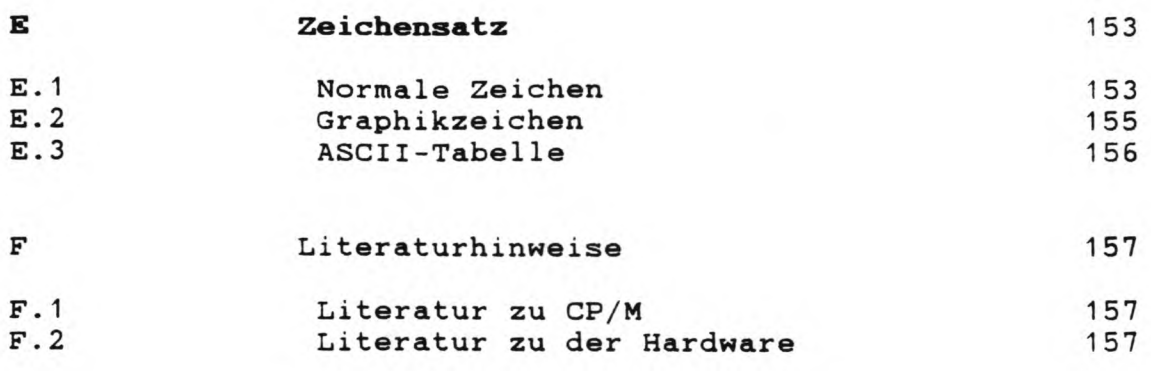

#### Vorwort

Mit dem Kauf des CP/M-Betriebsystems für den Genie IIIs haben Sie Zugang zum größten Softwarepotential der Welt. Das Genie IIIs unter CP/M 2.2 leistet weit mehr als herkömmliche CP/M Systeme. Durch konsequente Ausnutzung der vielfältigen Möglichkeiten, die Ihnen das Genie IIIs bietet, konnte eine der mächtigsten CP/M Implementationen geschaffen werden.

Die herausragende Besonderheit des Genie IIIs CP/M ist die Ausnutzung der 128k Hauptspeicher, womit Ihnen ungewöhnlich viel Speicherplatz unter CP/M zu Verfügung steht. Die Unterstützung von Tastatur und Bildschirm ist äußerst komfortabel, so daß kaum ein Wunsch offen bleibt.

Die vorliegende erste Ausgabe des CP/M 2.2 Handbuchs geht vornehmlich auf die speziellen Eigenschaften des CP/M für den Genie IIIs ein. Eine ausführliche Einführung bietet das zur Zeit mitgelieferte Buch 'Bernd Pol, Vom Umgang mit CP/M\*.

Aus diesem Grund sind die Kapitel 9 und 10 nur als Überblick über die CP/M Befehle und Standardprogramme gedacht und erheben keinen Anspruch auf Vollständigkeit.

Aachen im März 1985 Klaus Kämpf

# 1. **Einführung** in CP/M

In Vorbereitung, siehe mitgeliefertes Buch

GENIE IIIs CP/M 2.2 Handbuch (c)'85 K. Kämpf Seite 8

## **2. Starten des Systems**

#### 2.1 Booten des Betriebsystems

Unter dem Begriff Booten versteht man das Einladen des Betriebsystems in den Speicher und die anschließende Übergabe des Programmablaufs an das Betriebssystem.

Das GENIE IIIs CP/M stellt sich beim Booten automatisch auf die vorhandene Gerätekonfiguration (Speichergröße, Zusatzkarten, Winchester) ein. Damit das CP/M die Konfiguration richtig und vollständig erkennt, sollte der Bootvorgang in folgender Reihenfolge ablaufen:

- 1. Bevor Sie das Genie IIIs einschalten, achten Sie darauf, daß
	- alle elektrischen Verbindungen einwandfreien Kontakt haben
	- der eingebaute Lüfter genügend Frischluft erhält
	- in keinem der Laufwerke eine Diskette liegt
- 2. Schalten Sie das Gerät ein. Falls Sie externe Laufwerke oder sonstige Peripheriegeräte angeschlossen haben, schalten Sie diese vorher ein.
- 3. Legen Sie die CP/M-Systemdiskette in das untere der beiden eingebauten 5 1/4 Zoll Laufwerke und schließen Sie vorsichtig die Laufwerksklappe. Nach 1-2 Sekunden wird der Bildschirm abgedunkelt und das Betriebssystem geladen. Danach erscheint auf dem Bildschirm das Logo 'GENIE IIIS CP/M' und die Copyrightmeldung. Sollte diese Meldung nicht erscheinen, so kann dies ver-

schiedene Gründe haben:

- Die LSP-Taste ist gedrückt. Das CP/M kann nur bei hoher Taktfrequenz gebootet werden
- Die Diskette ist falsch eingelegt worden. Der Aufkleber auf der Diskette (Label) muß nach oben, die seitliche Diskettenkerbe nach links weisen.
- Die eingelegte Diskette ist keine Systemdiskette. In diesem Fall verdunkelt sich der Bildschirm nicht, sondern es erscheint die Meldung 'Memory-Test Bank: 0 1' und 'Boot-Error'.

Vergewissern Sie sich, ob Sie eine CP/M 2.2 Systemdiskette eingelegt haben.

Dieselbe Meldung erscheint auch, wenn die Diskette nicht einwandfrei im Laufwerk liegt. Nach dem Einschalten läuft das untere Laufwerk automatisch an und garantiert bei vorsichtigem Schließen der Laufwerksklappe eine optimale Zentrierung der Diskette.

- Die Diskette ist defekt. Das Genie IIIs hat den Boot-**Sektor nicht einwandfrei indentifiziert und bricht den Bootvorgang ab. Schalten Sie das Gerät für ein paar Sekunden aus und probieren Sie den Bootvorgang mit einer anderen Systemdiskette.**

**Sollte auch nach Befolgung aller obigen Regeln die Diskette nicht booten, wenden Sie sich bitte an Ihren Händler.**

**Nun testet das Betriebssystem die Gerätekonfiguration aus und stellt sich darauf ein. Es erfolgt ein kurzer Speichertest, der nur prüft, ob mehr als 128K Hauptspeicher vorhanden ist. Die Meldung 'Konfiguriere System für xxxK Speicher' zeigt die erkannte SpeichergröBe an. Als nächstes erfolgt der Test auf die Hardwareuhr (TCS-Clock). Ist keine Uhrenkarte vorhanden, so wird die Datums- und Zeitanzeige in der Statuszeile unterbunden. Es erscheint dann nicht das aktuelle Datum, sondern das Datum der benutzten CP/M Version. Die Uhr bleibt auf '00:00:0 0'.**

**Falls die interruptgesteuerte Tastaturabfrage aktiviert ist, kommt als letzte Meldung 'Type-ahead Tastatur und Interrupts aktiv' (näheres siehe Kap. 3 und 7).**

**Bei mehr als 128k Hauptspeicher wird der zusätzliche Speicher als RamDisk benutzt und dies durch die Meldung 'Initialisiere RamDisk' angezeigt (weiteres siehe Kap 6.3).**

**Wenn das System danach eine angeschlossene oder eingebaute Winchester erkennt, prüft es, ob diese ihren Selbsttest beendet hat. Dies kann unter Umständen, insbesondere kurz nach dem Einschalten des WinchesterlaufWerks, bis zu einer Minute in Anspruch nehmen. Einige Laufwerke zeigen diesen Testlauf auch durch eine blinkende Leuchte an.**

**Sobald die Winchester ihre 'Klarmeldung' abgibt, wird der Winchesterkopf kalibriert und der Winchestercontrol 1er auf die physikalischen Werte des Laufwerks initialisiert.**

**Bei 128k Hauptspeicher oder nicht vorhandener Winchester wird der Zugriff auf diese Laufwerke gesperrt. Da diese Sperrung auch auf Kopien übertragen wird, ist eine spätere Freischaltung nur über das CONFIG-Programm (Kap. 7) möglich.**

**Mit dem Erscheinen des Systemprompts 'A>' ist der Bootvorgang abgeschlossen und das Betriebssystem zur Befehlsannahme bereit.**

**GENIE IIIs CP/M 2.2 Handbuch (c)'85 K. Kämpf Seite 10**

#### 2.2 Anfertigen einer Sicherungskopie

Bevor Sie mit dem CP/M-Betriebssysstem arbeiten, sollten Sie sich mehrere Kopien der Originaldiskette machen. Die Originaldiskette verwahren Sie bitte an einem sicheren Ort auf, da Sie diese Diskette zusammen mit der Seriennummer als rechtmäßiger Benutzer des CP/M ausweist.

Zur Kopierung der Originaldiskette gehen Sie bitte in folgender Reihenfolge vor:

- 1 . Legen Sie eine neue Diskette in das zweite (obere) eingebaute Laufwerk.
- 2. Geben Sie den Befehl 'FORMAT B' ein. Die Diskette im zweiten Laufwerk wird dadurch formatiert.
- 3. Nach Wiedererscheinen des Systempropts 'A>' geben Sie den Befehl 'CPMGEN B' ein. Dadurch wird das Betriebssystem auf die zweite Diskette kopiert.
- 4. Als letzter Schritt folgt der Befehl 'PIP B:=\*.\*'. Daraufhin werden alle Programme und Daten der Originaldiskette auf die zweite Diskette kopiert.

Nach Abschluß der Kopie entnehmen Sie bitte die Originaldiskette dem unteren Laufwerk und legen Sie stattdessen die Kopie in dieses Laufwerk. Drücken Sie nun die beiden mit 'RS\* bezeichneten Tasten der Tastatur und lassen sie wieder los. Dadurch wird nun die Kopie gebootet, was gleichzeitig ein Test für einen erfolgreichen Kopiervorgang ist.

Wiederholen Sie bitte mit der neuen Kopie die Schritte 1-4, damit Sie mehrere Systemdisketten haben.

#### **ZUR BEACHTUNG:**

Die Originaldiskette und alle Kopien enthalten Ihre Seriennummer. Neben dem Betriebssystem unterliegen auch alle auf der Originaldiskette befindlichen Programme und Daten dem ürheberrechtsschutz. Jegliche Kopien sind nur für Ihren persönlichen Gebrauch bestimmt. Eine Weitergabe der aufgezeichneten Daten und Programme in jedweder Form ist verboten und wird als Verstoß gegen das Urhebergesetz strafrechtlich verfolgt .

# **2.3 Service**

Dieses Handbuch kann sicherlich nicht alle auftauchenden Fragen oder Probleme restlos klären. Da die Genie IIIs CP/M Anpassung von einem unabhängigen Autor erstellt wurde, können auch die Händler oder die Fa. TCS nur begrenzte Auskunft geben. Falls Sie also spezielle Fragen zum Genie IIIs CP/M haben sollten, wenden Sie sich bitte an:

> Klaus Kämpf Softwareentwicklung Jakobstr. 236 5100 Aachen

Alle Anfragen sollten folgende Daten beinhalten:

- Seriennummer (1045-xxxxx),
- Versionsnummer und
- Versionsdatum Ihres Betriebsystems.

(Diese Daten erhalten Sie, wenn Sie die drei Tasten Rechtspfeil, Linkspfeil und Leertaste gleichzeitig drücken)

- Speichergröße Ihres Gerätes

- Angeschlossene Laufwerke und Peripheriegeräte

Um das Genie IIIs CP/M möglichst allen Kundenwünschen anzupassen, sind Verbesserungsvorschläge und konstruktive Kritik willkommen.

Aufgrund der großen Speicherkapazität des Genie IIIs sind auch speziellere Anpassungen des CP/M-Betriebssystems an andere Gerätekonfigurationen oder eine andere Terminalemulation leicht möglich. Falls Sie besondere Konfigurationswünsche bezüglich des Genie IIIs CP/M haben sollten, so können diese also relativ leicht eingebaut werden.

Genie **IIIs** spezifische CP/M-Zusatzprogramme können Sie über Ihren Händler oder die obige Adresse beziehen. Zur Zeit sind folgende Programme erhältlich:

PDRIVE.COM DM 79.-Programm zur Anpassung eines Fremdformates. Durch Eingabe der STAT DSK:-Parameter und des physikalischen Aufzeichnungsformates können Sie sich selbst weitere Formate erstellen.

I .COM GC.COM<br>CG.COM  $CG. COM$  DM  $145. -$ Programmpaket zum Übertragen von Dateien zwischen den beiden Betriebssystemem CP/M und GDOS. DEF.COM DM 95.-Programm zur Definition eigener Zeichensätze .

In Vorbereitung:

MSDOSCPM und CPMMSDOS Programme zur Übertragung von Daten zwischen CP/M und MS-DOS Disketten.

TERM Ein erweitertes Terminalprogramm

FASTCOPY Ein superschnelles Kopierprogramm für Disketten der Formate SSO DSDD und D80 DSDD

GENIE IIIs CP/M 2.2 Handbuch (c)'85 K. Kämpf Seite 13

# 3. Die Tastatur

# **3.1 Tastaturaufteilung**

Um weitestgehende Kompatibilität des Genie IIIs mit den anderen Geräten der Genie-Serie zu erhalten, wurde die Tastatur nicht mit eigener Intelligenz ausgestattet, sondern als offene X-Y-Matrix konstruiert.

Dieser im ersten Augenblick vielleicht nachteilig erscheinende Punkt, stellt sich aber als sehr wichtiges Teil der Flexibilität des Genie IIIs heraus. Sogenannte intelligente Tastaturen, wie sie in anderen Geräten verwendet werden, haben meist den großen Nachteil, daß die Tastenbelegung fest vorgeschrieben ist. Insbesondere bei Tastaturen mit mehr als den normalen Schreibmaschinentasten ist die feste Belegung der zusätzlichen Tasten meist ein Hindernis. Diesen Punkt haben andere Hersteller erkannt und programmierbare Tastaturen auf den Markt gebracht.

Bei diesen Tastaturen ist die Tastenbelegung entweder in einem programmierbaren Festwertspeicher (EPROM) abgelegt, oder sie ist softwaremäßig nachladbar. Im ersten Fall, kann man die Belegung zwar einmal frei wählen, jedoch nicht dauernd beliebig ändern. Softwaremäßig nachladbare Tastaturen erfüllen zwar alle Wünsche, doch dieser hardwaremäßige Mehraufwand hat seinen Preis.

Beim Genie IIIs ist die Tastatur als offene X-Y-Matrix ausgelegt und die Belegung der einzelnen Tasten wird vom Programm festgelegt. Im Genie IIIs CP/M wurde jeder Taste eine Nummer gemäß ihrer Stellung innerhalb dieser Matrix zugewiesen (vgl. Anhang D).

Durch die beiden Kontrolltasten SHIFT und CTRL kann jede Taste bis zu vier verschiedene Werte zwischen OOH und OFFH (0 bis 255) erzeugen.

Die Festlegung dieser vier Zeichen kann jederzeit über das P rogramm TASTEN den jeweiligen Bedürfnissen und Wünschen angepasst werden. Dadurch können insbesondere diejenigen Benutzer, die mit amerikanischen Tastaturen (Y und Z vertauscht) vertraut sind, die Genie IIIs Tastatur entsprechend umprogrammieren (siehe Kap. 11.6).

Die Tabelle im Anhang D gibt Aufschluss darüber, welche Taste in der gelieferten Version welchen Code erzeugt. Die Spalten SHIFT, CTRL und SHIFT&CTRL geben dabei die Werte an, die die Taste erzeugt wenn sie zusammen mit den Kontrolltasten gedrückt wird.

Die Tastenwerte OIH bis 7FH (1 bis 127) werden grundsätzlich direkt übergeben. Werte zwischen 80H und EFH (128 bis 239) kennzeichnen die 112 möglichen Funktionstasten. Dabei wird, je nachdem ob die Funktionstasten aktiviert sind oder nicht

Seite 14 GENIE IIIs CP/M 2.2 Handbuch (c)'85 K. Kämpf

(siehe Anhang B, ESC \_ x), entweder der Funktionstastentext oder der Wert übergeben.

Die Programmierung der 112 Funktionstasten geschieht entweder über das Programm FKEY (Kap. 11.7) oder über eine Escapesequenz (siehe Anhang B, ESC ö). Die restlichen Werte FOH bis FFH (240 bis 255) werden für spezielle Tastaturfunktionen herangezogen, die im Kapitel 3.4 erklärt sind. Eine Tastenkombination mit dem Wert OOH hat keine Funktion und kann bei bestimmten Anwendungen auch zur Sperrung gewisser Tasten benutzt werden.

# **3.2 Besonderheiten der Tastaturbedienung**

# **3.2.1 Tastenklick**

Diese Funktion benutzt den in die Tastatur integrierten Lautsprecher zur Erzeugung eines kurzen Klicktons bei jeder betätigten Taste. Insbesondere bei Ausnutzung der Type-ahead Möglichkeit (Kap. 3.2.3) ist diese Tastenquittierung sehr nützlich, da man direkt hören kann, ob die Taste erkannt wurde oder nicht.

Die automatische Tastenwiederholung (Kap 3.2.2) gibt ebenfalls für jedes erzeugte Zeichen einen Klickton aus. Bei der Betätigung einer Funktionstaste ertönt nur ein Klickton, auch wenn die Taste mehr als ein Zeichen erzeugt.

Da der Tastenklick, bei all seinen Vorzügen, auch störend sein kann, gibt es zwei Möglichkeiten ihn zu unterbinden. Einmal die Tastaturfunktion CTRL-P1 (Kap. 3.4.10.1) oder die Escapesequenz ESC <, die ein programmgesteuertes Ausschalten erlaubt. Bei sehr zeitkritischen Tastaturabfragen kann es auch von Vorteil sein, den Tastenklick abzuschalten, da er softwaremäßig erzeugt wird und somit etwas Zeit in Anspruch nimmt.

#### **3.2.2 Tastenwiederholung**

Jede Taste wird, nachdem sie eine gewisse Zeit gedrückt gehalten bleibt, automatisch wiederholt. Dadurch kann ein Zeichen sehr leicht mehrfach erzeugt werden.

Da die Tastenabfrage und -Wiederholung über Software gesteuert wird, kann eine gleichbleibende Wiederholungsfrequenz bei verschiedenen Programmen jedoch nicht immer eingehalten werden .

Dies liegt daran, daß die Wiederholung nicht nach einem bestimmten Zeitrhythmus abläuft, sondern von der Anzahl der Tastaturabfragen bestimmt wird. Bei aktivierten Interrupts

GENIE IIIs CP/M 2.2 Handbuch (c)'85 K. Kämpf Seite 15 ist die Wiederholungsfrequenz jedoch gleichbleibend, da bei jedem Interrupt die Tastatur abgefragt wird und die Interruptfrequenz (40 Interrupts pro Sekunde) ziemlich konstant ist.

Bei Zufriff auf die Diskettenlaufwerke bzw. das Winchesterlaufwerk werden die Interrupts abgeschaltet. Bei längeren Diskettenzugriffen wird daher die Tastaturabfrage und die Uhranzeige für diese Zeit abgeschaltet.

Um für jede Anwendung eine optimale Wiederholungsfrequenz zu erreichen, ist die Zeit bis zur ersten Wiederholung und die Wiederholungsfrequenz über das CONFIG-Programm frei wählbar (siehe Kap. 7).

## **3.2.3 Type-ahead**

Eine Besonderheit des Genie IIIs CP/M stellt die Type-ahead Möglichkeit dar. Diese, etwa mit 'Voraustippen' übersetztbare Bezeichnung, steht für die Möglichkeit, Tastatureingaben vorzunehmen, bevor sie vom Programm abgearbeitet werden. Sie können dadurch also Zeichen im Voraus eingeben, die automatisch gespeichert werden und dem Programm erst zur Verfügung gestellt werden, wenn es diese verarbeiten kann.

Der Type-ahead kann aber nur bei aktivierten Interrupts voll genutzt werden, denn nur in diesem Fall wird die Tastatur häufig genug abgefragt.

Für den Type-ahead steht ein 64 Zeichen fassender Tastaturpuffer zur Verfügung, der bei Funktionstasten auf 255 Zeichen erweitert wird. Zur Kontrolle, ob eine Taste erkannt wurde, dient in den meisten Fällen der Tastenklick.

Bei Uberfüllung des Tastaturpuffers wird kein Zeichen mehr gespeichert und bei jedem Tastendruck ein längerer Piepston erzeugt. Falls die eingegebenen Zeichen nicht durch das Anwenderprogramm abgearbeitet werden, muß der gesamte Tastaturpuffer durch gleichzeitiges Drücken der Tasten SHIFT,CTRL und CLEAR gelöscht werden (siehe Kap. 3.4.5).

# **3.3 Funktionstasten**

Neben den auf der Tastatur ausgezeichneten 8 Funktionstasten F1 bis F8, kann im Genie IIIs CP/M jede Taste als Funktionstaste benutzt werden. Die maximale Anzahl von Funktionstasten ist 112, für die 1423 Bytes Speicher zur Verfügung stehen. Somit kann jede Funktionstaste im Mittel bis zu 12 Zeichen erzeugen. Die maximale Länge einer durch eine Funktionstaste erzeugten Zeichenkette ist durch den Tastaturpuffer mit 255

#### Zeichen begrenzt.

Zur Programmierung der Funktionstasten sind zwei Schritte erforderlich. Zum Ersten muß mit dem Programm TASTEN (Kap. 11.6) über die Tasten, die als Funktionstasten dienen sollen, entschieden werden. Dabei ist es durchaus möglich, daß bei den vier möglichen Belegungen pro Taste, die Taste einmal das aufgedruckte Zeichen erzeugt, mit den Kontrolltasten aber als Funktionstaste dient. Im Programm TASTEN wird aber nur entschieden welche Funktionstastennummer die gewählte Taste erhalten soll.

Die Festlegung der erzeugten Zeichenkette, geschieht als zweiter Schritt mit dem Programm FKEY (Kap. 11.7) oder der Escapesequenz ESC ö (Anhang B).

Programmgesteuert kann die Erzeugung der Zeichenkette unterbunden werden. In diesem Fall wird dann beim Drücken einer Funktionstaste die Funktionstastennummer +127 ausgegeben. Dadurch kann die Betätigung einer bestimmten Funktionstaste abgefragt werden, ohne die durch sie erzeugt Zeichenkette zu kennen.

#### **3.4 Spezielle Tasten und Tastaturfunktionen**

#### **3.4.0 Einleitung**

Auf der Tastatur des Genie IIIs befinden sich 13 Tasten, die im CP/M spezielle Funktionen haben. Im Hinblick auf gewisse Standardprogramme (z.B. Wordstar) wurden diese Funktionen so gewählt, daß die Tastatur als WordStar-kompatibel zu bezeichnen ist. Da auch viele andere Programme diesen de facto Standard benutzen, hat sich die gewählte Tastenbelegung als sinnvoll erwiesen.

# **3.4.1 Die SHIFT-Taste**

Die SHIFT-Taste erzeugt selbst keinen eigenen Wert, sie ergibt, wie bei einer normalen Schreibmaschinentastatur, erst zusammen mit einer weiteren Taste eine Funktion. Die Alphatasten (§, A-Z, Ä,ö, Ü, ß ) erzeugen normalerweise Kleinbuchstaben, wenn sie zusammen mit der Shift-Taste betätigt werden jedoch Großbuchstaben.

Auch bei allen doppelt beschrifteten Tasten wird das obere Zeichen erst zusammen mit der Shift-Taste erreicht.

GENIE IIIs CP/M 2.2 Handbuch (c)'85 K. Kämpf Seite 17

#### 3.4.2 Die CTRL-Taste

Die CTRL-Taste (Control-Taste) erzeugt, genauso wie die Shift-Taste, keinen eigenen Wert.

Wie der Name schon zeigt, hat diese Taste ebenfalls eine Kontrollfunktion. Zusammen mit den Alphatasten (A-Z,Ä,ö,0,ß,\_) werden die Werte 01H bis 1FH (1 bis 31) erzeugt, die in den meisten Programmen besondere Funktionen haben. Uber das TASTEN-Programm können die verschiedenen Kombinationen der beiden Kontrol1tasten SHIFT und CTRL benutzt werden, um jeder Taste bis zu vier verschiedene Werte zuzuweisen.

# **3.4.3 Die BREAR-Taste**

Ein gewisser Nachteile im CP/M 2.2 ist, daß ein Diskettenwechsel nicht automatisch erkannt wird, sondern dem System gesondert mitgeteilt werden muß. Vom Entwickler des CP/M wurde dazu die Tastenkombination CTRL-C (Wert: 03H, 3 dez) gewählt, die auch als 'Warmstart' bezeichnet wird.

Da viele Programme diesen Wert ebenfalls benutzen, wurde die Break-Taste damit belegt. Auch alle Kombinationen der Kontrolltasten CTRL und SHIFT zusammen mit BREAK ergeben den Wert 03H.

Die zweite Funktion der Breaktaste ist unabhängig von dem ihr über das TASTEN-Programm zugewiesenen Wert. Dabei wird diese Taste unter Umgehung der Tastaturroutine abgefragt.

Beim Zugriff auf ein Peripheriegerät, testet das Betriebssystem zuerst den Status dieses Gerätes, ob es also zur Übernahme eines Zeichens bereit ist bzw. ein Zeichen senden kann. Fällt diese Abfrage negativ aus, wartet das Betriebssystem solange bis das Gerät eine 'Klarmeldung' gibt.

Wird nun ein nicht vorhandenes Gerät angesprochen, 'hängt' sich das Betriebssystem normalerweise auf. Um diesen Systemabsturz zu verhindern, kann durch Drücken der Breaktaste eine Klarmeldung erzwungen werden. Die Daten werden zwar in diesem Fall ins Leere geschickt oder es kommen unsinnige Werte, danach kann das System jedoch wieder normal Weiterarbeiten. Wichtig dabei ist, daß die Breaktaste in einem solchen Fall gedrückt bleiben muß, bis die Ein- oder Ausgabe beendet ist.

# **3.4.4 Die ESC-Taste**

Diese Taste erzeugt den sogenannten Escape-Code (1BH, 27 dez), der vor allem im Textverarbeitungsprogramm Wordstar Verwendung findet. Da auch viele Video-Befehlssequenzen mit dem Escapecode beginnen, ist es möglich, bestimmte Videobefehle direkt mit Hilfe der ESC-Taste zu erzeugen. Wie bei der BREAK-Taste ergeben alle Kombinationen der Kon-

Seite 18 GENIE IIIs CP/M 2.2 Handbuch (c)'85 K. Kämpf

trolltasten SHIFT und CTRL mit der ESC-Taste den Escapecode.

# **3.4.5 Die CLEAR-Taste**

Da die Cleartaste im normalen CP/M-Betrieb nicht gebraucht wird, hat sie im Genie IIIs CP/M eine gesonderte Funktion. Sie erzeugt die vier Codes FOH (240, CLEAR), F1H (241, SHIFT-CLEAR), F2H (242, CTRL-CLEAR) und F3H (243, SHIFT-CTRL-CLEAR). Die ersten drei Werte werden zur Kontrolle der erweiterten Fehlermeldungen benutzt. In normalen CP/M-Systemen führt ein Diskettenfehler meist zum Systemabsturz und es gibt keinen Hinweis auf die genaue Fehlerursache.

Im Genie IIIs CP/M wird nach einem Diskettenfehler in der Statuszeile die exakte Fehlerbeschreibung und der exakte Fehlerort angezeigt (siehe Kap 6.2.2).

Über die CLEAR-Taste kann nun die zuletzt ausgeführte Diskettenoperation beliebig oft wiederholt werden, ohne daß der Programmablauf gestört wird. SHIFT-CLEAR bricht die fehlerhafte Diskettenoperation ab und meldet den Fehler an das Betriebssystem, daß dann den Programmablauf abbricht.

Bei beschädigten Disketten kann es verkommen, daß ein Fehler auch nach mehreren Wiederholungen des Diskettenzugriffs nicht zu beseitigen ist. Dies ist besonders bei wichtigen Daten ärgerlich, da in den meisten Fällen das gesamte File nicht mehr lesbar ist. Falls also z.B. nur ein Sektor beschädigt, der Rest des Files jedoch einwandfrei lesbar ist, kann dieser Rest noch gerettet werden.

Dazu dient die Funktion CTRL-CLEAR, die die fehlerhafte Diskettenoperation zwar abbricht, den Fehler jedoch nicht an das Betriebssystem meldet. Damit hat man nun die Möglichkeit auch bei physikalisch beschädigten Disketten einen Großteil der aufgezeichneten Daten zu retten. Die fehlerhaften Sektoren werden jedoch durch diese Funktion nicht repariert, sondern dieser Teil der Daten ist verloren.

ACHTUNG: Beim Drücken vom CTRL-CLEAR wird mit den fehlerhaft gelesenen Daten weitergearbeitet. Benutzen Sie diese Funktion also nur bei defekten Disketten, von denen Sie noch Daten retten wollen.

Der vierte Wert der CLEAR-Taste," der über SHIFT-CTRL-CLEAR erreicht wird, löst eine besondere Funktion aus. Wie bereits im Abschnitt über die Type-ahead Möglichkeit angesprochen, kann es in einigen Fällen verkommen, daß der Tastaturpuffer überfüllt wird. Dies geschieht besonders dann, wenn das laufende Programm die eingetippten Zeichen nicht verarbeitet. In einem solchen Fall kann über SHIFT-CTRL-CLEAR der gesamte Tastaturpuffer gelöscht werden um neue Eingaben zu ermögli

GENIE IIIs CP/M 2.2 Handbuch (c)'85 K. Kämpf Seite 19 chen. Eine Löschung des Puffers kann ebenfalls programmgesteuert erfolgen, näheres dazu ist im Kapitel 12 beschrieben.

# **3.4.6 Die ALPHA-LOCK Taste**

Die Alpha-Lock Taste hat für die sogenannten Alphazeichen (A-Z,A,ö,0,B) dieselbe Funktion wie die SHIFT-Taste und wird für diese Zeichen wie eine gedrückte Shifttaste behandelt. Die Alpha-Lock Taste erzeugt selber keinen Wert.

# 3.4.7 Die Pfeiltasten

# 3.4.7.0 Einleitung

Alle vier Pfeiltasten wurden im Hinblick auf die Funktionen des Textverarbeitungsprogramms Wordstar belegt. Jede Taste hat drei verschiedene Funktionen. Die Tastenkombination SHIFT-CTRL hat zusammen mit den Pfeiltasten keine Funktion.

Alle folgenden Erklärungen der Pfeiltasten beziehen sich auf das Programm Wordstar. Eine Zusammenfassung aller durch die Pfeiltasten erzeugten Werte und ihre entsprechenden Kombinationen der CTRL-Taste mit einer Alpha-Taste ist im Anhang D aufgeführt.

#### 3.4.7.1 Die Hochpfeil-Taste

Diese Taste allein erzeugt den Code 05H (5 dez, CTRL-E) und plaziert den Cursor eine Zeile höher. Shift-Hochpfeil erzeugt den Code 12H (18 dez, CTRL-R) und blättert eine Seite zurück. CTRL-Hochpfeil blättert eine Zeile zurück, ohne den Cursor von der aktuellen Textposition zu entfernen. Der dabei erzeugte Wert ist 17H (23 dez, CTRL-W).

#### 3.4.7.2 Die Tiefpfeil-Taste

Der Tiefpfeil setzt den Cursor eine Zeile tiefer und erzeugt den Code 18H (24 dez, CTRL-X). SHIFT-Tiefpfeil (03H, 3 dez, CTRL-C) blättert eine Seite vor und CTRL-Tiefpfeil (1AH, 26, CTRL-Z) eine Zeile vor ohne die aktuelle Cursorposition innerhalb des Textes zu ändern.

Damit haben die beiden Tasten Hochpfeil und Tiefpfeil genau entsprechende Funktionen.

#### 3.4.7.3 Die Linkspfeil-Taste

Die Linkspfeil-Taste ist die Einzige der Pfeiltasten, die auch in anderen Programmen Verwendung findet. Diese Taste - auch BACKSPACE genannt - erzeugt den Code 08H (8 dez, CTRL-H) der in allen Programmen das zuletzt eingegebene Zeichen löscht bzw. den Cursor eine Position nach links befördert .

SHIFT-Linkspfeil setzt im WordStar den Cursor an den Anfang des vorherigen Wortes (01H, 1 dez, CTRL-A), CTRL-Linkspfei 1 löscht im Wordstar das Zeichen links von der aktuellen Cursorposition (7FH, 127 dez).

#### **3.4.7.4 Die Rechtspfeil-Taste**

Der Rechtspfeil bewegt den Cursor ein Zeichen nach rechts, ohne das dort befindliche Zeichen zu löschen (04H, 4 dez, CTRL-D). SHIFT-Rechtspfeil setzt den Cursor an den Anfang des nächsten Wortes (06H, 6 dez, CTRL-F), CTRL-Rechtspfeil löscht das Zeichen rechts von der aktuellen Cursorposition (07H, 7 dez, CTRL-G). Damit haben die beiden Tasten Linkspfeil und Rechtspfeil ebenfalls entsprechende Funktionen.

## **3.4.8 Die Leertaste**

Obwohl die Leertaste (auch SPACE oder SPACEBAR genannt) eigentlich zur normalen Schreibmaschinentastatur gehört, wurden ihr zwei Sonderfunktionen zugewiesen.

Die Leertaste allein ergibt, wie ihr Name schon sagt, das Leerzeichen oder Space (20H, 32 dez). Über SHIFT-Leertaste wird der TAB-Code (09H, 9 dez, CTRL-I) erzeugt, der den Cursor zur nächsten Tabulatorposition bringt. Im normalen CP/M-Gebrauch bringt dieser Code den Cursor zur nächsten Spaltenposition, die ein Vielfaches von 8 darstellt. In den meisten Textverarbeitungsprogrammen sind diese Tabulatorpositionen jedoch frei wählbar.

CTRL-Leertaste erzeugt zwar keinen eigenen Wert, hat jedoch eine besondere Funktion. Über CTRL-Leertaste kann zwischen den beiden Zeichensätzen DEUTSCH und ASCII hin- und hergeschaltet werden. Dabei wird in der Statuszeile immer die Bezeichnnung des aktuellen Zeichensatzes angezeigt. Diese bei Textverarbeitung sicher unnütze Funktion ist bei Benutzung der Programmiersprachen PASCAL und C äußerst wichtig.

Da diese Sprachen sehr intensiven Gebrauch der zusätzlichen Klammersymbole des ASCII-Zeichensatzes machen, kann jederzeit auf diesen Zeichensatz umgeschaltet werden.

#### 3.4.9 Die PRINT-Taste

Um auf dem separaten Zehnerblock komplette Zahlenwerte eingeben zu können, wurde die PRINT-Taste mit dem '+'-Symbol belegt. Damit hat man auf dem Numerikblock neben den zehn Ziffern und dem Dezimalpunkt auch beide Vorzeichen zur Verfügung. SHIFT-PRINT erzeugt ebenfalls das '+'-Symbol.

Der eigentliche Sinn der Printtaste wird zusammen mit der CTRL-Taste erreicht, das Ausdrucken des BiIdschirminhalts. Diese Belegung wurde bewußt gewählt, um ein unbeabsichtigtes Aktivieren dieser Funktion zu verhindern. CTRL-PRINT und SHIFT-CTRL-PRINT haben dieselbe Funktion wie der Videobefehl ESC P (siehe Anhang B). Der gesamte Bildschirminhalt (ohne die Statuszeile) wird über den LST:-Kanal ausgegeben.

Dieser Ausgabekanal gibt normalerweise die Daten auf dem am Centronics-Parallelport (rückwärtiger Anschluß 'Printer') angeschlossenen Drucker aus. Über den STAT-Befehl (siehe Kap. 5.1.5 und 10.2) kann diese Kanalzuordnung jedoch geändert werden.

Die Ausgabe des Bildschirms erfolgt zeilenweise, wobei nach jeder Zeile (80 Zeichen) die beiden Codes CR (ODH, 13 dez) und LF (OAH, 10 dez) eingefügt werden. Diese Codes bewirken, daß der angeschlossene Drucker den Ausdruck auf der nächsten Zeile fortsetzt. Inverse Zeichen werden wie normale Zeichen behandelt, nicht druckbare Zeichen (01H bis IFH, 1 bis 31 dez) werden als Punkt ('.') ausgegeben.

Bei normaler Papiergröße (72 Zeilen pro Seite) passen genau drei Bildschirmseiten auf eine Druckerseite.

#### **3.4.10 Die Px-Tasten P1,P2,P3,P4 und P5**

Diese fünf Tasten sind die einzigen Tasten, die eine feste Belegung haben und nicht umprogrammierbar sind. Über die Px-Tasten werden spezielle Funktionen ein- und ausgeschaltet. Ein besonderer Vorteil diese Tasten ist, daß die durch sie beeinflussten Funktionen jederzeit (bei jeder Tastaturabfrage) umgeschaltet werden können. Dies zeigt sich insbesondere bei aktivierten Interrupts, da dabei die Tastatur 40 mal pro Sekunde abgefragt wird. Diese derzeitige Belegung der fünf Tasten mit Funktionen ist folgende:

- Tastenklick (Pi)
- Wiederholung (P2)
- Fehlermeldung (P3)
- Pufferanzeige (P4)
- Monitormodus (P5)

Diese Tasten erzeugen keinerlei Werte und werden nur in Verbindung mit einer der Kontrol1tasten SHIFT oder CTRL gebraucht .

SHIFT-Px zeigt den aktuellen Stand der gewählten Funktion in der 25, Zeile an, ohne ihn zu ändern. Die Anzeige bleibt solange stehen, bis die Tasten wieder losgelassen werden. Das Ein- und Ausschalten der gewählten Funktion wird in Zusammenhang mit der CTRL-Taste erreicht. Bei jeder Betätigung einer der Px-Tasten zusammen mit der CTRL-Taste wird die gewählte Funktion umgeschaltet und der neue Stand in der 25. Bildschirmzeile angezeigt. Auch hier bleibt die Anzeige bis zum Loslassen der Tasten bestehen.

# **3.4.10.1 Pi -Tastenklick**

Über CTRL-P1 wird der im Kapitel 3.2.1 angesprochenen Tastenklick ein- und ausgeschaltet. Bei eingeschaltetem Tastenklick wird jede gedrückte Taste mit einem kurzen Klickgeräusch aus dem eingebauten Lautsprecher quittiert. Dies ist besonders beim Type-ahead hilfreich, da man damit eine akustische Kontrolle über den erkannten Tastendruck hat.

#### **3.4.10.2 P2 -Wiederholung**

Mit CTRL-P2 kann die automatische Tastenwiederholung beeinflusst werden. Je nach Anwendung kann die Tastenwiederholung aktiviert oder unterbrochen werden.

Diese Funktion bezieht sich auf alle Tasten der Tastatur, auch die des separaten Zehnerblocks. Da für die Zifferneingabe eine automatische Tastenwiederholung nicht wünschenswert ist, kann die Wiederholung der Tasten des Zehnerblocks getrennt abgeschaltet werden (siehe Kap.7 und Anhang B).

#### **3.4.10.3 P3 -Fehlermeldung**

Diese Funktion beeinflusst die Behandlung von Diskettenfehlern. Bei ausgeschalteter Fehlermeldung wird ein Diskettenfehler direkt an das CP/M-Betriebssystem gemeldet, das solche Fehler meist nur mit 'Sektor nicht gefunden, Sektor defekt' bezeichnet und keine Rückschlüsse auf die Fehlerursache zuläßt .

Um diesen Mißstand auszubessern, wurde die erweiterte Fehlermeldung eingebaut. Jeder Diskettenfehler wird mit einem Piepton und einer Meldung in der Statuszeile quittiert. Dort steht dann explizit, ob der Fehler während einer Schreiboder Leseoperation aufgetreten ist und um welche Art von Fehler es sich handelt. Eine genauere Beschreibung der gemel

GENIE IIIs CP/M 2.2 Handbuch (c)'85 K. Kämpf Seite 23

deten Fehler sowie deren Ursachen finden Sie im Kapitel 6.2.

# 3.4.10.4 P4 -Pufferanzeiqa

Mit Hilfe dieser Funktion kann jederzeit die Belegung des Tastaturpuffers angezeigt werden. In der 25. Bildschirmzeile werden dabei jeweils die ersten 80 Zeichen des Puffers dargestellt. Die Ausgabe von Kontrollzeichen (Werte 01H bis 1FH, 1 bis 31 dez) erfolgt durch Kürzel, die im Anhang E erläutert sind. Besonders bei Programmen mit langsamer Zeichenverarbeitung ist diese Anzeige sehr nützlich und eindrucksvoll, da die Abarbeitung der Zeichen aus dem Puffer genau verfolgt werden kann.

Bei Abschaltung der Pufferanzeige wird die zuletzt in der 25. Bildschirmzeile dargestellte Zeile (Status- oder Benutzerzeile, siehe Kap. 4.7 und Anhang B) wieder zur Anzeige gebracht .

# **3.4.10.5 P5 -Monitormodus**

Diese äußerst nützliche Funktion schaltet die Bearbeitung von Videobefehlen ab und bringt die empfangenen Werte direkt zur Anzeige. Besonders bei der Installation von Programmen, die intensiven Gebrauch der Videobefehle machen, können diese Befehle exakt verfolgt werden. Bei eingeschaltetem Monitormodus wird jeder von der Videoroutine empfangene Wert gemäß der Zeichensatztabelle (Anhang E) ausgegeben und der Cursor ein Zeichen weiter nach rechts bewegt. Eine Umschaltung des Monitormodus kann auch über Videobefehle erfolgen (siehe Anhang  $B$ ).

#### 3.4.11 Anzeige der Serien- und Versionsnummer

Bei allen Anfragen bezüglich des CP/M Betriebsystems ist die Angabe der Seriennummer, der Versionsnummer und des Versionsdatums unerlässlich. Die Seriennummer weist Sie als rechtmäßigen Benutzer des CP/M 2.2 aus, die Versionsnummer zeigt an, mit welcher CBIOS-Version Sie arbeiten. Eine exakte Bestimmung Ihres Systems erfolgt dann durch das Versionsdatum. Durch gleichzeitiges Drücken der drei Tasten Linkspfeil, Rechtspfeil und Leertaste erscheinen in der 25. Bildschirmzeile diese Daten.

#### **4. Der Bildschirm**

# **4.1 Grundlagen**

Wie bereits in der Einleitung angesprochen, orientiert sich das CP/M bei der Zeichenein- und ausgabe an Terminals. Bei älteren Rechnern, ist ein solches Terminal eine eigenständige Einheit, die mit dem eigentlichen Rechner über eine serielle Schnittstelle verbunden ist. Der Datentransport zum Terminal geschieht dabei seriell, Zeichen für Zeichen. Jedes Zeichen hat einen bestimmten Wert, der durch die ASCII-Tabelle festgelegt ist (Anhang E). Da insgesamt nur 128 verschiedene Werte übertragen werden können, bleiben nach Abzug der darstellbaren Zeichen nur 32 Werte für spezielle Kontrol1funktionen (Werte OOH bis 1FH, 0 bis 31 dez).

Das Terminal ist nun nichts anderes als ein Befehlsempfänger mit einer eigenen 'Programmiersprache\*, bestehend aus den 128 verschiedenen Zeichen des ASCII-Codes. Jedes empfangene Zeichen wird auf dem Bildschirm dargestellt und die Position für das nächste Zeichen eine Spalte nach rechts bewegt. Die Stelle, an der das nächste Zeichen ausgegeben wird, ist durch den sogenannten Cursor (Positionszeiger) gekennzeichnet.

Für jeden empfangenen Wert zwischen 32 und 127 wird das entsprechende Zeichen der ASCII-Tabelle dargestellt. Besondere Funktionen, wie z.B. Cursorbewegungen, können durch die Werte OOH bis 1FH ausgelöst werden. Bei den meisten Anwendungen reichen diese 32 Funktionen aus, da sie eine minimale Kontrolle der Ausgabe erlauben. Da diese Werte auch von der Tastatur über die CTRL-Taste erzeugt werden können, bezeichnet man sie meist als Controlcodes.

Für weitere Funktionen reichen die 32 Werte aber nicht aus. Daher wurde der Wert 27 (1BH) als Escape ('Ausbruch') definiert, der ein Ausbrechen aus den 32 festdefinierten Controlcodes erlaubt. Nach dem ESC-Code folgen grundsätzlich noch ein oder mehrere Werte. Aus diesem Grunde bezeichnet man solche Zeichenfolgen auch als Escapesequenzen.

Mit Hilfe der Escapesequenzen können nun alle Sonderfunktionen, die ein Terminal hat, auf einfache Weise angesteuert werden. Alle CP/M-Programme, die eine komfortable Zeichenausgabe haben, benutzen solche Escapesequenzen zum Bildaufbau. Insbesondere bei Full-Screen-Operationen wie sie z.B. bei der Textverarbeitung gebraucht werden, kann der Programmablauf durch Gebrauch der über Escapesequenzen ansprechbaren Möglichkeiten eines Terminals, beschleunigt werden.

Alle besseren CP/M Programme haben daher ein spezielles In-

stallationsprogramm mit dessen Hilfe das Programm an das angeschlossene Terminal angepasst werden kann. Zur optimalen Nutzung der Möglichkeiten des Genie Ills wurde im Genie Ills CP/M das Terminal **Televideo** 950 emuliert.

# **4.2 Bildschirmformat**

Die Bildschirmanzeige im Genie IIIs CP/M wird aus 25 Zeilen zu je 80 Zeichen gebildet. Zur Zeichenausgabe werden aber nur die ersten 24 Zeilen herangezogen, die 25. Zeile dient als Sonderzeile zur Darstellung besonderer Informationen.

# **4.3 Bildschirmseiten**

Durch Einsatz der vier verschiedenen Bildschirmseiten, kann das Format auf 96 \* 80 erhöht werden, wobei aber nur jeweils 24 Zeilen zur Anzeige kommen. Nach dem Booten wird grundsätzlich die Seite 0 angewählt, die Seiten 1 bis 3 bleiben unverändert. Dies hat den Vorteil, daß auch nach einem Kaltstart die Information wieder abgerufen werden kann, solange das Gerät nicht abgeschaltet war.

Bei der Umschaltung zwischen den Seiten, wird die aktuelle Seite und Cursorposition abgespeichert und die neue Seite angezeigt. Dabei wird der Cursor an die Stelle gebracht, an der er beim letzten Aufruf dieser Seite war. Wird die Seite zum ersten Mal angewählt, so befindet sich der Cursor in der Home-Position (linke obere Ecke). Eine Speicherung der angezeigten Seite erfolgt bei der Anwahl einer anderen Seite.

#### **4.4 Zeichensatz**

Technisch bedingt ist die Anzahl der darstellbaren Zeichen auf 256 beschränkt. In jeder der 1920 Bildschirmpositionen steht ein Wert zwischen 0 und 255. Nach der ASCII-Tabel le sind die Werte zwischen 32 und 127 fest definiert. Damit lassen sich alle Buchstaben in Groß- und Kleinschreibung, sowie alle Sonderzeichen darstellen. Die Werte 128 bis 159 werden als Graphikzeichen gemäß der Tabelle im Anhang E dargestellt. Die restlichen Werte zwischen 150 und 255 sind für den zweiten Zeichensatz reserviert. In der gelieferten Version sind diese Werte mit der inversen Darstellung der Zeichen 32 bis 127 vorbelegt. Eine Änderung kann über das getrennt erhältliche Programm DEF.COM durchgeführt werden.

Um jedoch den gesamten Zeichensatz von 256 Zeichen auszunutzen, wurde auch den Werte zwischen 0 und 31 je ein Zeichen zugewiesen. Diese Werte können nur über den sogenannten Moni

tormodus dargestellt werden. Jedes der ersten 32 Zeichen stellt ein Kürzel der in der ASCII-Tabelle definierten Bezeichnung für den entsprechenden Wert dar. Der Wert 0 wird als Leerzeichen dargestellt.

# 4.5 **Videomodi**

# 4.5.1 Linemodus/Pagemodus

Die wichtigsten Escapesequenzen zur Gestaltung von Bildschirmdarstellungen dienen dem Einfügen (Insert) und Löschen (Delete) von Zeilen bzw. Zeichen.

Eine derartige Behandlung von Zeilen beeinflusst immer das gesamte Bild. Beim Einfügen einer Zeile werden alle Zeilen unterhalb davon nach unten verschoben. Die Information der letzten Zeile des Bildes geht dabei verloren. Beim Löschen einer Zeile werden alle Zeilen unterhalb davon nach oben verschoben und in der freiwerdenden letzten Bildschirmzeile Leerzeichen eingefügt.

Das Einfügen und Löschen von einzelnen Zeichen hat jedoch je nach aktuellem Videomodus unterschiedliche Konsequenzen.

Es kann dabei entweder im Zeilen- (Line, kurz L) oder Seiten- (Page, kurz P) modus gearbeitet werden. Im Zeilenmodus wirkt sich ein Löschen oder Einfügen eines Zeichens nur bis zum Ende der betroffenen Zeile aus. Beim Einfügen geht das letzte Zeichen verloren, beim Löschen wird in der letzten Spalte ein Leerzeichen eingesetzt. Die anderen Zeilen des Bildes bleiben unbeeinflusst. Im Gegensatz zum Zeilenmodus, der nur die Zeichen bis zum Ende einer Zeile verschiebt, wirkt sich im Seitenmodus die Behandlung von Zeichen bis zum Ende der Seite aus. Beim Einfügen eines Zeichens im Seitenmodus werden alle Zeichen rechts davon bis zum Ende der Seite nach rechts verschoben. Das letzte Zeichen einer Zeile taucht dabei als erstes Zeichen der nächsten Zeile wieder auf. Das letzte Zeichen der letzten Zeile geht verloren. Genauso auch beim Löschen eines Zeichens im Seitenmodus. Alle Zeichen rechts vom gelöschten Zeichen bis zum Ende der Seite werden eine Position nach links verschoben. Das jeweils erste Zeichen jeder Zeile taucht als letztes Zeichen der vorherigen Zeile wieder auf. Am Ende der Seite wird die freiwerdende Position mit dem Leerzeichen gefüllt.

#### **4.5.2 Edit modus/Insert modus**

Zwei andere Modi beeinflussen die Ausgabe von Zeichen auf dem Bildschirm. Der sogenannte Editiermodus (Überschreib-Modus, kurz EDT) ist im Normalfall aktiv. Hier wird jedes ankommende Zeichen dargestellt und die Cursorposition eine Spalte nach rechts bewegt. Falls auf der letzten Cursorposition bereits ein Zeichen stand, wird es überschrieben.

Der zweite Modus ist der Insertmodus (Einfüge-Modus, kurz INS). Dabei wird jedes darzustellende Zeichen an der Cursorposition eingefügt und das vorher dort befindliche Zeichen nach rechts verschoben. Wie weit sich diese Verschiebung auswirkt, hängt davon ab, ob der Zeilen- oder Seitenmodus aktiviert ist.

Welcher Modus der jeweiligen Modipaare eingeschaltet ist, wird in der Statuszeile durch einen der vier verschiedenen Kürzel EDTL, EDTP, INSL oder INSP angezeigt.

# **4.5.3 Zeilenüberlauf**

Ein weiterer Modus, der Zeilenüberlauf (Vertical Wrap), bestimmt das Verhalten der Bildschirmausgabe bei Erreichen der letzten Zeilenposition. Im Normalfall ist der Zeilenüberlauf eingeschaltet und nach der Ausgabe eines Zeichens in der 80. Spalte wird der Cursor automatisch in die erste Spalte der nächsten Zeile gesetzt. Nach Schreiben der letzten Bildschirmposition wird der gesamte Bildschirminhalt eine Zeile nach oben verschoben und der Cursor an den Anfang der frei werdenden letzten Zeile gesetzt. Da dabei die erste Bildschirmzeile verloren geht, kann man den Zeilenüberlauf auch abschalten und das 'Hochlaufen\* des Bildes unterdrücken. In diesem Fall wird der Cursor nicht mehr in die nächste Zeile verschoben, sondern bleibt in der letzten Spalte stehen. Die erste Spalte der nächsten Zeile wird erst durch Empfang der beiden Codes CR (ODH, 13 dez) und LF (OAH, 10 dez) erreicht. Um eine flüssige Zeichenausgabe zu gewährleisten, muß in diesem **Fall** die Anzahl der ausgegebenen Zeichen pro Zeile mitgezählt werden und nach dem jeweils 80. Zeichen CR und LF eingeschoben werden. Dies geschieht z.B. im BASIC oder bei dBase.

#### **4.6 Ausgabemcxli**

#### **4.6.1 PRINT-Modus**

In der bestehenden CP/M-Version gibt es verschiedene Möglichkeiten, die Bildschirmausgabe zu protokollieren.

Der einzige vom CP/M-Betriebssystem unterstützte Ausgabemodus ist die gleichzeitige Ausgabe von Zeichen auf dem Bildschirm und dem Drucker. Zur Druckerausgabe wird dabei der LST:-Kanal benutzt (siehe Kap. 5.1.4).

Die Ein- und Ausschaltung dieses Modus geschieht über die Tastenkombination CTRL-P (10H, 16 dez) und wird in der Statuszeile mit der Anzeige des Textes PRINT quittiert.

Falls das über den LST:-Kanal angesteuerte Peripheriegerät (Drucker o.ä.) nicht zur Aufnahme der Daten bereit ist, wird die Zeichenausgabe auf dem Bildschirm blockiert. Durch Drükken der Break-Taste kann diese Blockade aufgehoben werden  $(vgl. Kap. 3.4.3).$ 

# **4.6.2 PRTO-Modus**

Die zweite Art, die Bildschirmanzeige zu protokollieren, ist, den gesamten Bildschirminhalt auszugeben. Diese bereits im Kapitel 3.4.9 angesprochene Funktion wird entweder durch die Tastenkombination CTRL-PRINT oder die Escapesequenz ESC P aktiviert. Dabei werden alle 24 Bildschirmzeilen über den LST:-Kanal ausgegeben und nach jeder Zeile (80 Zeichen) die beiden Werte für CR (ODH, 13 dez) und LF (OAH, 10 dez) eingefügt. Invers dargestellte Zeichen werden wie normale Zeichen behandelt, nicht druckbare Zeichen (bei aktiviertem Monitormodus die Werte OIH bis IFH, 1 bis 31 dez) als Dezimalpunkt '.' ausgegeben. Dieser Ausgabemodus wird in der Statuszeile mit 'PRT0' angezeigt.

# **4.6.3 PRT1- und PRT2-Modus**

Zwei weitere Ausgabemodi schalten die zweite serielle Schnittstelle (SIO B) parallel zur Bildschirmausgabe. Das heißt, daß alle Daten, die von der Bildschirmroutine empfangen werden, unverändert der seriellen Schnittstelle übergeben werden. Auf diese Weise ist es z.B. möglich ein Terminal oder ein weiteres Genie IIIs dazuzuschalten und die Ausgabe dort mitzuverfolgen. Der Unterschied zwischen diesen beiden Modi besteht darin, daß einmal die Daten nur über die Schnittstelle ausgegeben werden und einmal die Ausgabe auf serieller Schnittstelle und Bildschirm parallel erfolgt. Der erste Modus hat den Vorteil, daß der Bildschirmaufbau von dem angeschlossenen Terminal übernommen wird und das Genie IIIs

GENIE IIIs CP/M 2.2 Handbuch (c)'85 K. Kämpf Seite 29

keine Rechenzeit in der eigenen Videoroutine verbraucht. Auch diese beiden Ausgabemodi werden in der Statuszeile mit PRT1 (erster Modus ohne eigene Bilderzeugung) bzw. PRT2 ange zeigt.

# **4.7 Die 25. Zeile**

# **4.7.1 Verwendung als Statuszeile**

In der Statuszeile werden alle für den Benutzer wichtigen Informationen dargestellt, dazu gehören:

- das gewählte Diskettenlaufwerk
- der gewählte Benutzerbereich
- die angezeigte Bildschirmseite
- der aktuelle Zeichensatz
- der Ausgabemodus
- der Videomodus

und bei eingebauter Hardwareuhr:

- der Wochentag
- das Datum
- die Uhrzeit

Alle diese Informationen werden in der Reihenfolge, wie sie hier aufgezählt sind, von links nach rechts dargestellt. Die eigentliche Statuszeile wird im Speicher aufgebaut und bei jeder Änderung in die 25. Bildschirmzeile kopiert. Das heißt, daß auch bei anderer Nutzung der 25. Zeile die Statuszeile immer aktualisiert wird.

Beim Rückmelden der Statuszeile (vgl. Anhang B, ESC Z 1) werden auch nicht die 80 Zeichen der 25. Bildschirmzeile, sondern die 80 Zeichen der intern verwalteten Statuszeile ausgegeben.

#### **4.7.2 Verwendung als Benutzerzeile**

Bei manchen Anwendungen kann es sich als nützlich erweisen, auch den Status des ablaufenden Programms dem Benutzer mitzuteilen. Zu diesem Zweck wurde die Benutzerzeile eingerichtet. Über eine bestimmte Escapesequenz (siehe Anhang B) können bis zu 80 Zeichen als Benutzerzeile gespeichert werden, die Anzeige erfolgt erst über eine weitere Escapesequenz. Dies hat den Vorteil, daß die Benutzerzeile 'im Hintergrund' aufgebaut werden kann und erst nach Eintrag aller Informationen dargestellt wird. Auch der Inhalt der Benutzerzeile kann an das laufende Programm rückgemeldet werden.

#### **4.7.3 Vernendung für andere Anzeigen**

Die 25. Zeile wird auch für die Tastaturfunktion CTRL-Px (siehe Kap 3.4.10) verwendet. Dabei wird der augenblickliche Inhalt dieser Zeile abgespeichert und die gewählte Tastaturfunktion dargestellt. Nach dem Loslassen der Tasten wird der ursprüngliche Inhalt wieder zurückgeladen.

Dasselbe gilt auch für die erweiterte Fehlermeldung. Auch hier wird der aktuelle Inhalt der 25. Bildschirmzeile zwischengespeichert und, nach Quittierung des gemeldeten Fehlers durch den Benutzer, wieder dargestellt.

In beiden Fällen findet also keine Aktualisierung der 25. Zeile statt, sondern die alte Information wird unverändert gelassen.

#### **4.7.4 Abschalten der 25. Zeile**

Da eine dauernde Anzeige der 25. Bildschirmzeile auch störend wirken kann, gibt es zwei Möglichkeiten, diese abzuschalten. Die erste kann entweder bei der Systemkonfigurierung (Kap. 7) oder über eine Escapesequenz gewählt werden. Dabei wird die Bildschirmanzeige auf 24 Zeilen begrenzt, so daß auch die Tastaturfunktionen und die erweiterte Fehlermeldung nicht mehr erscheint.

Die zweite Möglichkeit ist etwas aufwendiger, erlaubt jedoch noch die Anzeige der Tastaturfunktionen und der erweiterten Fehlermeldung. Bei dieser Möglichkeit wird die Benutzerzeile mit 80 mal dem Wert 160 (AOH) geladen und zur Anzeige gebracht. Dies hat den Effekt, daß zwar die 25. Bildschirmzeile weiterhin angezeigt wird, sie aber durch die Füllung mit Leerzeichen nicht auffällt. Nachteilig an dieser Methode ist aber, daß die Nutzung dieser Zeile als Benutzerzeile nicht mehr möglich ist.

#### **4.8 Zeichenattribute**

Im Gegensatz zum emulierten Terminal Televideo 950, wird im Genie IIIs CP/M - technisch bedingt - nur ein Attribut unterstützt, die inverse Darstellung. Bei der Installation von CP/M-Programmen auf das Terminal Televideo 950 zeigt sich jedoch, daß diese das Attribut 'halbe Helligkeit' dem Attribut 'Invers' vorziehen. Aus diesem Grund werden auch die Escapesequenzen für die Ein- und Ausschaltung der halben Helligkeit erkannt, aber als Invertierung verarbeitet. Dabei ergibt sich jedoch ein Problem. Das Leerzeichen wird in voller und halber Helligkeit identisch angezeigt und manche Programme verzichten daher bei der Ausgabe von Leerzeichen auf die Rücknahme des Attributes. Aus diesem Grunde wird das Attribut 'halbe Helligkeit' nur bei darstellbaren Zeichen als Invertierung interpretiert, das Leerzeichen jedoch ohne Attribut verarbeitet.

Aus schaltungstechnischen Gründen, ist das Cursorsymbol auf invertierten Zeichen teilweise nicht sichtbar. In diesem Fall empfiehlt es sich, den Cursor auf das Symbol 'blinkender Block' zu schalten, da dieser am besten zu erkennen ist.

# **4.9 Cursorattr ibute**

Das Genie IIIs bietet bei der Darstellung des Cursorsymbols verschiedene Möglichkeiten. Aus diesen Darstellungsarten wurden folgende vier gewählt, die auch vom Televideo-Terminal unterstützt werden:

- blinkender Block Der Cursor wird als blinkender weisser Block dargestellt. In dieser Art ist er bei invertierter Schrift am besten zu erkennen.
- stehender Block Der Cursor wird als ständig sichtbarer weisser Block dargestellt.
- blinkender Strich
- Der Cursor wird als blinkender Unterstrich dargestellt. - stehender Strich
	- Der Cursor wird als stehender Unterstrich dargestellt.

Ein weiteres wählbares Cursorattribut schaltet die Darstellung des Cursors ab, der Cursor ist dann nicht sichtbar.

# **4.10 Tabulator**

Zur Ausgabe von Tabellen ist es sehr nützlich, feste Tabulatorpositionen zu haben. Vom CP/M unterstützt wird der TAB-Code (09H, 9 dez), in dem der Cursor in die nächste durch 8 teilbare Spaltenposition gebracht wird. Da dies in den meisten Fällen nicht ausreicht, werden im Genie IIIs CP/M beliebige Tabulatoren unterstützt.

Jede der 80 Spalten kann dabei als Tabulator gesetzt oder gelöscht werden. Durch die Escapesequenzen TAB (ESC i) und Back-TAB (ESC I) wird die Tabulatorroutine des CP/M umgangen, die normalerweise den Controlcode TAB (09H, 9 dez) herausfiltert .

über TAB wird der Cursor an die nächste Tabulatorposition rechts von der aktuellen Cursorposition gebracht. Back-TAB setzt den Cursor zum nächsten linken Tabulator.

# **4.11 Graphikmodus**

Der Zeichensatz des Genie IIIs CP/M umfaßt insgesamt 32 Graphikzeichen, die über die Werte 80H bis 9FH (128 bis 159 dez) erreicht werden können. Da normale CP/M-Programme aber nur Zeichen innerhalb der ASCII-Tabelle verarbeiten, kann über eine bestimmte Escapesequenz (ESC \$) auf den Graphikmodus geschaltet werden. Bei aktiviertem Graphikmodus werden die Großbuchstaben A bis Z sowie Ä,Ö,Ü und ß als Graphikzeichen ausgegeben. Das jedem Buchstaben entsprechende Zeichen ist in der Zeichensatztabelle im Anhang E aufgeführt.

# **4.12 Monitormodus**

Diese besondere Ausgabeart dient vor allem der Installation von Fremdprogrammen. Bei eingeschaltetem Monitormodus werden die empfangenen Controlcodes und Escapesequenzen nicht mehr als Befehle interpretiert, sondern direkt angezeigt. Ein Beispiel der Nutzung dieser Möglichkeit zeigt das FKEY-Programm. Hier werden alle Controlcodes als Kürzel, entsprechend ihrer Bezeichnung in der ASCII-Tabelle, dargestellt. Der Monitormodus ist entweder über eine Escapesequenz oder die Tastaturfunktion CTRL-P5 ein- und ausschaltbar.

Eine genaue Übersicht über die verwendeten Kürzel zeigt die Zeichensatztabelle im Anhang E.

#### **4.13 Rückmeldung von Werten**

Eine Besonderheit der Videoroutine ist die Möglichkeit, auch Werte zurückzugeben. Diese Rückmeldung geschieht über den Tastaturkanal, d.h. daß rückgemeldete Zeichen wie Eingaben von der Tastatur behandelt werden. Neben der aktuellen Cursorposition können auch komplette Zeilen auf diese Art übergeben werden.

Besonders interessant ist die Rückmeldung bei der Status- und Benutzerzeile. Ein laufendes Programm kann durch Anforderung der Statuszeile z.B. jederzeit das Datum und die Uhrzeit (bei eingebauter Ührkarte) abfragen.

Jede Rückmeldung wird mit dem Controlcode CR (ODH, 13 dez) abgeschlossen, um eine Eingabe (z.B. im BASIC über 'INPUT') zu ermöglichen. Da im Basic zwischen je zwei Befehlen die Tastatur abgefragt wird, kommt es zwischen der Ausgabe der Escapesequenz über 'PRINT' und der Übernahme der rückgemeldeten Werte durch 'INPUT' oder 'INKEY' zum Verlust eines Zeichens. Aus diesem Grunde gibt es in der Systemkonfiguration (Kap. 7) die Möglichkeit, vor jede Rückmeldung ein Leerzeichen zu setzen, das vom Basic dann abgefangen wird.

# **4.14 Controlcodes und Escapesequenzen**

Auf den nächsten Seiten wird nur eine Kurzübersicht der möglichen Videobefehle in der Form von Controlcodes und Escapesequenzen gegeben. Für jeden Befehl ist auf der linken Seite der Controlcode bzw. die Escapesequenz, der (die) hexadezimale und dezimale Wert(e) sowie die Kurzschreibweise nach dem ASCII-Standard aufgeführt. Auf der rechten Seite befindet sich die Bezeichnung in Englisch und eine deutsche Kurzbeschreibung. Eine ausführliche Behandlung der Befehle befindet sich im Anhang B.

# **4.14.1 Cursorbewegungen**

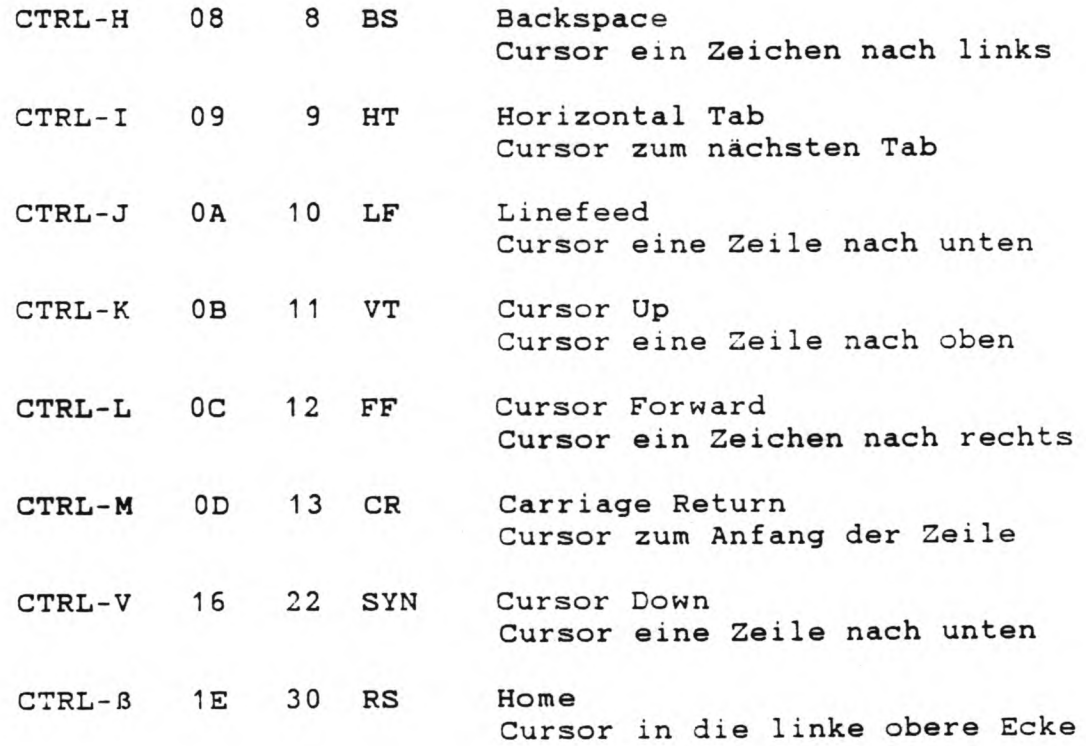
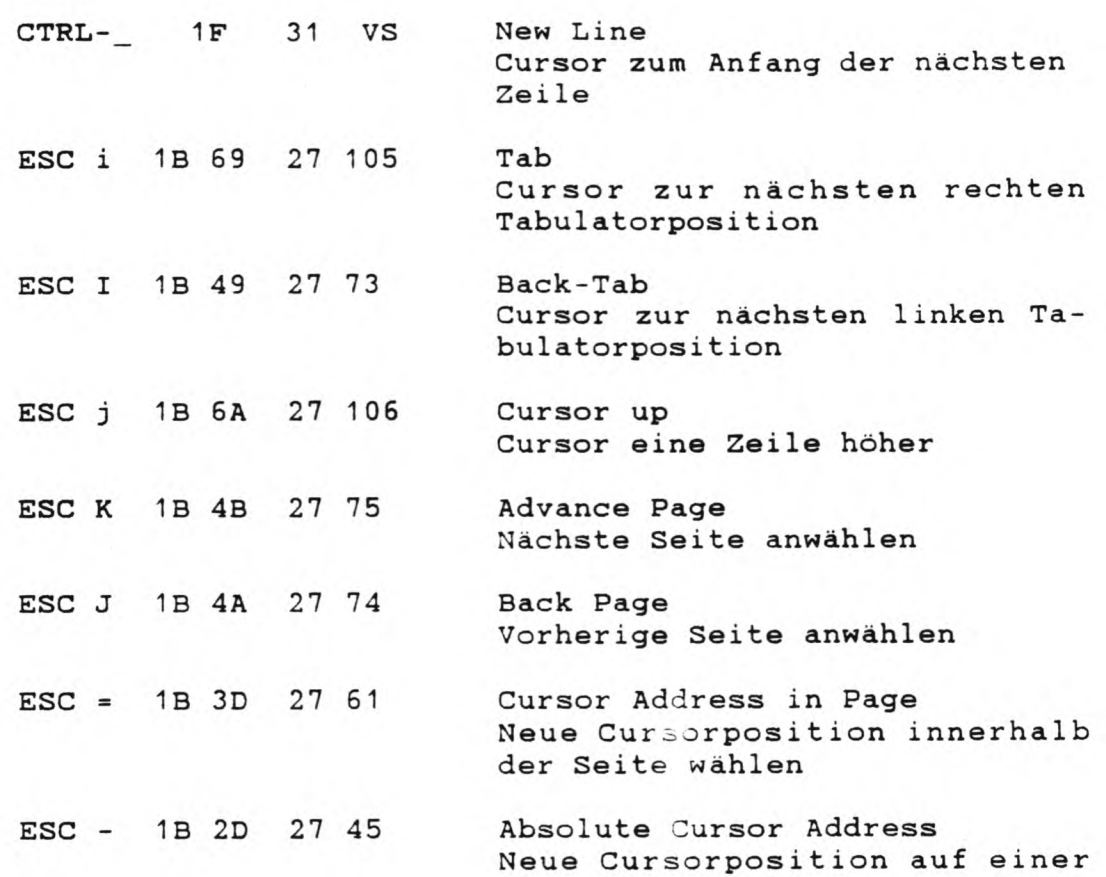

# **4.14.2 Löschbefehle**

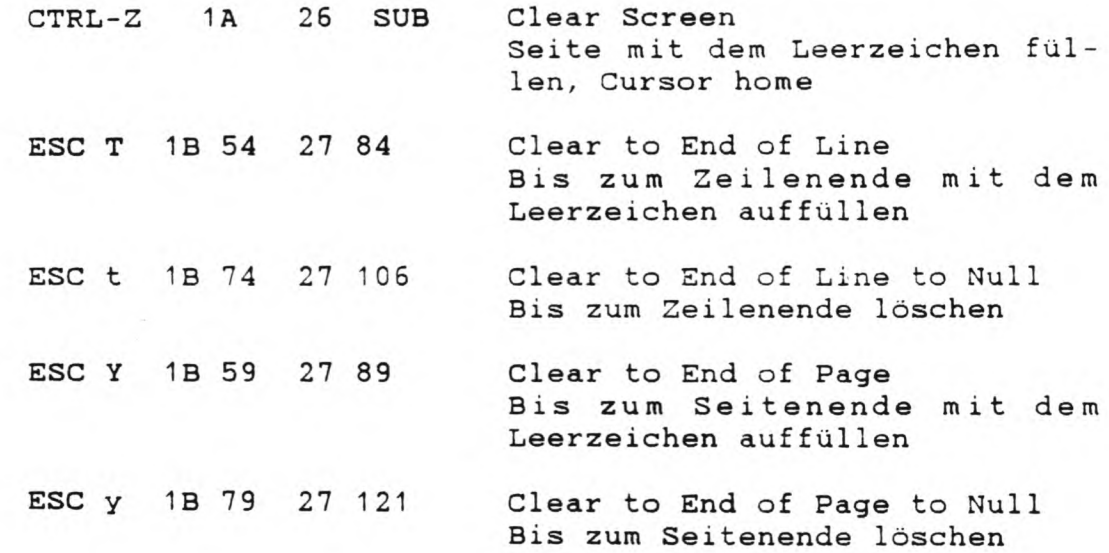

 $\mathcal{O}(k)$  .  $\mathcal{O}(k)$ 

neuen Seite wählen

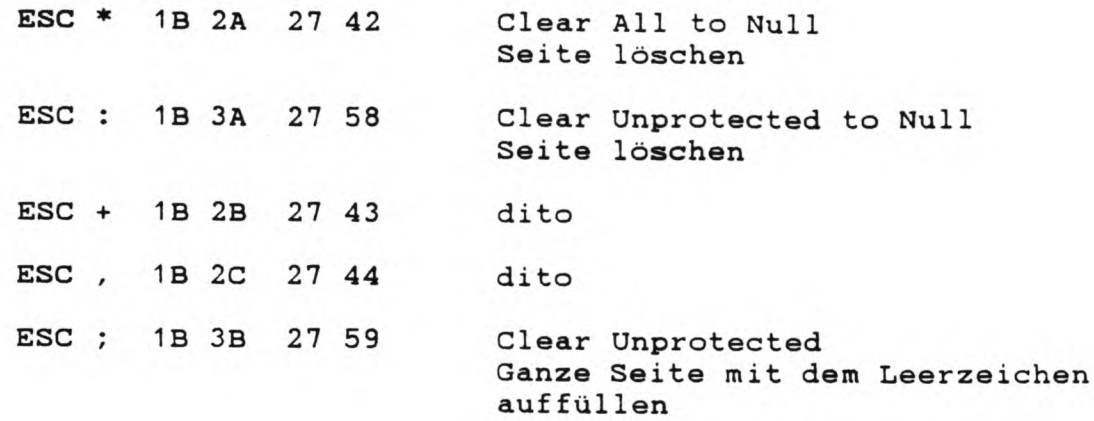

# **4.14.3 Editierbefehle**

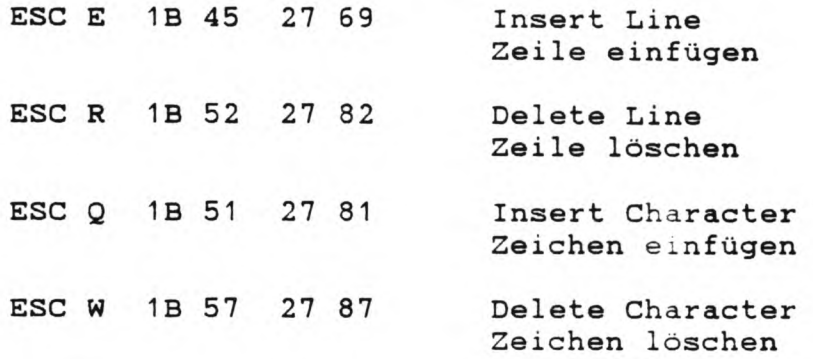

 $\sim$   $\sim$ 

# 4.14.4 Wahl des Videomodus

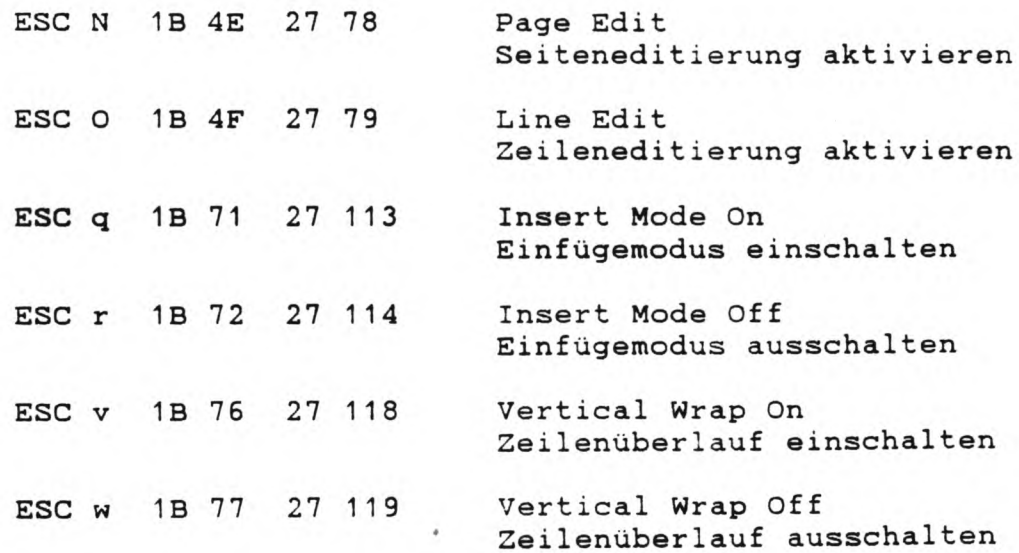

# 4.14.5 Wahl des Attributes

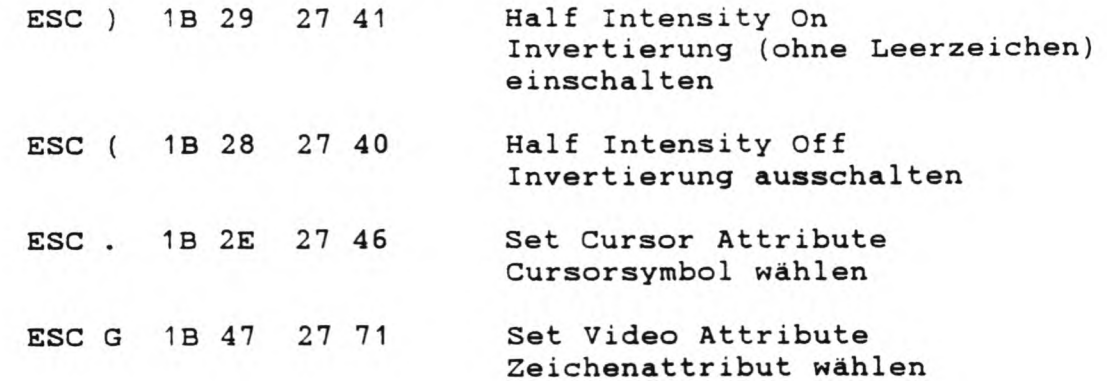

# **6 Wahl des Ausgabemodus**

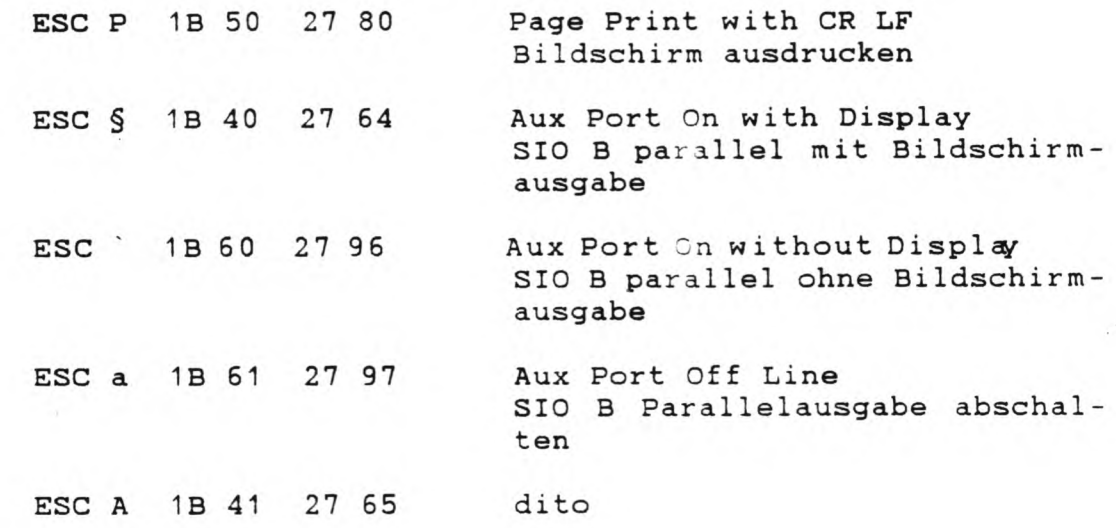

# **7 Tabulatorbefehle**

 $\mathcal{F}(\mathcal{A})$ 

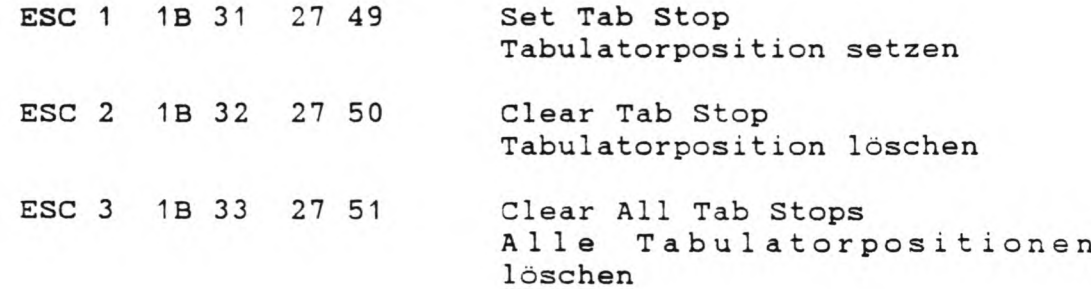

# 4.14.8 Status- und Benutzerzeile

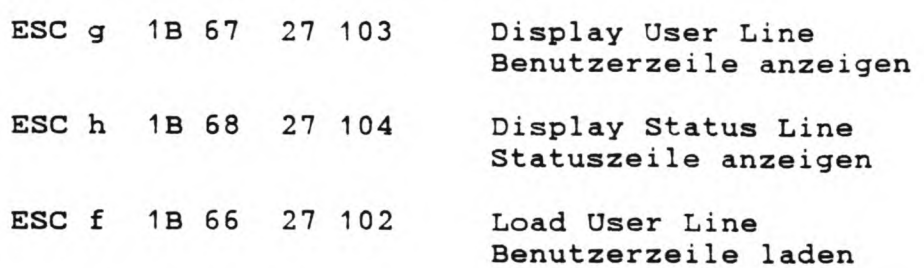

# 4.14.9 Wahl der Monitor- und Graphiknodus

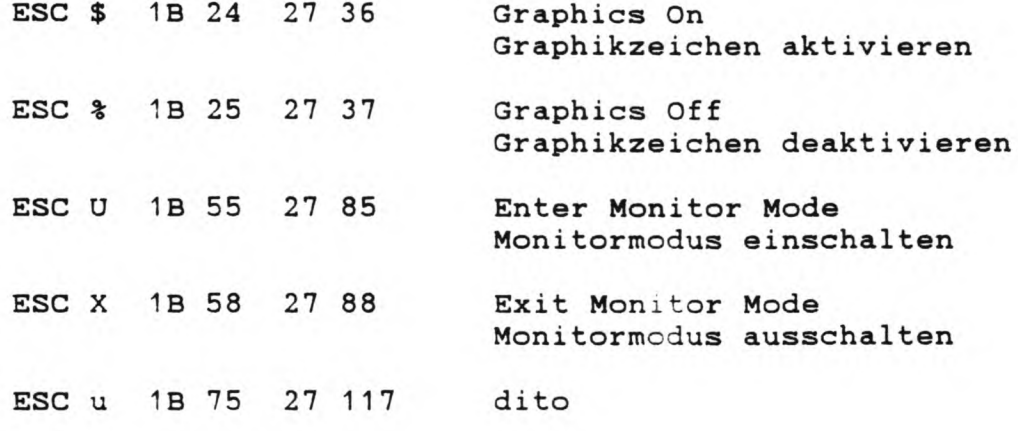

# **4.14.10 Programmierung der seriellen Schnittstellen**

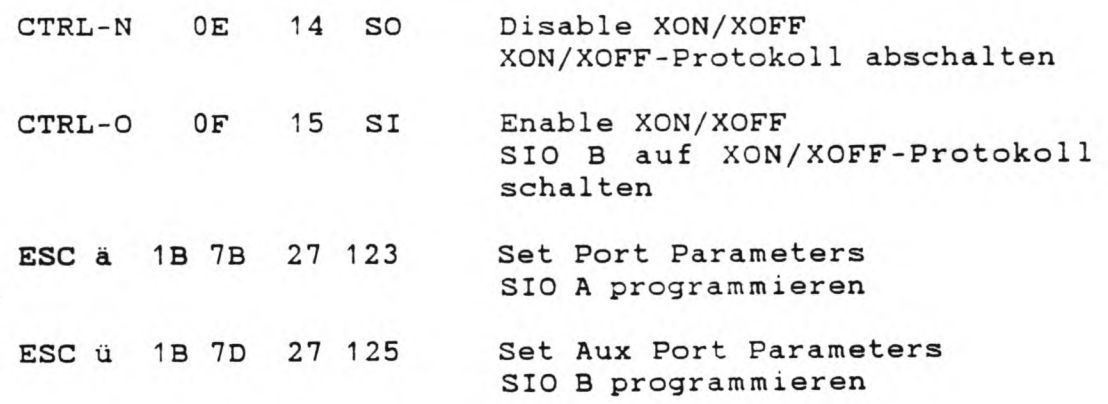

# **4.14.11 Programmierung der Funktionstasten**

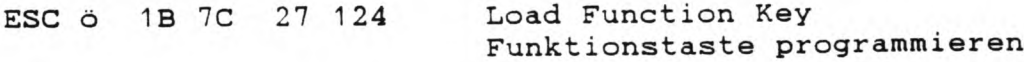

# **4.14.12 Progranierxing der Systeeparameter** Nicht Televideo kdmpatibel !

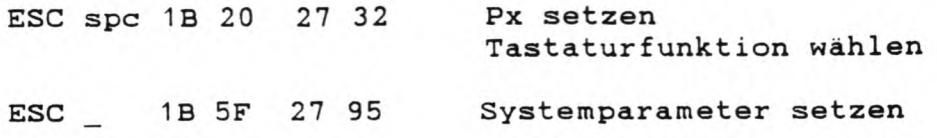

# **13 Befehle zur Rückmeldung von Werten**

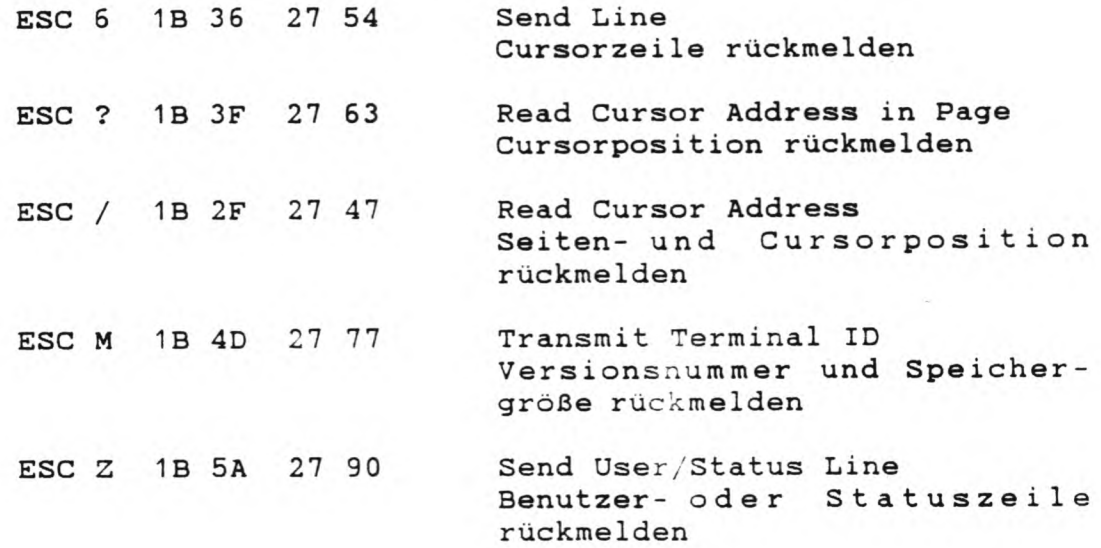

# **14 Spezielle Funktionen**

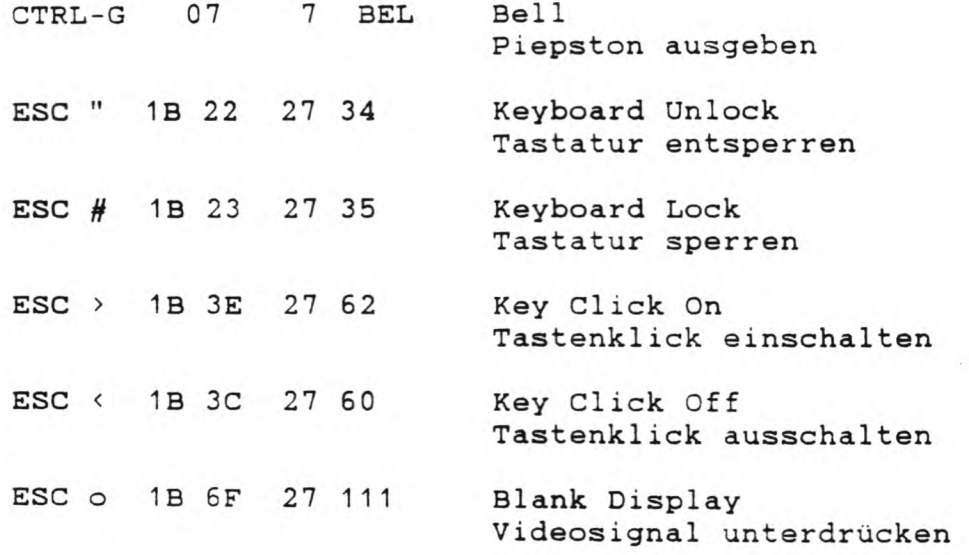

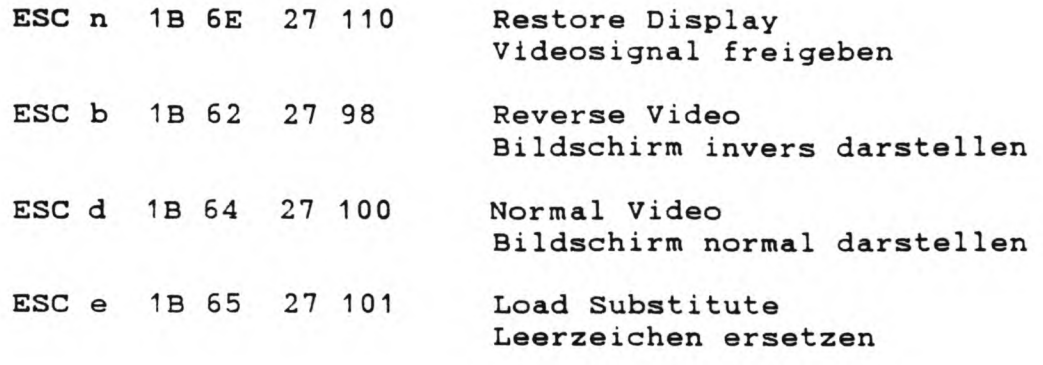

#### **5. Schnittstellen**

## **5.1 Ein- und Ausgabekanäle**

Das CP/M Betriebssystem unterstützt insgesamt vier Ein/Ausgabekanäle. Jeder Datentransport, der auf Zeichenbasis arbeitet wird über diese Kanäle abgewickelt.

Diese Hauptkanäle sprechen jedoch nicht direkt eine Schnittstelle des Gerätes an, sondern die Zuordnung zu einer physikalischen Schnittstelle erfolgt erst durch einen von jeweils vier Unterkanälen. Die Bezeichnung der Haupt- und Unterkanäle ist durch jeweils drei Zeichen, gefolgt von einem Doppelpunkt, festgelegt.

Die aktuelle Kanalzuordnung wird in einem Byte - auch lOBYTE genannt - an der Speicherstelle 3 abgespeichert. Jedem Hauptkanal sind in diesem Byte je zwei Bits zugeordnet, die eine der vier verschiedenen Unterkanalbelegungen dekodieren.

Welcher Unterkanal welchem Hauptkanal zugeordnet ist, wird im Allgemeinen über den STAT-Befehl (siehe Kap. 10.2) bestimmt, kann aber auch durch direkte Änderung des lOBYTE erfolgen.

## **5.1.1 Erste r Hauptkanal (CON:, Console, lOBYTE Bits 0,1)**

Dies ist der einzige Kanal, der sowohl Daten senden als auch empfangen kann. Über den C0N:-Kanal laufen alle Ein- und Ausgaben des Betriebssystems. Die vier Unterkanäle des CON:- Kanals sind:

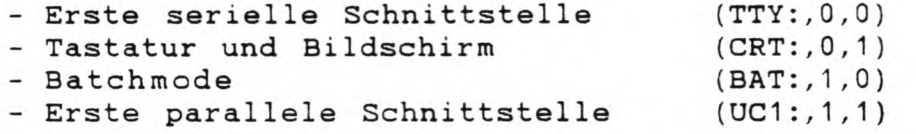

Die Bezeichnung dahinter gibt den Namen des Unterkanals und die Werte der Bits 1 und 0 des lOBYTE an.

Im Batchmode wird keine physikalische Schnittstelle direkt angesprochen, sondern die Zeicheneingabe erfolgt über den zweiten Hauptkanal (RDR:) und die Ausgabe über den vierten Hauptkanal (LST:).

## **5.1.2 Zweiiier Hauplikanal**

**(RDR:, Reader, lOBYTE Bits 2,3)** Dies ist ein reiner Eingabe-Kanal. Die vier möglichen Unterkanäle sind:

- Erste serielle Schnittstelle (TTY:,0,0) - Erste parallele Schnittstelle (PTR:,0,1) - Tastatur (UR1:,1,0)<br>- Zweite serielle Schnittstelle (UR2:,1,1) - Zweite serielle Schnittstelle

# **5.1.3 Dritter Hauptkanal {PON;, Punch, lOBYTE Bits 4,5)**

Dies ist ein reiner Ausgabe-Kanal mit folgenden Unterkanälen:

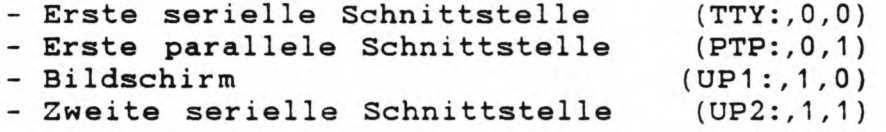

## **5.1.4 Vierter Hauptkanal (LST:, List, lOBYTK Bits 6,7)**

Dieser Kanal dient dem Betriebssystem als Druckerkanal. Alle Ausgaben, die auf einen Drucker laufen sollen {Bildschirmausdruck über CTRL-PRINT), werden über diesen Hauptkanal abgewickelt. Die vier Unterkanäle sind:

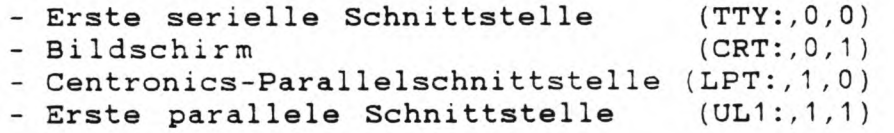

# 5.1.5 Zuordnung der Kanäle

Die folgende Tabelle gibt nochmals eine Übersicht über die möglichen Kanalzuordnung. Mit \* ist die Zuordnung gekennzeichnet, die in der ausgelieferten Genie IIIs CP/M Version voreingestellt ist.

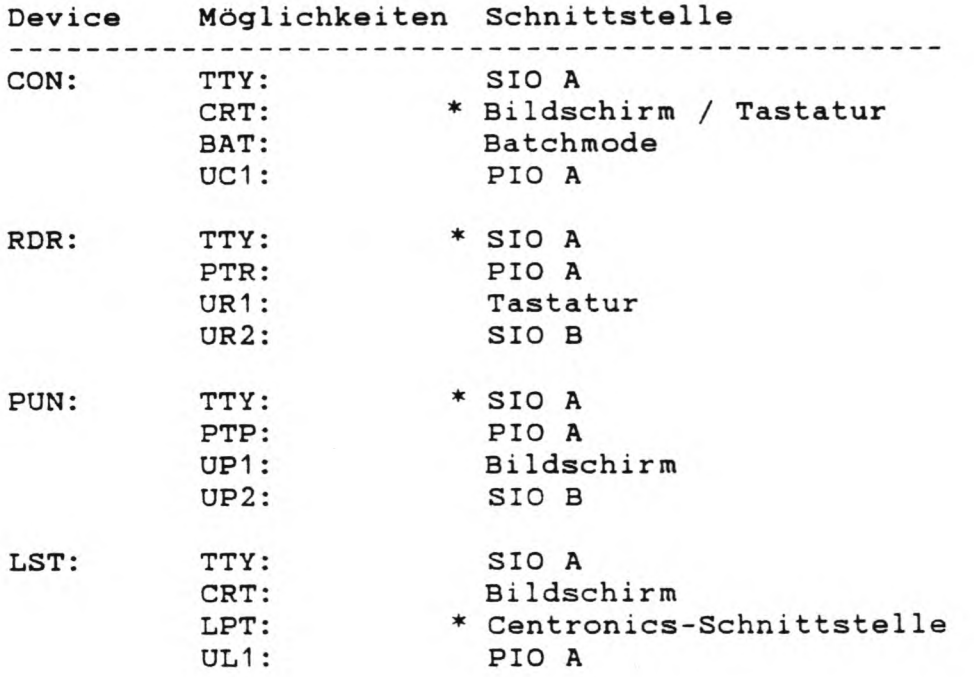

Über den Befehl STAT XXX:=YYY: kann dem Hauptkanal XXX: der Unterkanal YYY: zugewiesen werden. Eine Zuweisung der Drukkerausgabe auf den Bildschirm entspricht also dem Befehl STAT LST:=CRT:.

Das Genie IIIs kann auch über STAT CON:=TTY: komplett von einem anderen Gerät aus ferngesteuert werden. In diesem Fall geschieht die gesamte Zeichenein- und ausgabe über die erste serielle Schnittstelle (siehe Kapitel 11, TERM).

Im Batchmode geht die CON:-Ausgabe zum LST:-Kanal und dieCON:-Eingabe kommt vom RDR:-Kanal

### **5.2 Centronics-Schnittstelle**

Die Centronics-Parallelschnittstelle ist im allgemeinen für den Anschluß eines Druckers vorgesehen. Wichtig beim Anschluß eines Druckers ist, daß er keinen automatischen Zeilenvorschub (Auto-Linefeed) machen darf. Dies ist bei den meisten Druckern über einen internen Schalter wählbar.

Ein genaue Belegung des Centronics-Anschlusses entnehmen Sie bitte dem technischen Handbuch zum Genie IIIs.

## **5.3 Serielle Schnittstellen (SIO A und SIO B)**

Das Genie IIIs CP/M unterstützt beide seriellen Schnittstellen des Gerätes. Beim Booten des Systems werden beide Schnittstellen (SIO A und SIO B) auf die beim letzten CPMGEN (siehe Kap. 11.5) eingestellten Werte initialisiert.

Bei beiden Schnittstellen wird empfangsseitig das XON/XOFF-Protokoll unterstützt. Das heißt, daß nach dem Empfang des XOFF-Codes (CTRL-S, DC3, 13H, 19 dez) das BIOS auf die Freigabe durch XON (CTRL-Q, DC1 , 11H, 17 dez) wartet. Diese Protokollform ist für die zweite serielle Schnittstelle über eine Escapesequenz wählbar.

Die Parameter beider Schnittstellen können entweder über Escapesequenzen (siehe Anhang B) oder über das SlO-Programm (siehe Kap. 11.8) eingestellt werden. Die Pinbelegung der an der Rückseite befindlichen beiden Buchsen und die Signalarten entsprechen der V24-Norm. Genauere Daten entnehmen Sie bitte dem technischen Handbuch.

## **5.4 Parallele Schnittstellen (PIO 1 und PIO 2)**

Vom CP/M-BIOS her, wird nur die erste der beiden parallelen Schnittstellen unterstützt. Da es für die parallele Schnittstellen keine Normung gibt und sie vorrangig für Steuerungszwecke verwendet werden, wurde auf eine weitergehende Einbeziehung dieser Schnittstelle verzichtet.

Initialisiert werden beide parallele Schnittstellen auf 'Bidirectional Byte I/O\*. Nähere Hinweise dazu entnehmen Sie bitte dem technischen Handbuch und dem Z80-PIO-Datenblatt.

#### **6. Nassenspeicher**

#### **6.1 Einführung**

Anders als die in den vorherigen Kapiteln behandelten Ein/ Ausgabekanäle, sind die Massenspeicher nicht Zeichen- sondern blockorientiert. Dies bedeutet, daß die Datenübertragung von und zu den Massenspeichern (Disketten) in Blöcken zu je 128 Zeichen (Bytes) erfolgt. Ein Datenblock wird im weiteren als RECORD bezeichnet, da der Begriff Block anderweitig verwendet wird.

Das CP/M-Betriebsystem unterstützt bis zu 16 derartige Massenspeicher unter den Bezeichnungen A: bis P:.

In der Systemkonfiguration (Kap. 7) wird jedem dieser logischen Speichereinheiten ein physikalisches Diskettenlaufwerk (5 1/4 Zoll, 8 Zoll oder Winchester) zugeordnet.

Anders als bei sonst üblichen CP/M-Systemen ist die Zuordnung frei wählbar und ein physikalisches Diskettenlaufwerk kann auch über zwei oder mehr logische Namen angesprochen werden. Bei Genie IIIs mit mehr als 128k Hauptspeicher, kann der restliche Speicher als sogenannte 'RamDisk' benutzt werden. Vom CP/M aus, 'sieht\* die RamDisk wie ein Diskettenlaufwerk aus und wird auch so benutzt. Der Vorteil dieser Speichernutzung ist ein extrem schneller Datenzugriff.

In der ausgelieferten Version sieht die Belegung der 16 logischen Laufwerke folgendermaßen aus:

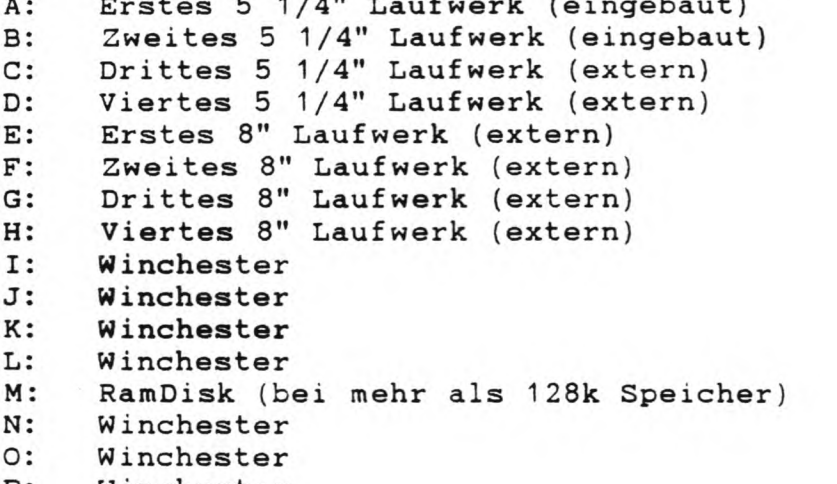

A: Erstes 5 1/4'\* Laufwerk (eingebaut)

P: Winchester

Falls keine Winchester angeschlossen ist, so werden die logischen Laufwerke I,J,K,L,N,0 und P automatisch gesperrt.

Dies gilt ebenfalls für die RamDisk, bei weniger als 192K

bzw. 256K.

Da diese Sperrung auch auf die Kopien übertragen wird, muß beim Anschluß einer Winchester bzw. bei einer Speichererweiterung das System neu konfiguriert bzw. neue Kopien von der Originaldiskette hergesteilt werden.

# **6.2 Diskettenlaufwerke**

An das Genie Ills können bis zu vier 5 1/4 Zoll und bis zu vier 8 Zoll Diskettenlaufwerke angeschlossen werden. Vom CBIOS unterstützt werden sämtlichen Datenformate von single Density (einfache Dichte), single sided (einseitig) bis double Density (doppelte Dichte), double sided (doppelseitig) .

Dadurch ist es möglich, beliebige Diskettenformate von anderen CP/M-Rechnern zu lesen und zu schreiben. Die Zuweisung eines Datenformats auf ein Diskettenlaufwerk geschieht über den PD-Befehl, der im Kapitel 11.3 beschrieben ist. Anhang C gibt einen Überblick über die zur Zeit möglichen Diskettenformate .

# **6.2.1 Diskettenfehler**

Anders als bei sonst üblichen CP/M Systemen, werden vom Genie IIIs CP/M sämtliche möglichen Diskettenfehler abgefangen. Bereits bei der Anwahl eines Laufwerks wird getestet, ob sich darin eine Diskette befindet. Ist dies nicht der Fall, wird dies dem Benutzer durch die Fehlermeldung

'Diskettenfehler auf Laufwerk x:' 'Laufwerk oder Diskette nicht vorhanden'

mitgeteilt. Dieselbe Meldung erscheint auch, wenn versucht wurde, ein nicht vorhandenes Laufwerk anzuwählen. Dabei steht x: für eine der sechzehn möglichen Laufwerksbezeichnungen. Der Benutzer muß diese Fehlermeldung durch Drücken der ENTER-Taste quittieren. Danach führt das System selbsttätig eine Warmstart aus und wählt das Hauptlaufwerk (siehe Kap. 7) an.

Tritt beim Schreiben oder Lesen einer Diskette ein Fehler auf, so kann das System auf zwei Arten reagieren. Bei ausgeschalteter Fehlermeldung (siehe Kap. 3.4.10.3, Tastaturfunktion CTRL-P3) wird der Fehler nur mit

'Diskettenfehler auf Laufwerk x:' 'Sektor nicht gefunden, Sektor defekt' quittiert. Drücken der ENTER-Taste führt zu einer Wiederholung der fehlerhaften Diskettenoperation, BREAK bricht den Vorgang ab und führt einen Warmstart aus.

#### **6.2.2 Erweiterte Fehlermeldung**

Wesentlich komfortabler ist die Fehlerbehandlung bei eingeschalteter Fehlermeldung. Hier wird die Fehlerursache explizit in der 25. Bildschirmzeile angegeben.

Aufgrund der präziseren Bezeichnungsmöglichkeit, wird diese Fehlermeldung in Englisch ausgegeben. Als erster erscheint 'Read Error' (Lesefehler) oder 'Write Error' (Schreibfehler) und zeigt damit die letzte Diskettenoperation an. Die nächste Meldung bezeichnet die Fehlerart:

'Lost Data' : Daten verloren

Beim Lesen/Schreiben des Sektors lief der Diskettenkontroller aus der Synchronisation. Fehlerursache ist entweder die gedrückte LSP-Taste oder eine falsche Einstellung des betroffenen Diskettenlaufwerks.

'CRC Error' : Prüfzahlfehler

Die beim Lesen errechnete Prüfsumme für diesen Sektor stimmt nicht mit der aufgezeiebneten Prüfsumme überein. Fehlerursache kann neben schlechtem Diskettenmaterial auch ein unsauberes Laufwerk sein. In seltenen Fällen kann auch eine elektrische Störung einen Prüfzahl fehler hervorrufen.

'Record not found' : Sektor nicht gefunden

Der angegebene Sektor konnte auf der Diskette nicht lokalisiert werden. Ursache ist fast immer eine falsche Formateinstellung. Bei einer unsauber eingelegten Diskette kann es ebenfalls zu einem solchen Fehler kommen.

'Write fault' : Schreibfehler

Der angegebene Sektor konnte nicht geschrieben werden. Fehlerursache ist meist ein defektes Laufwerk.

'Write protected' : Schreibgeschützt

Die Diskette ist über einen Aufkleber auf der linken Seite schreibgeschützt. Bitte beachten Sie, daß 8 Zoll-Disketten schreibgeschützt sind, wenn der Aufkleber nicht vorhanden ist.

Nach der Laufwerksbezeichnung über 'Disk:' wird in der 25. Zeile auch die Position des fehlerhaften Sektors ausgegeben. 'Seite: V' steht für die Vorderseite und 'Seite: R' für die Rückseite. Für die Spur werden zwei Werte ausgegeben. Der erste Wert bezeichnet die vom Betriebsystem angeforderte Spurnummer, der zweite Wert die physikalsische Spurnummer. Dadurch kann insbesondere bei der Verarbeitung von 40-Spur Disketten auf 80-Spur Laufwerken und bei verschiedenen doppelseitigen Zugriffsarten die Fehlerursache bestimmt werden. Die zuletzt ausgegebene Sektornummer ist die vom CBIOS errechnete Sektornummer, nicht die vom Betriebsystem angeforderte Recordnummer.

Nach der Ausgabe der erweiterten Fehlermeldungen, kann über die CLEAR-Taste der weitere Verlauf bestimmt werden:

CLEAR: Die zuletzt ausgeführte Diskettenoperation wird wiederholt. Dies ist besonders bei Prüfzahlfehlern zu empfehlen, da nach mehreren Versuchen der fehlerhafte Sektor meist doch noch zu lesen ist. Auch bei falscher Formateinstellung ('Record not found') kann vor dem Drücken der CLEAR-Taste eine Diskette mit dem richtige Format eingelegt werden.

**SHIFT-CLEAR:** Die Diskettenoperation wird abgebrochen und der Fehler an das Betriebssystem gemeldet. Der weitere Verlauf ist wie bei ausgeschalteter Fehlermeldung.

**CTRL-CLEAR:** Die Diskettenoperation wird abgebrochen, es erfolgt jedoch keine Fehlermeldung an das Betriebssystem. Diese Art der Fehlerbehandlung ist besonders bei der Rettung von Daten von physikalisch beschädigten Disketten zu empfehlen. Dadurch kann, obwohl vielleicht ein oder mehrere Sektoren beschädigt sind, ein Großteil der aufgezeichneten Daten doch noch gerettet werden. Hier ist aber Vorsicht geboten, da mit den fehlerhaft gelesenen Sektoren weitergearbeitet wird.

## 6.3 RamDisk

Bei mehr als 128K Hauptspeicher wird der zusätzliche Speicher beim Booten automatisch als 'RamDisk' initialisiert. Wird dabei erkannt, daß die RamDisk bereits benutzt wurde, so bleiben die Daten erhalten. So kann auch nach einem Kaltstart die RamDisk mit den vorher gespeicherten Daten weiterbenutzt werden.

Aufgrund der Speicherauslegung im Genie IIIs können bei 128K zusätzlichem Speicher (256K Hauptspeicher) nur 112K als Ram-Disk benutzt werden. Dies hat den Grund darin, daß in jeder der beiden zusätzlichen Speicher'banks' nur 56 der 64K zugänglich sind. Bei zwei zusätzlichen Banks sind so 2\*56K = 1 1 2K als RamDisk nutzbar. Da 1K für das Inhaltsverzeichnis (Directory) benutzt werden, sind bei 256K Hauptspeicher insgesamt 111K als RamDisk-Speicher frei.

## **6.3.1 RanDiskfehler**

Fehler auf der RamDisk sind (fast) unbekannt und meist in defekten Speicherbausteinen zu suchen. Auch wenn das eingebaute Boot-EPROM keinen Speicherfehler findet, kann eines der Speicher-ICs defekt sein. In diesem Fall wenden Sie sich bitte direkt an Ihren Händler.

## 6.4 Winchester

Überragender Vorteil einer Winchester ist neben der extrem grossen Kapazität auch die Geschwindigkeit der Datenübertragung. In der augenblicklichen CP/M-Version wird eine Winchester von 9.5 MB (formatiert) unterstützt.

Da das CP/M-Betriebsystem nur maximal 8 Megabyte verwalten kann, werden bei der Formatierung durch das Programm WNFORMAT (siehe Kap. 11.12) die 10 Megabyte Speicherplatz auf der Winchester in 2 bis 7 Teile aufgespalten. Jeder dieser Teile kann dann als eigenständiges Laufwerk angesprochen werden, die Zuordnung der einzelnen Teile zu Laufwerksnamen geschieht im CONFIG-Programm (Kap. 7).

Diese Formatierung und Aufspaltung geschieht in der Regel nur einmal, muß aber vor der ersten Nutzung der Winchester auf jeden Fall erfolgen.

### **6.4.1 Winchester fehler**

Da die Winchester ein vollkommen gekapseltes Laufwerk ist, sind Fehler äussert selten. Defekte Spuren werden bereits beim Formatieren erkannt und ihnen Ersatzspuren zugewiesen. Da die Winchester einen eigenen intelligenten Controller hat, werden auch die meisten anderen Fehler abgefangen und grösstenteils automatisch korrigiert.

Falls es doch zu einem Fehler kommen sollte, der nicht durch den Winchesterkontrol1er korrigiert werden kann, erscheint in der 25. Bildschirmzeile der Text 'Winchester Fehler Nummer:' und die hexadezimale Fehlernummer. Danach wird der Fehler wie beim Diskettenzugriff durch CLEAR, SHIFT-CLEAR oder CTRL-CLEAR quittiert.

Mögliche Fehlernummern sind:

Kein Index gefunden in der Keinen

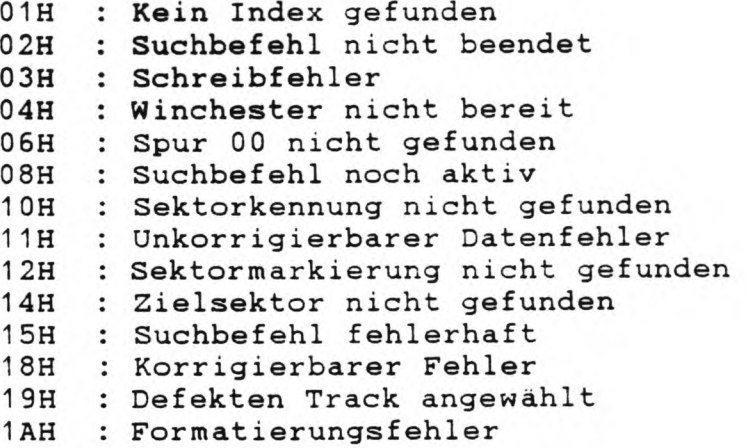

1CH : Ersatzspur direkt angewählt

1EH : Ersatzspur nicht gefunden

21H : Gewählte Sektornummer zu groß

Alle genannten Fehler können eine der folgenden Ursachen haben:

- Der Hostadapter (Zusatzkarte) ist defekt

- Das Zuleitungskabel ist fehlerhaft
- Die Winchester ist defekt
- Keine Formatierung durchgeführt

- Formatierung fehlerhaft durchgeführt

- Der Zugriff erfolgte nicht über das Betriebssystem

Bei den Fehlercodes 1 OH bis 1 5H ist es empfehlenswert, alle Daten auf Disketten zu kopieren und die Formatierung der Winchester zu wiederholen. Insbesondere bei starken mechanischen Erschütterungen kann es zu einem sogenannten 'Head-Crash' kommen, der aufgezeichnete Daten (Sektorkennungen) zerstören kann.

In diesem Fall wird durch die nochmalige Formatierung die Sektorkennung erneuert oder die defekte Spur vom weiteren Zugriff ausgeschlossen.

### **6.5 Booten von anderen Laufwerken**

#### **6.5.1 Booten von anderen Formaten**

Das Booten des Betriebsystems geschieht zur Zeit nur von einer 5 1/4 Zoll Diskette in Format SSO DSDD. Das Booten von anderen Formaten ist im CP/M 2.2 nicht geplant, wird aber im Genie IIIs CP/M-Plus verwirklicht werden.

## **6.5.2 Booten von 8 Zoll Laufwerken**

Booten des CP/M 2.2-Betriebsystems von einer 8 Zoll-Diskette wird zu Zeit nicht unterstützt. Da das Genie IIIs aber diese Mögli<mark>chke</mark>it durch Umstecken eines internen Kodiersteckers bietet, wird eine solche Lösung in nächster Zeit erscheinen.

#### **6.5.3 Booten von der Winchester**

Zum Booten von der Winchester muss das im Genie IIIs eingebaute Boot-EPROM geändert werden. Eine solche Änderung ist in Arbeit und wird höchstwahrscheinlich zusammen mit CP/M-Plus angeboten.

## 6.6 CP/M und GDOS

### **6.6.1 Übertragung von Dateien**

Zur Übertragung von Daten zwischen den beiden Betriebssystemen CP/M 2,2 und GDOS wird ein separates Programmpaket angeboten. Nähere Hinweise dazu finden Sie im Kapitel 2.3 unter 'Service'.

## **6.6.2 CP/N und GDOS auf der Winchester**

Die Nutzung der Winchester durch beide zur Zeit angebotenen Betriebsysteme GDOS und CP/M wurde von verschiedenen Benutzern gewünscht. Eine solche Nutzung ist in Arbeit und wird ca. im 2. oder 3. Quartal '85 angeboten werden. Zu diesem Zweck werden bereits jetzt die ersten 5 Spuren der Winchester reserviert. Nähere Hinweise dazu entnehmen Sie bitte den Kapiteln 7 {Systemkonfiguration) und 11.12 (WNFORMAT)

#### **7. Systeakonf igurierung**

Eine der grossen Vorteile des Genie IIIs CP/M ist die freie Konfigurierbarkeit auf die jeweilige Anwendung. Auf jeder Systemdiskette sind 512 Bytes für die sogenannte Systemtabelle (kurz SYSTAB) reserviert, in der alle veränderbaren Daten gespeichert sind.

Diese Tabelle wird bei jedem Bootvorgang von der Diskette gelesen und das System darauf eingestellt. Dadurch ist es möglich, durch verschieden konfigurierte Systemdisketten für jede beliebige Anwendung ein optimal eingestelltes System zu booten.

Alle Änderungen der Konfiguration durch Tastatur funkt ionen und Escapesequenzen werden in der SYSTAB abgespeichert. Auch die Parameter der seriellen Schnittstellen werden bei einer Änderung durch den SIO-Befehl dort abgelegt. Erst der Befehl CPMGEN (siehe Kap. 11.5) speichert die aktuelle Einstellung auf der gewählten Systemdiskette ab.

Eine direkte Änderung der SYSTAB auf einer Systemdiskette wird durch das Programm CONFIG erreicht. Da mit diesem Programm zum Teil systeminterne Abläufe geändert werden können, wird die Systemtabelle nur auf dem gewählten Laufwerk geändert und NICHT in den Speicher übernommen. Eine genaue Auflistung der in der Systemtabelle abgelegten Daten ist im Anhang A aufgeführt.

#### **7.1 CONFIG**

Durch den Befehl CONFIG oder CONFIG X wird das Programm zur Systemkonfiguration aufgerufen. Im ersten Fall wird die Systemtabelle der sich im ersten 5 1/4 Zoll Laufwerk (unteres der beiden eingebauten Laufwerke) befindlichen Systemdiskette geändert. Im zweiten Fall kann durch die Angabe eines 5 1/4 Zoll Laufwerks die dort eingelegte Systemdiskette geändert werden. X ist in diesem Fall durch die Bezeichnung eines 5 1/4 Zoll Laufwerks zu ersetzen.

## **Der Benutzer ist dafür verantwortlich, daß das CONFIG-Programn nur auf Genie Ills CP/M-Systemdisketten angewandt wird.**

Nach dem Einladen der Systemtabeile von der gewählten Systemdiskette wird jeder veränderbare Parameter einzeln abgefragt. Dabei wird in Klammern die aktuelle Einstellung ausgegeben. Durch Drücken der ENTER-Taste wird diese Einstellung beibehalten und der nächste Parameter abgefragt.

Soll die Einstellung verändert werden, so ist der neue Wert einzugeben.

Eine Übersicht über die so veränderbaren Parameter gibt die folgende Aufstellung, die möglichen Werte sind jeweils in Klammern angegeben:

LOGO anzeigen (J/N)

Als LOGO wird der Schriftzug und die Meldungen, die beim Bootvorgang ausgegeben werden, bezeichnet. Bei abgeschaltetem LOGO wird diese Ausgabe unterdrückt und das System meldet sich direkt mit dem Prompt A>. Eine Abschaltung des LOGO ist insbesondere bei Ausnutzung der INFO-Zeile (siehe Kap. 11.2) zu empfehlen.

Hardwareuhr vorhanden (J/N)

Nach Installation der Uhrenkarte (TCS-Clock) kann dadurch die Anzeige von ührzeit und Datum in der Statuszeile freigegeben werden. Ist keine Hardwareuhr vorhanden, wird dieser Parameter beim Bootvorgang automatisch auf N gesetzt.

#### Statuszeile anzeigen (J/N)

Dieser Parameter kann ebenfalls durch die Escapesequenz ESC \_ verändert werden. Bei abgeschalteter Statuszeile wird die Anzeige der Zeilen auf dem Bildschirm von 25\*80 auf 24\*80 begrenzt. Auch die erweiterte Fehlermeldung und die Tastaturfunktion CTRL-Px werden dann nicht angezeigt.

Zeilenüberlauf (J/N)

Bei aktiviertem Zeilenüberlauf wird der Cursor nach Überschreiten der 80. Spaltenposition automatisch auf den Beginn der nächsten Zeile gesetzt. Falls vorrangig mit BASIC oder dBase II gearbeitet werden soll, ist der Zeilenüberlauf abzuschalten. In diesem Fall bleibt der Cursor nach Erreichen der letzten Zeilenposition dort stehen und wird erst durch die beiden Videobefehle CR und LF in die nächste Zeile befördert. Weitere Hinweise dazu stehen im Kapitel 4.5 {Videomodi) und im Anhang B unter ESC v und ESC w.

### Automatischer Zeilenvorschub (J/N)

Automatischer Zeilenvorschub bedeutet, daß nach dem Erhalt des Videobefehls CR (Cursor zum Anfang der Zeile) automatisch der Befehl LF (Cursor in die nächste Zeile) ausgeführt wird. Diese Funktion wird im Allgemeinen nicht benutzt, da das

CP/M-Betriebssystem und alle unter CP/M laufenden Programme die Sequenz CR LF selbst erzeugen. Bei Nutzung des Genie IIIs CP/M als intelligentes Terminal an einem anderen Rechner kann diese Funktion jedoch gebraucht werden.

#### Rückmeldung mit Leerzeichen (J/N)

Wie im Kapitel 4.13 {Rückmeldung von Werten) angesprochen, kann die Videoroutine bestimmte Werte an das Programm über die Tastaturroutine zurückmelden. Bei der Verwendung dieser Möglichkeit innerhalb eines BASIC-Programms wird jedoch in der Regel das erste Zeichen 'verschluckt'. Um dennoch alle Werte zu erhalten kann durch das Voranstellen eines Leerzeichens vor die Rückmeldung dieser Datenverlust umgangen werden .

#### Interrupts aktivieren (J/N)

Bei aktivierten Interrupts wird 40 mal pro Sekunde das laufende Programm unterbrochen und der Maschinenbefehl an den Speicherstellen 56/57/58 (0038H,0039H,0040H) ausgeführt. Im Normalfall wird dadurch die ühranzeige in der Statuszeile aktualisiert und eine Tastaturabfrage durchgeführt. Damit ist es möglich, auch während der Ausführung eines Programms bereits Zeichen einzutippen, die dann automatisch zwischengepuffert werden. Diese Art der Tastaturabfrage ist im Kapitel 3.2.3 unter der Bezeichnung 'Type-ahead\* beschrieben. Da nun manche Programme diese Speicherstellen für eigene Zwecke benutzen, kann die Erzeugung von Interrupts unterbunden werden. Dies ist auch bei zeitkritischen Programmen zu empfehlen, da die Interruptroutine eine gewisse Zeit benötigt. Beim Bootvorgang werden dann zwar immer noch die genannten Speicherstellen initialisiert, jedoch nicht mehr benutzt. Bei abgeschalteten Interrupts ist es erforderlich, die Zeiten der automatischen Tastenwiederholung zu ändern (siehe weiter unten).

#### Uhrzeit anzeigen (J/N)

Über diesen Parameter kann die regelmäßige Anzeige der Uhrzeit in der Statuszeile unterbunden werden. Die Anzeige bleibt dann konstant auf 00:00:00 stehen. Ist keine Hardwareuhr vorhanden wird dieser Parameter automatisch beim Booten auf N gesetzt.

#### Zehnerblock Wiederholung (J/N)

Die Tastenwiederholung des separaten Zehnerblocks ist mit diesem Paramter ein- und ausschaltbar. Soll der Zehnerblock nur zur Eingabe von Zahlen verwendet werden, so ist eine Abschaltung der Tastenwiederholung zu empfehlen. Ist über die Tastaturfunktion CTRL-P2 die gesamte Tastenwiederholung abgeschaltet, so ist dieser Paramter ohne Einfluß.

## Anzahl der Schreib/Leseversuche (1 bis 255)

Der eingegebene Wert bestimmt die Anzahl der Schreib- und Leseversuche auf einer Diskette bis zur Fehlermeldung. Nach jedem Diskettenfehler wird dieser Zähler um eins erniedrigt und beim Erreichen des Wertes 0 der Fehler an den Benutzer gemeldet. Wird bei der erweiterten Fehlermeldung durch Drükken der CLEAR-Taste eine Wiederholung des Zugriffs gefordert, so wird die hier gewählte Anzahl von Versuchen neu gestartet. Hauptlaufwerk (A bis P)

Mit dem Parameter Hauptlaufwerk kann eines der 16 möglichen Laufwerke als Hauptlaufwerk ausgewählt werden. Nach dem Booten wird dieses Laufwerk dann sofort angewählt. Auch nach Diskettenfehlern oder einer fehlerhaften Laufwerksanwahl wird dieses Laufwerk wieder angesprochen. Diese Funktion ist vor allem dann nützlich, wenn ständig auf einem speziellen Laufwerk (z.B. 8 Zoll oder Winchester) gearbeitet werden soll.

#### Laufwerk für Warmstart (A bis P)

In der CP/M-'Philosophie' ist das Laufwerk unter dem Namen A: zentrales Laufwerk für sämtliche Operationen. Bei einem Warmstart (Drücken von BREAK oder CTRL-C) wird dieses Laufwerk immer angewählt, auch wenn zuletzt garnicht damit gearbeitet wurde.

Besonders beim Arbeiten mit Diskette kann dies sehr lästig werden, da der Warmstart dann immer etwas dauert. Im Genie IIIs CP/M gibt es daher die Möglichkeit, statt des Laufwerks A: ein anderes beim Warmstart anzuwählen. Besonders nützlich ist diese Funktion zusammen mit der RamDisk.

Wird als Laufwerk für den Warmstart die RamDisk gewählt, so ist der Warmstart deutlich schneller als auf anderen CP/M-Systemen.

Zeit bis zur ersten Wiederholung (1 bis 9999)

Dieser Wert gibt die Anzahl der Tastaturabfragen bis zum Beginn der automatischen Tastenwiederholung an. Da die Tastatur im Genie IIIs per Software abgefragt wird, ist die Zeitspanne vom Drücken der Taste bis zum Beginn der Wiederholung nicht immer konstant. Je nach laufendem Programm können sich größere Unterschiede ergeben.

Bei aktivierten Interrupts ist dieser Zeitunterschied nicht allzu groß, da die Tastatur konstant alle 25 msec (40 mal pro Sekunde) abgefragt wird. Durch Wahl dieses Wertes kann die Tastenwiederholung optimal an die jeweilige Anwendung angepasst werden. In der Regel liegt dieser Wert zwischen 100 und 400.

Zeit bis zur nächsten Wiederholung (1 bis 9999)

Analog zum vorherigen Parameter wird hier die Anzahl der Tastaturabfragen bis zur nächsten Wiederholung, also die Wiederholfrequenz, bestimmt. Auch hier ist bei aktiviertem Interrupt etwa die Verdoppelung des Wertes notwendig.

Die in der ausgelieferten Version voreingestellten Werte sind nur etwaige Anhaltspunkte, die durch etwas Ausprobieren optimiert werden sollten. In bisherigen Versuchen haben sich Werte zwischen 10 und 50 als gut herausgestellt.

Zeitfaktor bei Statusabfrage (1 bis 255)

Da manche Programme nicht immer über eine CBIOS-Funktion auf den Tastendruck warten (z.B. Multiplan) kann es zu verschiedenen Wiederholfrequenzen bei unterschiedlichen Programmfunktionen kommen. Diese Programme testen nur den Tastaturstatus, ob also eine Taste gedrückt wurde oder nicht. Damit auch bei normaler Tastatureingabe die gleiche Wiederholungsfrequenz erreicht wird, werden durch diesen Parameter die Wiederholungszeiten bei reiner Statusabfrage um den gewählten Faktor gedehnt. In bisherigen Testläufen haben sich die Werte 2 und 3 als optimal gezeigt. Jedoch kann auch hier je nach Anwendungsfall etwas Probieren bessere Ergebnisse bringen.

Anzahl der Spuren (40/80 für 5 1/4 Zoll, 77 für 8 Zoll)

Über diese Frage wird die Anzahl der physikalischen Spuren der jeweils vier möglichen 5 1/4 und 8 Zoll Laufwerke bestimmt. Diese Angabe wird zur Zeit nur bei einer doppelsei-

tigen Zugriffsart in bestimmten Diskettenformaten verwendet.

KopfZugriffszeit (0 bis 3)

Mit diesem Parameter wird für jedes Diskettenlaufwerk die Zeit bestimmt, in der der Schreib/Lesekopf dieses Laufwerks von Spur zu Spur bewegt wird. Für die vier 5 1/4 Zoll Laufwerke gelten folgende Werte:

**0** 5 msec **1** 10 msec **2** 20 msec 3 40 msec

Die eingebauten Laufwerke arbeiten mit der schnellsten Zugriffszeit und das System ist auch entsprechend voreingestellt.

Für die vier möglichen 8 Zoll Laufwerke gelten die folgenden Zeiten:

**0** 3 msec **1** 5 msec **2** 10 msec 3 20 msec

Im Allgemeinen ist auch hier der schnellste Wert möglich, ältere Laufwerke können aber evtl. auch nur 5-10 msec verkraften .

#### Namenszuweisung

Im Genie IIIs CP/M ist man - im Gegensatz zu anderen CP/M-Systemen - nicht an eine feste Zuordnung der sechzehn möglichen Namen an physikalische Laufwerke gebunden. Jedem physikalischen Laufwerk können dabei auch mehrere Bezeichnungen zugewiesen werden.

Da in üblichen CP/M-Systemen nur bis zu 4 Laufwerken zugelassen sind, werden auch manche Programme nur auf die ersten vier Laufwerksbezeichnungen (A-D) zugeschnitten.

Dies ist insbesondere dann ärgerlich, wenn eine feste Zuordnung auf die Laufwerke A und B besteht, man das Programm aber bespielsweise auf den 8 Zoll Laufwerken, die normalerweise die Namen E-H erhalten, ablaufen lassen will. Da diese Zuwendung zu den ersten Laufwerksnamen, vor allem A: (siehe Hauptlaufwerk, Laufwerk für Warmstart) auch vom CP/M-Betriebssystem unterstützt wird, ist es normalerweise nicht möglich

gewisse Anwendungen ohne Änderung auf anderen Laufwerke zu betreiben.

Über die freie Namenszuweisung im Genie IIIs CP/M werden diese Nachteile aber auf elegante Weise umgangen. Jedes mögliche Laufwerk wird dabei der Reihe nach abgefragt und es können ihm ein oder mehrere durch Leerzeichen oder Komma getrennte Bezeichnungen im Bereich von A bis P gegeben werden. Nun ist auch möglich, Programme, die eine Unterscheidung zwischen Programm- und Datendiskette machen (z.B. dBase-Programme) auf einer Diskette ablaufen zu lassen.

Bei der Eingabe wird automatisch die Zuweisung eines Namens auf mehrere Laufwerke abgefangen. Ist ein Laufwerk nicht vorhanden, so kann der Zugriff durch die Eingabe des Namens 'X' gesperrt werden. Diese Sperrung wird auch bei nur 128K Hauptspeicher oder nicht vorhandener Winchester der auf die RamDisk bzw. die Winchesterteile übertragen.

Bei den Winchestertei len, darf nur den Teilen die im WNFORMAT (siehe Kap 11.12) gewählt wurden ein Name zugewiesen werden. Ein Zugriff auf nicht vorhandene Winchesterteile kann zum Datenverlust oder Systemabsturz führen.

Nach Abschluss des CONFIG-Programms wird die geänderte Systemtabelle wieder auf die beim Aufruf gewählte Systemdiskette übertragen. Erst nach dem Booten dieser Diskette werden die neu gewählten Parameter aktiviert.

### **8. Unterstützung von Zusatzkarten**

### **8.1 Uhrenkarte (TCS-Clock)**

Die zum Genie IIIs erhältliche Hardwareuhr wird im CP/M voll unterstützt. Neben der periodischen Anzeige von Wochentag, Datum und Uhrzeit in der Statuszeile ist auch das direkt Auslesen der angezeigten Werte aus dem Speicher möglich. Der genaue Zugriff auf diese Tabelle ist im Kapitel 12 beschrieben.

Die Einstellung der Uhr erfolgt über die beiden Dienstprogramme ZEIT und DATUM (siehe Kap. 11.10 und 11.11).

## **8.2 Hostadapter**

Über diese Zusatzkarte wird die eingebaute Harddisk (Winchester) angesprochen. Sämtliche notwendigen Routinen sind in das CBIOS integriert und können auch von Fremdprogrammen benutzt werden. Genaue Hinweise zum Aufbau des Hostadapters und der Winchester entnehmen Sie bitte dem technischen Handbuch oder dem Winchester-Datenblatt.

### **8.3 Andere Zusatzkarten**

Weitere Zusatzkarten werden je nach Erscheinen in folgendenVersionen des Genie IIIs CP/M 2.2 unterstützt.

### **9. CP/M Systembefehle**

## **9.0 Einleitung**

Die folgenden Befehle sind fest im CP/M integriert und daher jederzeit auf Systemebene erreichbar. Sie erlauben eine minimale Kontrolle des Systems und der auf Diskette gespeicherten Daten. Für darüber hinausgehende Operationen stehen die CP/M-Standardprogramme zur Verfügung, die jedoch als Datei auf einer Diskette erreichbar sein müssen.

Im weiteren werden die folgenden Bezeichnungen verwendet: Iw Laufwerksbezeichnung zwischen A und P efn Einfachname (Filename ohne ? oder mfn Mehrfachname (efn oder Filename mit ? und/oder

**9.1 DIR** 

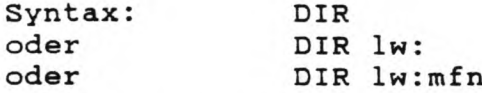

Anwendung: Ausgabe des Inhaltsverzeichnisses (Directory) des aktuellen oder angewählten Laufwerks.

Bemerkung: DIR gibt keinen Aufschluß den Filestatus und die Größe der Files. Diese Werte können nur über den STAT-Befehl abgefragt werden. Die Ausgabe der Directory wird beim Drücken einer Taste sofort abgebrochen. CTRL-S stoppt die Ausgabe, die Betätigung einer beliebigen Taste führt die Ausgabe fort.

**9.2 ERA** 

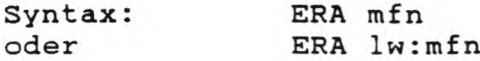

- Anwendung: Löschen eines oder mehrerer Dateien aus dem Inhaltsverzeichnis .
- Bemerkung: ERA löscht die angegebene(n) Datei(en) nur im Inhaltsverzeichnis und gibt die durch sie besetzten Blöcke auf der Diskette wieder frei. Über spezielle Programme kann diese Löschung wieder rückgängig gemacht werden. Soll eine bestimmte Datei komplett gelöscht werden, so müssen die von ihr belegten Diskettenblöcke mit neuen Daten überspielt werden. Über ERA lw:\*.\* können sämtliche Dateien des gewählten Laufwerks gelöscht werden. Zur Absicherung fragt das CP/M nocheinmal durch 'ALL (Y/N)?' nach, ob auch wirklich alle Dateien gelöscht werden sollen.

# 9.3 REN

Syntax: REN efn=efn

Anwendung: Änderung eines Dateinamens

Bemerkung: Der erste der beiden Namen steht für die neue Dateibezeichnung, der zweite für den alten Dateinamen. Falls bereits eine andere Datei unter dem neuen Namen existiert, so bricht das CP/M den Befehl mit der Fehlermeldung 'FILE EXISTS' (Datei existiert) ab.

 $\bar{\mathbf{v}}$ 

### **9.4 TYPE**

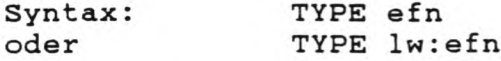

Anwendung: Auslisten einer Datei auf dem Bildschirm

Bemerkung: TYPE dient vornehmlich zur Kontrolle von Textdateien auf dem Bildschirm. Dieser Befehl gibt alle Zeichen der angegebenen Datei bis zum Erreichen des CTRL-Z Codes {1AH, 26 dez) aus. Dabei findet keine Kontrolle bezüglich der Zeichen statt, d.h. es werden auch Controlcodes ausgegeben. Dies kann bei Nicht-Textdateien zu merkwürdigen Ausgaben führen. Wie bei DIR kann die Zeichenausgabe durch CTRL-S gestoppt und über einen beliebigen Tastendruck wieder fortgeführt werden.

### **9.5 USER**

Syntax: USER n

Anwendung: Wahl eines neuen Benutzerbereichs zwischen 0 und 15

Bemerkung: Durch den Benutzerbereich kann die Directory einer Diskette in bis zu 16 Teile aufgeteilt werden. Dies ist insbesondere bei großen Laufwerksgrößen (Winchester) nützlich, um die gespeicherten Dateien in verschiedene Gruppen zusammenzufassen. Der gewählte Benutzerbereich gilt für alle Laufwerke und läßt nur den Zugriff auf Dateien im gleichen Bereich zu.

# **9.6 SAVE**

Syntax: oder SAVE n efn SAVE n lw:efn

Anwendung: Abspeichern eines Speicherblocks

Bemerkung: n bezeichnet die Länge des zu sichernden Speicherbereichs in 256-Byte Blöcken. Die Abspeicherung beginnt immer an der Adresse 0100H.

 $\omega^+$ 

# **10. CP/M Standardprogramme**

## **10.0 Einleitung**

Als Standardprogramme sind alle die Programme bezeichnet, die zum festen Bestandteil des CP/M gehören. Diese Programme beziehen sich nur auf das CP/M 2.2-Betriebssystem und laufen ohne Änderung auch auf anderen CP/M~Rechnern.

#### 10.1 PIP.COM

Das Programm PIP.COM dient zum Kopieren von Dateien, zum Aneinanderreihen/Zusammenfassen von mehreren Dateien zu einer neuen Datei sowie dem Transport von Dateiinhalten zu Peripheriegeräten.

Der prinzipielle Syntax ist immer:

PIP Ziel:=Quelle,Quelle,Quelle (Option, Option) usw. allgemein ausgedrückt PIP Laufwerk:=Laufwerk: Dateiname(n)

Wenn man mehrere unterschiedliche Kopier/Transferbefehle geben muß, ist es zweckmäßig, nur einfach PIP ohne Parameter aufzurufen. PIP meldet sich dann mit einem Prompt; man braucht dann nur noch die jeweiligen Kopierbefehle einzugeben; das kann etwa so aussehen:

PIP (meldet sich mit dem "\*" Promptzeichen, hier weggelassen)  $B: = C:$  \*.\*  $A := b: *$ .com Ist:=drucker.dat usw.

Am einfachsten zu Erklären ist die Handhabung des Programms mit Beispielen: gegeben sei eine Programmdiskette in A und eine formatierte Diskette in B, außerdem ein betriebsbereiter Drucker und eine Datenquelle (Akustikkoppler, anderer Rechner etc. mit richtig eingestellten Übertragungsparametern) an der SIO A.

- Im Beispiel seien auf DISK A unter anderem die Dateien
- DRUCKER.DAT, die eine Initialisierung für den Drucker enthält
- FORMAT.COM, Formatierprogramm für neue Disketten
- FOX.DAT, beliebige Datei
- FR0N.COM, beliebiges Programm
- F.PRN, beliebige Datei
- L0TAT.COM, beliebiges Programm

abgespeichert, außerdem kann von der SIO A noch das Programm M.COM eingelesen werden.

Mit STAT sei die Voreinstellung SIO A ist PUN: beim zum Senden und RDR: zum Empfangen eingestellt (siehe Kap. 10.2). Das Lesen der M.COM von der SIO soll durch Ausgabe der Datei F.PRN an die SIO gestartet werden.

Die mögliche Praxis mit PIP:

- 1. PIP  $b:=a: *.*$ Es werden alle Dateien von A nach B kopiert.
- 2. PIP b:=a:  $F^*.*$

Es werden die Dateien von A nach B kopiert, die mit dem Buchstaben \*\*F" beginnen, also im Beispiel FORMAT.COM, FRON.COM, FOX.DAT und F.PRN

#### 3. PIP b:zusamm.prn=a:f.prn,fox.dat,drucker.dat

Hier wird auf Laufwerk B eine Datei ZUSAMM.PRN eröffnet und in diese Datei die Dateiinhalte von F.PRN, FOX.DAT und DRUCKER.DAT zusammenhängend einkopiert. Dies ist ein Beispiel für die Zusammenfassung von Dateien.

4. PIP LST:=DRÜCKER.DAT

Der Inhalt der Datei wird zum LST - Kanal (meist der Drucker) übertragen, z.B. um den Drucker zu initialisieren (Schriftarten, Seitenlange etc. setzen). Die Datei wird in diesem Falle bis zu einem in der Datei befindlichen Dateiendezeichen (CONTROL-Z ist gleich 1A hex) an den Drucker ausgegeben, also nicht unbedingt komplett übertragen. Man kann damit natürlich auch ASCII-Dateien ausdrucken, wird aber mit dem Ergebnis wegen der fehlenden Formatierung des Textes nicht zufrieden sein.

5. PIP PUN:=NUL:,F.Prn,NUL:

In unserem Beispiel würde so die Datei F.PRN über die serielle Schnittstelle SIO A ausgegeben, zum Beispiel an einen anderen Rechner, einen seriellen Drucker oder ein Modem/Akkustikkoppler. Vor der Ausgabe würden 40 Null-Bytes übertragen, ebenso nach der Ausgabe (zum Einsynchronisieren des Empfängers beispielsweise).

6. PIP a:MNEÜ.C0M=RDR:

In diesem Beispiel werden die von der SIO gelesenen Daten (z.B. ein von einem anderen Rechner gesendetes Programm M.COM) automatisch in der Datei MNEU.COM gespeichert. Dies Beispiel ist in der Praxis so nicht ohne weiteres durchführbar, da man sich auf Übertragungsprotokolle (Steuerund Endzeichen) u.a. einigen müßte.
Die Haupt- und Unterkanäle von PIP entsprechen denen von STAT, also z. B. GON, LST, PUN, RDR, sowie TTY, CRT, PTR, PTP, LPT usw. Zusätzlich stehen noch folgende Unterkanäle zur Verfügung.

- PRN: Ist wie LST zu betrachten (also Drucker), setzt jedoch in jeder 8. Spalte einen Tabulator, numeriert die Zeilen und tätigt alle 60 Zeilen einen Papiervorschub (FF, OCH, 12 dez) auf die neue Seite.
- NUL: Erzeugt 40 Nullzeichen (nur Lesen möglich)
- EOF: Erzeugt den Wert 1AH (26 dez) zur Kennung des Textendes (nur Lesen möglich)

INP:

- und
- OUT: Diese beiden Kanäle sprechen bestimmte Adressen innerhalb des PIP-Programms an, in die mit DDT spezielle Ein/Ausgaberoutinen geschrieben werden können.

Als letzte Parameter können im PIP-Befehl noch die folgenden Optionen gesetzt werden. Diese Optionen müssen durch die öffnende eckige Klammer (Ä im deutschen Zeichensatz) vom Befehlsanfang getrennt sein.

"=CONTROL, also "Z bedeutet CONTROL-Z eingeben In Klammern () sind frei wählbare Parameter angegeben, die Eingabe erfolgt ohne Klammern

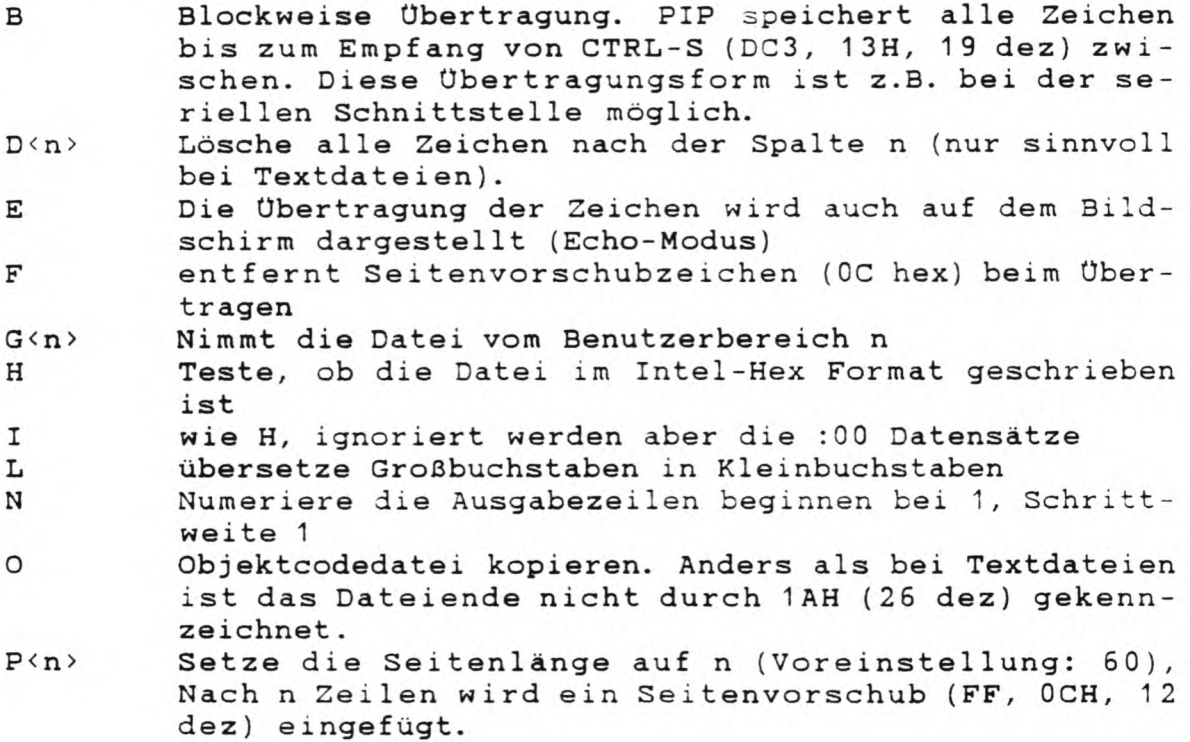

- Q<XXX>^Z Beende das Kopieren aus der Quelldatei, wenn die Zeichenkette XXX angetroffen wird
- R Lies auch Dateien, die mit dem Systemattribut versehen wurden (Siehe STAT Beschreibung)
- S<xxx>"Z Wie Q, nur Beginn statt Kopierende wenn XXX auftritt T<n> Expandiere Tabulatorzeichen (09 hex) in der Datei zu n Leerzeichen
- U Konvertiere Kleinbuchstaben zu Großbuchstaben
- Prüfe, ob die Daten korrekt übertragen wurden. Nach dem Schreiben wird die Datei vom Ziellaufwerk nochmals gelesen um eine einwandfreie Übertragung sicherzustellen
- W Überschreibe Dateien, die mit Schreibschutzattribut versehen sind (siehe STAT)
- Z Lösche das Paritätsbit, d. h. Zeichen über der Nummer 127 (7F hex) in der ASCII Tabelle werden bei der Übertragung mit ihrer Zeichennummer - 128 versehen, z.B. wird dabei aus dem Wert 175 (BO hex) der Wert 48 (30 hex).

#### **10.2 STAT.COM**

STAT dient zur Einstellung und Kontrolle aller CP/M-internen Systemparameter. Hauptfunktion von STAT ist die Belegungskontrolle einer eingelegten Diskette. Die Möglichkeiten und der Syntax des STAT-Befehls sind zum Teil äußerst umfangreich und sollen hier nur kurz angesprochen werden. Benutzte Abkürzungen : Laufwerksname zwischen A und P efn Einfachname, eindeutige Dateibezeichnung mfn Mehrfachnamen, efn oder mehrdeutige Dateibezeichnung (mit \* und/oder ?) Hauptkanal Iw hk uk ünterkanal STAT Für jedes seit dem letzten Warmstart ausgerufene (eingeloggte) Laufwerk wird der Diskettenstatus und die Anzahl der freien Bytes (in kbyte) ausgegeben. STAT Iw: Nur die freien Bytes des angewählten Lauf **Werks** werden angezeigt. STAT mfn Die Dateigröße und der Dateistatus des (der) angegebenen Dateien werden ausgegeben. STAT Iw:mfn wie STAT mfn STAT lw:\$attr Dem angewählten Laufwerk wird ein Attribut zugewiesen. Mögliche Laufwerksatrribute sind R/0 für Read Only (nur Lesen erlaubt) oder R/W für Read Write (Lesen und Schreiben erlaubt). Durch STAT C:\$R/0 können jegliche Schreibzugriffe auf das Laufwerk C bereits auf der Systemebene unterbunden werden. Die sicherste Möglichkeit ist jedoch grundsätzlich, die Schreibkerbe am Diskettenrand zuzukleben. Dieses Attribut wird nur im Speicher vermerkt und nicht auf die Diskette geschrieben (1). Bei einem Warmstart werden alle Laufwerke wieder auf R/W gesetzt. STAT mfn:\$attr Der gewählten Datei wird ein Attribut zugewiesen. Dieses Attribut wird in der Directory vermerkt und abgespeichert (1). Folgende Attribute sind möglich: R/W Read Write: Schreiben und Lesen der Datei erlaubt. R/0 Read Only: Nur Lesen der Datei erlaubt.

SYS SYStem: Datei ist ein Systemfile und wird beim DIR-Befehl nicht mit angezeigt.

DIR DIRectory: Datei wird beim DIR-Befehl normal behandelt.

STAT lw:DSK: Diese STAT-Funktion gibt die logischen Parameter des angegeben Laufwerks aus. Diese Parameter werden durch den PD-Befehl {siehe Kapitel 11.3) verschiedenen Diskettenformaten angepasst. Falls diese Parameter eines Fremdformates bekannt sind, kann über das getrennt erhältlich PDRIVE-Programm ein entsprechender Eintrag im Datenfile PDRIVE.SYS gemacht werden .

STAT hk:=uk: Dadurch wird die im Kapitel 5.1.5 angeführte Zuordnung der Haupt- und Unter-kanäle verändert . Die folgende Tabelle gibt nochmal einen Überblick über die verwendeten Kanalnamen und die durch die ünterkanäle angesprochenen Schnittstellen

> Haupt - Unter-Schnittstelle kanal kanal --------------------------------------GON: TTY: SIO A CRT: Bildschirm / Tastatur BAT: Batchmode UC1: PIO A RDR: TTY: SIO A PTR: PIO A UR1: Tastatur ÜR2: SIO B PUN: TTY: SIO A PTP: PIO A UP1: Bildschirm UP2: SIO B LST: TTY: SIO A CRT: Bildschirm LPT: Drucker UL1: PIO 1

Im Batchmode erfolgt die Eingabe über den RDR:-Kanal, die Ausgabe über den LST:-Kanal.

- STAT ÜSR: Ausgabe des zur Zeit gewählten Benutzerbereichs und der auf dem aktuellen Laufwerk belegten Benutzerbereiche. Dies ist die einzige Möglichkeit, schnell die verwendeten Benutzerbereiche zu ermitteln.
- STAT DEV: Ausgabe der zur Zeit aktuellen Zuordnungen der Haupt- und ünterkanäle.
- STAT VAL: Dieser Parameter gibt eine kurze Zusammenfassung der Möglichkeiten des STAT-Befehls aus.

#### 10.3 DDT.COM

Das Programm DDT.COM ist ein Hilfsmittel bei der Erstellung und dem Austesten von Maschinenspracheprogrammen. Daraus folgt auch, daß es ein ideales Werkzeug zum ''Patchen'\* {= Verändern) von Programmen bzw. Dateien allgemein ist. DDT eignet sich jedoch auch hervorragend zum ERSTELLEN von KURZEN Assemblerrout inen sowie z. B. für Drucker-Einstel1 dateien (siehe Beispiel unten).

Im Einzelnen kann man unter anderem

- Disassemblieren, d. h. aus hexadezimalem Objektcode die für Menschen leichter lesbaren 8080-Assemblermnemonics machen.
- Assemblieren, das ist der umgekehrte Weg: aus Mnemonics => Objektcode übersetzen, der für den Prozessor verarbeitbar ist.
- Speicherstellen listen, verändern und ggf. ausdrucken.
- Füllen der Speicherstellen mit konstanten Werten.
- Setzen von Unterbrechungspunkten zum Austesten eines Programms .
- Starten eines im Speicher befindlichen Programms zwecks Test.
- TRAGE, d. h. Verfolgen des Programmablaufs in Einzelschritten mit Anzeige der Registerinhalte nach jedem Programmschritt.
- Ansehen und Ändern der CPU-Register.
- Laden von \*.HEX und \*.COM Dateien.

Wenn man ein wenig mit DDT umgehen kann, ist es ein sehr mächtiges Programm und ein gutes Hilfsmittel bei Änderungen und Neuerstellungen von \*.COM Programmen. Nach dem Aufruf (bei dem auch direkt eine Datei angegeben werden kann) meldet sich DDT mit der Versionsnummer und dem DDT Prompt, einem Bindestrich. DDT erwartet dann einen der folgenden Befehle mit den jeweiligen Parametern.

Die Grundform ist **Bef**eh1,Parameter,Parameter,Parameter

Als Parameter kommen außer bei I nur Hexadezimalzahlen inFrage.

#### Die Befehle im einzelnen

- A Eingabe von Assemblermnemonics mit Operanden => Assemblierung<br>z.B. A0100 z.B. A0100 => nachfolgende Mnemonics werden übersetzt und ab Speicherstelle 0100 als Objektcode abgelegt .
- D steht für DUMP, Speicherstellen in hexadezimal auflisten, hierbei sind immer 15 Bytes in einer Reihe angeordnet, rechts von ihnen befindet sich noch ein Feld, das evtl. ASCII Texte leicht erkennen läßt. Wenn kein von/bis angegeben wird, werden immer 12 Zeilen (a\* 16 Bytes = 192 Bytes) ab 0100 hex gelistet und dann ein neuer Befehl erwartet. Wird dann nur D eingegeben, werden die nächsten 12 Zeilen a' 16 Bytes in aufsteigender Reihenfolge angezeigt. Der Syntax bei D kann aber auch z. B. sein D0200,1 8FA. Hier würden die Speicherstellen von 0200hex bis 18FA hex ohne Pause gelistet, die Ausgabe läßt sich dann mit CTRL-S unterbrechen und fortführen.
- F damit kann man den Speicher mit einem konstanten Wert füllen. SYNTAX: FBeginn, ENDE, Füllbyte z.B. F0300,04FF, F0 füllt den Speicher von 0300 hex bis 04FF hex mit dem Byte FO hex. Alle Speicherstellen zwischen Beginn und Ende incl. haben nach diesem Befehl den den gleichen Inhalt wie das angegebene Füllbyte.
- G dient zum Starten eines im Speicher befindlichen Programms zwecks Testlauf. Es können zwei Unterbrechungspunkte (BREAKPOINTS) gesetzt werden, bei deren Erreichen die Kontrolle an DDT zurückgegeben wird. Es genügt auch die Angabe von G, dann wird das Programm an der Speicherstelle gestartet, auf die das Register PC des Prozessors (mit Befehl X anzusehen) zeigt. SYNTAX: GStartpunkt des Programms,Unterbrechungsadresse ,Unterbrechungsadresse z.B. G0200,0300,0400 startet ein Programm im Speicher bei 0200 hex, der Programmablauf wird bei 0300 hex und bei 0400 hex unterbrochen und DDT meldet sich. Durch Eingabe von G kann dann die Programmausführung jeweis fortgesetzt werden.
- H dient zum Rechnen im Hexadezimalformat. SYNTAX: Hzahl1,zahl2 Die vierstellige Summe und Differenz der beiden Zahlen wird berechnet und in hexadezimaler Form ausgegeben.

- I dient zur Eingabe eines Dateinamens zum späteren Einlesen in den Speicher durch DDT. SYNTAX : IDateiname.EXT z.B. IFormat.com
- $\mathbb R$ dient dann zum Einlesen der mit I eingestellten Datei von Diskette. Zu R kann noch eine 2Byte Hexzahl angegeben werden, die als positiver OFFSET dient. Man kann damit ein Programm an eine höhere als die normale Ladeadresse umleiten.

SYNTAX: R bzw. ROffset z.B. R0300 lädt das mit I spezifizierte Programm 300 Bytes (hex!) höher als standardmäßig durchgeführt in den Speicher. Bei allen DDT Ladeoperationen erscheint nach erfolgreichen Abschluß die Angabe NEXT und PC mit je einer Hexadezimalzahl. Die Zahl unter Next gibt die nächste nicht vom geladenen Programm belegte Speicherzelle an (von unten nach oben!) und PC zeigt die Startadresse dieses Programmes im Speicher an, z.B. für G.

- L dient zum Dissassemblieren des Speicherinhaltes (siehe oben) SYNTAX: L bzw. Lvon Lvon bzw. Lvon,bis z.B. L0200,0300 übersetzt die Inhalte der Speicherzellen von Adresse 0200 hex bis 030C hex in Mnemonics und zeigt diese an. ähnlich wie der D Befehl
- M steht für Move und man kann damit Inhalte von Speicherbereichen auf eine andere Adresse im Speicher verschieben/kopieren. SYNTAX: Mvon,bis, wohin z.B. M 0100,0200,0300 verschiebt/kopiert die Inhalte der Adressen 0100 hex bis 0200 hex nach 0300 hex. Der Inhalt von 0100 hex findet sich in 0300 hex wieder, der Inhalt von 0200 hex bei 0400 hex, entsprechend zwischen den Adressen.
- steht für Set und erlaubt das Verändern der Inhalte S einzener Speicherzellen durch Eingabe von Hexadezimalzahlen. Die ursprünglichen Inhalte können mit ENTER übernommen werden, der S Modus kann durch Eingabe eines Punktes anstelle eines HEX-Wertes verlassen werden. SYNTAX: Sadresse z.B. S0100 fragt die Adressen ab 0100 hex nach Neueingaben ab. Die alten Werte und die Adresse wird dabei in tabellarischer Form angezeigt: 0100 1F \_
- T gestattet das Verfolgen eines Programm(Probe)ablaufes, und zwar 1 bis 55535 Programmschritte. SYNTAX: T oder TAnzahl der Schritte z.B. T100 im ersten Fall wird nur 1 Befehl bearbeitet, im zweiten Fall 256 Befehle (100H = 256 dez). Bei Beginn und Ende der T-Aktion wird der aktuelle Registerstand der CPU angezeigt.
- U wie der T-Befehl, nur wird hier kein CPU-Registerstand ausgegeben. Dies ist nützlich, wenn vom Testprogramm erstellte Bildschirminhalte zur Überprüfung erhalten werden sollen.
- X läßt die Betrachtung und Veränderung der CPU-Register z u . SYNTAX: X bzw. Xr z.B. bei XH kann man den Inhalt des HL-Registers durch Eingabe eines Hexwertes verändern.

Als Beispiel für die Benutzung von DDT soll hier die Erstellung einer Datei für die Druckerinitialisierung dienen. Gegeben sei, daß der Drucker folgende Steuerzeichen benötigt, um gewisse druckerspezifische Parameter zu initialisieren: 1B 40 1B 5C OA 1B 4D (alles hexadezimal)

Durchführung:

DDT aufrufen, S0100 eingeben, anschließend die obigen Bytes, nach jedem Byte ENTER drücken, um zur nächsten Speicherzelle zu gelangen.

Nach dem Byte 4D darf man das CTRL-Z nicht vergessen, da PIP z.B. sonst das Dateiende nicht erkennt. Das Byte 1A hex ist der Wert von CTRL-Z und deshalb das einzige Byte, das bei solchen Aktionen NICHT vor dem Ende Vorkommen darfl!

Nach Eingabe von D0100 müßte jetzt u.a. folgendes zu sehen sein: 0100 1B 40 1B 6C OA 1B 4D 1A usw.

Wenn dies so ist, ist der Hauptteil bereits getan. Leider kann man die Datei von DDT aus nicht abspeichern. Man muß DDT verlassen, und zwar geht das immer mit CTRL-C oder BREAK, woraufhin sich das bekannte CP/M mit dem Systemprompt meldet. Als nächste Eingabe muß unbedingt der Speicherbefehl erfolgen, da bei anderen Eingaben unsere erstellte Arbeit, die sich ja nur im Speicher befindet und zudem noch an einer Stelle, die von jedem Programm bei Aufruf überschrieben wird (auch bei erneutem DDT.COM Aufruf!!!).

Also den eingebauten CP/M Befehl SAVE benützen, und zwar SAVE 1 DRUCKER.DAT.

Bei Änderungen in Programmen mit DDT müssen diese in der gleichen Art nach der Änderung gespeichert werden, sinnvollerweise zunächst unter einem anderem Namen, bis die Änderung

getestet ist! Nützlich ist hierbei der Hinweis NEXT bei Laden eines Programms von DDT, da man aus dieser HEX-Zahl leicht die Anzahl der bei SAVE anzugebenden Blöcke errechnen kann (höchstwertiges Byte in Dezimal = Anzahl der Blöcke).

Die Datei DRUCKER.DAT kann nun mit PIP LST: = Drucker.dat zum Drucker übertragen werden. Wenn dabei das Dateiendezeichen für PIP, das 1A hex (=CTRL-Z) bei der Dateierstellung nicht am Ende eingegeben wurde, wird von PIP auch noch die restlichen Bytes des 256 Byte Blocks als druckbare Zeichen senden.

### 10.4 SUBMIT.COM

Das Standardprogramm SUBMIT.COM erlaubt die Abarbeitung sogenannter Batchfiles. Diese Dateien stellen eine Aneinanderreihung von normalen Eingaben von der Tastatur dar {die Datei ''ersetzt'\* sozusagen den Bediener!) und lassen sich z. B. mit WORDSTAR oder dem Editor ED.COM komfortabel und schnell erstellen .

Ein praktisches Beispiel: Auf Laufwerk B soll eine fabrikneue Diskette formatiert und mit dem CP/M Betriebssystem versehen werden. Außerdem sollen auf die neue Diskette alle direkt aufrufbaren Programme von A kopiert werden (COM-Files).

Der "normale" Arbeitsvorgang:<br>Format b: .... Warten .... Warten cpmgen b: .... Warten PIP b:=a: \*.com .... Warten man kann schlecht eine andere Arbeit anfangen, da zwischendurch immmer wieder Tastatureingaben notwendig werden.

Der "Komfortweg", insbesondere, wenn man obigen Vorgang oft durchführen muß: mit ED durchgeführt

ED Copy.sub ED meldet sich mit \*: [eingeben, dann format b: <ENTER> pip b:=a: \*.com <ENTER> dir b: <ENTER>  $\langle \texttt{ctrl-}Z \rangle$ ED kommt wieder mit \*: sich CP/M mit dem Systemprompt zurück. E eingeben, dann meldet

submit copy

auf der Diskette vorhanden ist) nur dieser Befehl. Dies war ein einfaches Beispiel, um sehr schnell die Funktion von SUBMIT zu verdeutlichen.

Der prinzipielle Ablauf ist jedoch immer der gleiche: Befehlsdatei erstellen, mit der Endung .SÜB abspeichern und Submit Dateiname aufrufen.

Bei der Erstellung der .SUB Datei gibt es eine Hauptfußangel: Das letzte Zeichen muß immer ein CONTROL-Z sein (1AH, 25 dez), ist dies nicht der Fall, so kommt es zu einer Fehlermeldung und das Programm steigt aus.

Der Ablauf von SÜBMIT ist folgender: Nach dem Aufruf mit der Parameterübergabe (xxxx.SUB Datei) liest SUBMIT die angegebene Datei vom ENDE her und legt eine Datei \$\$\$.SUB an. Der erste Befehl in der \*.SUB Datei ist also der letze Befehl

in der \$\$\$.SUB Datei. Danach erfolgt ein Warmstart (CONTROL-C), nachdem der CCP des CP/M immer nach einer Datei \$\$\$.SUB sucht und diese dann ausführt (und zwar die letzte Zeile zuerst). Wenn alle Befehle abgearbeitet sind, meldet sich das CP/M mit dem Systemprompt zurück.

Mit Submit läßt sich noch einiges mehr anfangen. Der grundsätzliche Syntax lautet nämlich

SUBMIT Datein.SUB param#1, param#2.......

In der \*.SUB Datei können nämlich Platzhalter in der Form \$1 \$2, allgemein "Dollar Zahl" benützt werden. Diese Platzhalter werden dann beim Aufruf der Datei durch die entsprechend mit eingegebene Parameter#1, Parameter#2 etc. ersetzt.

Die Anzahl der Parameter muß allerdings immer mit der Anzahl der Platzhalter in der Datei übereinstimmen, sonst bricht Submit ab.

Mit dieser Technik kann man mit einer \*.SÜB Datei z. B. mit mehreren Dateinamen arbeiten. Außerdem läßt sich generell von einer \*.SUB als letztes Kommando eine weitere \*.SUB Datei aufrufen, womit sich entsprechende Möglichkeiten ergeben.

Bitte beachten Sie, daß SUBMIT die \*.SUB Datei grundsätzlich auf dem Laufwerk mit der Bezeichnung A: erwartet.

# 10.5 XSUB.COM

XSÜB kann nur innerhalb einer SUBMIT-Befehlsdatei aufgerufen werden. Normalerweise wirken die Befehle einer SUBMIT-Datei nur auf Betriebssystemeben, d.h. daß über SUBMIT keine Programmeingaben gemacht werden können.

Ruft man als erstes Programm einer SÜBMIT-Befehlsdatei XSUB auf, so wird der SUBMIT Ablauf dahingehend geändert, daß die Zeichen der Befehlsdatei immer die Tastatureingabe ersetzten. Dadurch ist es möglich, einen kompletten Programmstart mit allen Eingaben, die das Programm anfordert, automatisch ablaufen zu lassen.

Die Funktionsfähigkeit des XSÜB-Programms wird allerdings nicht in allen Fällen garantiert. Es sollte daher immer ein kurzer Probelauf stattfinden, der die XSUB-Verwendung austestet .

## 11. CP/M Dienstprogramme

Nachfolgend sind alle mitgelieferten Dienstprogramme aufgeführt. Diese Dienstprogramme sind, anders als die im Kapitel 10 beschriebenen Systemprogramme, speziell auf das Genie IIIs CP/M zugeschnitten und nur dort lauffähig.

Am Anfang jeder Beschreibung steht die Syntax, mit der das entsprechende Programm aufgerufen werden kann. Mögliche Parameter sind in eckigen Klammern und in Kleinschrift angegeben. <lw> bezeichnet dabei einen Laufwerksnamen im Bereich A bis P (mit oder ohne nachfolgenden Doppelpunkt).

Die eckigen Klammern dürfen nicht mit eingegeben werden.

## **11.1 AUTO.COM**

Syntax: oder AUTO AUTO < befehl>

Anwendung: Ausführung eines bestimmtes Programms oder Befehls ohne Einwirkung durch den Benutzer. Wirkung: Der als Parameter aufgeführte wird beim nächsten Bootvorgang der Systemdiskette automatisch ausgeführt. Ist kein Parameter angegeben, so wird beim nächsten Booten kein Befehl ausgeführt und das System meldet sich sofort mit dem Prompt A>.

Bemerkung: Das AUTO-Programm ändert immer den Autobefehl der sich im ersten 5 1/4 Zoll Laufwerk befindlichen Systemdiskette. Befindet sich in diesem Laufwerk keine Systemdiskette, so kann dies zu nicht vorhersehbaren Resultaten führen. Der als Parameter eingegebene Befehl darf maximal 31 Zeichen umfassen. Sollen mehere Befehle nacheinander ausgeführt werden, so ist dies nur mit Programm SUBMIT und einer entsprechenden Befehlsdatei x.sub möglich. Der AUTO-Befehl muss dann AUTO SUBMIT X lauten.

Beispiele: AUTO DIR B:

Nach dem nächsten Booten der Systemdiskette wird automatisch das Inhaltsverzeichnis der Diskette im Laufwerk B angezeigt. AUTO DATUM Nach dem Booten wird sofort das aktuelle Datum angezeigt. (nur bei eingebauter Hardwareuhr möglich) AUTO SUBMIT START Nach dem Booten wird automatisch der Befehl SUBMIT START ausgeführt. Dadurch kann über den AUTO-Befehl auch die Ausführung mehrerer Befehle erreicht werden. AUTO Nach dem Booten wird kein Befehl ausgeführt, das System meldet sich direkt mit dem Prompt A>.

# **11.2 INFO.COM**

#### Syntax: INFO

- Anwendung: Angabe eines Informationstextes zur schnelleren Identifizierung der gebooteten Systemdiskette, Insbesondere bei für verschiedene Anwendungen konfigurierten Systemen ist diese Informationszeile äußerst nützlich.
- Wirkung: Nach Aufruf, fragt das Programm nach einer Textzeile, die bis zu 80 Zeichen umfassen kann. Diese Informationszeile wird beim nächsten Bootvorgang nach dem LOGO ausgegeben.
- Bemerkung: Wie auch beim AÜTO-Programm wird die Änderung der Informationszeile nur auf der im ersten 5 1/4 Zoll befindlichen Systemdiskette ausgeführt. Wird bei der Konfiguration der entsprechenden Systemdiskette die Anzeige des LOGOs unterbunden, so wird beim Booten nur die Informationszeile ausgegeben. Dies kann insbesondere für Benutzer die nicht mit dem System vertraut sind, eine große Hilfe bedeuten.

11.3 PD.COM

Syntax: oder PD PD <lw>: <formatname>

- Anwendung: Auswahl eines Diskettenformats zum Lesen, Schreiben und Formatieren von Disketten in Fremdformaten. Welche Formate möglich sind, ist in der Tabelle im Anhang C angegeben.
- Wirkung: PD zeigt die aktuellen Formateinstellungen der acht möglichen Diskettenlaufwerke an. In der ersten Ausgabezeile stehen die Formate der vier 5 1/4 Zoll Laufwerke, in der zweiten Zeile die Formate der vier 8 Zoll Laufwerke. Ist ein Laufwerk bei der letzten Konfiguration 'nicht vorhanden' gesetzt worden, so wird für dieses Laufwerk kein Format angegeben.

PD <1w >:<formatname> weist dem Diskettenlaufwerk <lw> das Format mit dem Namen <formatname> zu.

Bemerkung: PD benutzt zur Verwaltung der verschiedenen Formate das Datenfile PDRIVE.SYS. Wird dieses File nicht auf dem aktuellen Laufwerk gefunden, so wird automatisch das erste 5 1/4 Zoll Laufwerk angewählt und die Datei dort gesucht.

> Ist PDRIVE.SYS nicht erreichbar, so erfolgt eine entsprechende Fehlermeldung. Bei der Darstellung der verschiedenen Formate ist ein schneller Überblick über die zur Zeit gültigen Laufwerksnamen möglich. Die Ausgabe erfolgt in der Reihenfolge der Laufwerke. Links steht jeweils das Format des ersten 5 1/4 bzw. 8 Zoll Laufwerks, recht das Format des jeweils vierten Laufwerks.

> Das gewählte Format wird sofort nach der Änderung aktiv und nur im Systemspeicher geändert. Eine Änderung der Formateinstellung der Systemdiskette muß durch ein gesondertes CPMGEN erfolgen. Wird das Format des aktuellen Laufwerks geändert, so fordert das PD-Programm extra zum Diskettenwechsel auf. Dadurch ist es möglich, auch Kopien zwischen zwei Fremdformaten mit den beiden eingebautenLaufwerken zu machen.

Beispiele: PD B:D80 DSDD Alle weiteren Diskettenoperationen mit dem Laufwerk B erfolgen im Format 'D80 DSDD' PD Die zur Zeit aktuellen Formate der acht möglichen Diskettenlaufwerke werden angezeigt.

## 11.4 FORMAT.COM

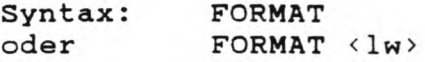

Anwendung: Das Programm FORMAT dient zur Formatierung einer Diskette.

Wirkung: Bei der Formatierung wird die Diskette in Spuren und Sektoren eingeteilt, die dem Betriebssystem die Orientierung auf der Diskette bei Schreib- und Leseoperationen ermöglicht. FORMAT formatiert die Diskette im Laufwerk <lw>. Ist kein Laufwerk angegeben, so wird der Laufwerksname gesondert abgefragt. Die Formatierung erfolgt immer in dem für dieses Laufwerk gewählten Format.

Bemerkung: Das FORMAT-Programm beginnt bei der Formatierung einer Diskette immer auf der Spur 0. Während der Formatierung wird die bearbeitete Spurnummer und Diskettenseite angezeigt. Nach der Formatierung einer Spur erfolgt eine kurze Überprüfung der aufgezeichneten Sektoren. Wird ein Fehler erkannt, so erfolgt die Ausgabe eines kurzen Pieptons und die Formatierung der fehlerhaften Spur wird wiederholt. Durch Drücken der 3REAK-Taste ist jederzeit der Abbruch einer begonnen Formatierung mög-1 ich.

> Als Laufwerksnamen können nur die Bezeichnungen von Diskettenlaufwerken angegeben werden. Eine Formatierung der Winchester geschieht durch das Programm WNFORMAT, eine Formatierung der RamDisk ist unnötig.

Beispiele: FORMAT

Das FORMAT-Programm wird gestartet und fragt nach dem Laufwerk, das formatiert werden soll. An dieser Stelle ist durch Drücken der BREAK-Taste oder CTRL-C ein sofortiger Programmabbruch möglich. Nach der Eingabe einer korrekten Laufwerksbezeichnung wird sofort mit der Formatierung begonnen. FORMAT B Die Diskette im Laufwerk B wird in dem durch PD für dieses Laufwerk gewählten Format formatiert. Der Beginn der Formatierung erfolgt sofort, ohne zusätzliche Bestätigung. Ein Abbruch ist nur über

GENIE IIIs CP/M 2.2 Handbuch (c)'85 K. Kämpf Seite 89

die BREAK-Taste möglich.

#### 11.5 CPMGEN.COM

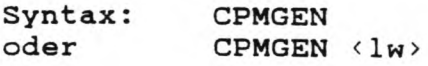

- Anwendung: Alle Konfigurationsänderungen (z.B. durch PD, TASTEN, SIO), die nicht direkt auf eine Systemdiskette geschrieben werden, können durch CPMGEN abgespeichert werden. CPMGEN dient zur Generierung einer neuen CP/M-Systemdiskette oder der Aktualisierung einer Systemdiskette mit der gültigen Konfiguration.
- Wirkung: CPMGEN ohne Laufwerksangabe fragt explizit nach Quell- und Ziellaufwerk. CPMGEN mit Parameter wählt automatisch als Quellaufwerk das erste 5 1/4 Zoll Laufwerk. Im gewählten Quellaufwerk muß sich eine CP/M-Systemdiskette befinden. Im Ziellaufwerk kann entweder eine Systemdiskette oder eine im Format S80 DSDD {Systemstandardformat) formatierte eingelegt sein. CPMGEN bindet bei der Kopierung immer die zur Zeit aktuelle Systemkonfiguration ein.
- Bemerkung: CPMGEN liest die Systemspuren des Quellaufwerks und bindet die aktuelle System- und Funktionstastentabelle aus dem Speicher mit ein. Das so neu generierte System wird dann auf die Systemspuren des Ziellaufwerks übertragen. Da das CPMGEN-Programm nur diese Spuren verändert, ist es auch möglich, nachträgliche Konfigurationsänderungen über CPMGEN durchzuführen. Insbesondere bei den Programmen, die die Konfiguration nur im Speicher ändern (wie PD, SIO und TASTEN), kann eine Abspeicherung nur über CPMGEN erfolgen. CPMGEN läßt sich auch auf die aktuelle Systemdiskette anwenden.

Beispiele: CPMGEN

CPMGEN wird gestartet und fragt nach den Namen des Quell- und Ziellauf Werks. Nach Überprüfung der beiden Namen wird das auf den Systemspuren aufgezeichnete Betriebssystem vom Quell- auf das Ziellaufwerk übertragen.

CPMGEN A

Die Systemspuren der Diskette im ersten 5 1/4 Zoll Laufwerk werden auf die Disketten im Laufwerk A übertragen. Ist A das erste 5 1/4 Zoll Laufwerk, so erfolgt ein 'Update' dieser Systemdiskette.

## 11.6 TASTEN.COM

Syntax: TASTEN

- Anwendung: Änderung der bestehenden Tastenbelegung entsprechend eigener Wünsche oder Kontrolle der Tastencodes.
- wirkung: TASTEN verändert die aktuelle Tastaturbe1egung. Nach dem Programmstart wartet das Programm TASTEN auf einen Tastendruck. Die Nummer und die Belegung der so gewählten Taste wird angezeigt und der Cursor auf den ersten Belegungscode gesetzt. Falls der Belegungscode im Bereich der darstellbaren ASCII-Zeichen liegt (20H bis 7FH, 32 bis 127 dez), so wird unterhalb des Codes das entsprechende Zeichen in Apostroph angezeigt. Insgesamt gibt es für jede Taste 4 Belegungscodes (ohne Kontrolltasten, SHIFT-taste, CTRL-taste und SHIFT-CTRL-Taste). Die jeder Taste zugeordnete Nummer und Belegung ist in der Tastaturtabelle im Anhang D angegeben .

Jeder der vier Codes der gewählten Taste kann nun durch Eingabe von zwei hexadezimalen Ziffern geändert werden. Nach der Änderung eines Codes wird der Cursor automatisch zum nächsten der vier angezeigten Codes bewegt. Soll ein Code unverändert bleiben, so kann dies durch Drücken der ENTER-Taste geschehen. Das Programm kann bei der Änderung der ersten Ziffers eines jeden Codes durch die ESC- oder BREAK-Taste abgebrochen werden. Beim Abbruch durch ESC unterbleibt die Übernahme der Änderungen in den Speicher.

Bemerkung: Eine mit 00 belegte Taste erzeugt keinen Code und wird gesperrt. Die Werte 80H bis EFH stehen für die 112 möglichen Funktionstasten F1 bis F112. Die Tasten Fl bis F8 und SHIFT-F1 bis SHIFT-F8 sind daher mit den Codes 80H bis 87H bzw. 88H bis 8FH vorbelegt. Die Codes FOH bis FFH sind für systeminterne Funtionen reserviert. Eine Aufführung aller Vorbelegungen und Tastencodes befindet sich im Anhang D.

> Beim Beenden des Programms durch die BREAK-Taste werden die Änderungen nur in den Systemspeicher übernommen. Zur Übertragung der neuen Tastaturtabelle muß ein gesondertes CPMGEN erfolgen.

## **11.7 FKEY.COM**

Syntax; oder FKEY FKEY **< Iw>**

Anwendung: Änderung der bestehenden Funktionstastenbelegung.

Wirkung: FKEY lädt die Funktionstastentabelle (FKYTAB) der angegebenen Systemtabeile und zeigt die Belegung der Funktionstasten an. Wird kein Laufwerksnamen als Parameter angegeben, so erfolgt die Bearbeitung der Funktionstastentabelle des Systemdiskette im ersten 5 1/4 Zoll Laufwerk.

> Nach dem Programmstart und dem Einlesen der FKYTAB werden die ersten 16 Funktionstastenbelegungen angezeigt. Das Ende jeden Textes ist durch einen weissen Block markiert, Controlcodes werden als Kürzel entsprechend der ASCII-Tabelle dargestellt. Durch die beiden Pfeiltasten Hochpfeil und Tiefpfeil kann eine der 112 Belegungen zur Änderung ausgewählt werden. Das Zeichen '>' zeigt dabei die Funktionstaste an, die durch Drücken der ENTER-Taste zur Änderung herangezogen wird. BREÄK speichert die aktuelle Belegung auf dem gewählten Laufwerk, ESC bricht das Programm ohne Übernahme der Änderungen ab.

> Nachdem eine Funktionstaste ausgewählt wurde, befindet sich das Programm im Änderungsmodus. Der blinkende Cursor zeigt auf das erste Zeichen des Funktionstastentexts. In der untersten Zeile ist die Anzahl der noch freien Zeichen angegeben. Der dargestellte Text kann nun überschrieben werden, oder neue Zeichen nach Aktivierung des Einfügemodus eingefügt werden. Durch die Pfeiltasten Linkspfeil und Rechtspfeil wird der Cursor innerhalb des Textes bewegt. Tiefpfeil löscht das Zeichen an der Cursorposition, CLEAR den gesamten Text. Um auch die Eingabe von Controlcodes zu erlauben, erfolgt eine spezielle Tastaturabfrage. Dadurch ist es möglich, alle Controlcodes, insbesondere den ENTER-Code CR, mit in den Funktionstastentext zu integrieren. Der Änderungsmodus wird durch die BREAK-Taste beendet und man befindet sich danach wieder im Auswahlmodus.

Bemerkung: FKEY arbeitet immer nur mit der auf der gewählten Systemdiskette aufgezeichneten Funktionstastenbelegung und speichert sie nach der Änderung auch wieder dort ab. Eine Aktivierung der neuen Texte erfolgt also erst nach dem Booten der betroffenen Systemdiskette.

Im Auswahlmodus werden die Pfeiltasten nach ca. 1- 2 Sekunden automatisch wiederholt. SHIFT-Hochpfei 1 verschiebt die Markierung zum ersten und SHIFT-Tiefpfeil zum letzten Text.

#### **11.8 SIO.COM**

Syntax: SIO<br>oder SIO

oder SIO <kanal>, <br/>baudrate>, <parität>, <wortlänge> <stopbits>,<protokoll>,<br/> <br/>tx>

- Anwendung: Initialisierung der seriellen Schnittstellen auf neue Parameter oder Anzeige der derzeit gültigen Schnittstellenparameter.
- beeinflussen die neuen Parameter automatisch den Wirkung: SIO zeigt die aktuelle Einstellung der beiden seriellen Schnittstellen (SIO A und SIO B) durch die unten aufgeführten Parameter. Die Änderung der Einstellung kann die Eingabe der möglichen Parameter in beliebiger Reihenfolge und beliebig oft erfolgen. Wird keine Kanalnummer angegeben, so Kanal A.

Mögliche Parameter und ihre Wirkung sind:

A oder B

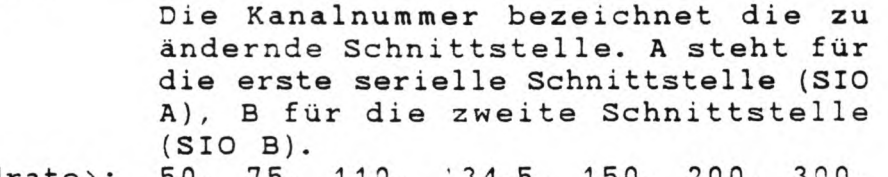

(baudrate): 50, 75, 110, '34.5, 150, 200, 300, 600, 1200, 1800, 2400, 4800, 9600 oder 19200

Die Baudrate bestimmt die Übertragungsgeschwindigkeit in Bits pro Sekunde (Baud). Die eingestellt Baudrate wird sowohl beim Empfang als auch beim Senden von Zeichen benutzt. Eine getrennte Sende- und Empfangsbaudrate ist über der Parameter <br/> <br/>tx> möglich.

<parität>: EVEN, ODD oder NO Die Parität bestimmt die Erzeugung des Paritätsbits. Dieses Bit wird bei der seriellen Übertragung zur Fehlerprüfung benutzt. Eine einwandfreie Übertragung ist nur gewährleistet, wenn beide kommunizierenden Schnittstellen mit der gleichen Parität arbeiten.

< wortlänge >: 5, *&,* 7 oder 8

Die Wortlänge bestimmt die Anzahl der gültigen Bits pro übertragenem Zeichen. Für Textübertragung sind 7 oder 8 Bit.

<stopbits>: 1, 1.5 oder 2

Die Anzahl der Stopbits bestimmt die Zahl der Bits die nach einem Zeichen zu Synchronisât ionszwecken gesendet werden. Wie auch bei der Parität ist eine gleiche Einstellung der Stopbits bei beiden kommunizierenden Schnittstellen erforderlich.

< protokol1>: XON, RTS oder DTR

Das eingestellte Protokoll steuert den Datenaustausch über die serielle Schnittstelle, um Zeichenverluste zu verhindern. Diese spezielle Übertragungssteuerung wird auch als 'Handshaking' bezeichnet, da sich die beiden kommunizierenden Schnittstellen über das eingestellte Protokoll über die Zeichenübertragung verständigen .

DTR benutzt den DTR- bzw. DSR-Anschluß der Schnittstelle für die Steuerung. Dies ist beim Anschluß eines Druckers üblich.

RTS benutzt den RTS- bzw. CTS-An-**S c h l u ß** für die Steuerung. Dies ist beim Datenaustausch mit anderen Rechnern üblich.

XON benutzt zur Übertragungssteuerung die beiden Zeichen XON {DC1, 11H, 17 dez) und (DC3, 13H, 19 dez). Diese Art der Steuerung wird meist bei der Übertragung von Daten über Akustikkoppler (Telefon) benutzt. Diese Protokollart wird nur beim Empfang unterstützt .

<btx>:

3TX oder NOBTX Über diesen Parameter können für den ersten SIO-Kanal (SIO A) getrennte Sende- und Empfangsbaudraten eingestellt werden. Die für den Kanal A gewählte Baudrate wird in diesem Fall nur zum Empfang benutzt. Die Sendebaudrate wird durch die Baudrate der zweiten seriellen Schnittstelle (Kanal B) bestimmt. Gleichzeitig gilt

diese Baudrate für den Kanal B als Sende- und Empfangsbaudrate. BTX aktiviert diese Übertragungsart, NOBTX schaltet sie wieder ab.

# **11.9 TERM.COM**

Syntax: TERM

Anwendung: Simulation eines einfachen Terminals

- Wirkung: Das Programm TERM verwandelt das Genie IIIs in ein einfaches Terminal und dient in der jetzigen Version vornehmlich zur Demonstration.
- Bemerkung: Mit Hilfe des TERM-Programms, können Sie z.B. ein zweites Genie IIIs unter CP/M 2.2 fernsteuern. Dazu benötigen Sie ein spezielles RS-232-Verbindungskabel, oder zwei Akustikkoppler. Beim dem Kabel müssen die Pins 2&3, 4&5 sowie 6&20 vertauscht werden. Zur Steuerung des zweiten Gerätes sind nun folgende Einstellungen erforderlich :
	- Im ersten Gerät: Mit dem SIO-Befehl muß das RTS Protokoll aktiviert werden. Die anderen Übertragungsparameter (Baudrate, Parität und Stopbits) sind frei wählbar, müssen aber bei beiden Geräten identisch sein. Mit dem Aufruf des TERM-Programm ist das steuernde, erste Gerät bereit.
	- Im zweiten Gerät: Bei zu steuernden, zweiten Gerät, muß das SlO-Protokol1 auf DTR gestellt werden. Durch den Befehl STAT C0N:=TTY: werden sämtliche Ein- und Ausgaben über das erste Gerät gesteuert.

### 11.10 ZEIT.COM

Syntax: oder ZEIT  $ZEIT \iff \exists t d \rightarrow : \langle min \rangle$ 

Anwendung: Einstellung oder Anzeige der aktuellen Uhrzeit.

- Wirkung: Dieses Programm kann nur bei eingebauter Hardwareuhr sinnvoll benutzt werden. ZEIT gibt die aktuelle Uhrzeit in Stunden, Minuten und Sekunden aus. Zum Setzen der Uhrzeit muß die gewünschte Stunde und Minute als jeweils zweistellige Zahl als Parameter angegeben werden. Da die Uhr beim Programmieren einer neuen Uhrzeit die Sekunden automatisch auf 00 setzt, wird die eingegebene Zeit erst nach Drücken der ENTER-Taste gesetzt.
- Bemerkung: Wird trotz fehlender Hardwareuhr das Programm ZEIT aufgerufen, so wird eine unsinnige Uhrzeit angezeigt. Bei einer falschen Parametereingabe erfolgt eine Fehlermeldung und die Angabe des korrekten Formats.

Die Zeiteinstellung ist im allgemeinen nur einmal notwendig, da die Hardwareuhr eine eigene Batterie besitzt und auch bei ausgeschaltetem Gerät weiterläuft. Bei einer fehlerhaften Justage der Uhr kann es jedoch zu Gleichlauf problemen kommen, die bis zu einer Minute pro Monat ausmachen können. In diesen Fällen muß die Programmierung der Uhr in regelmäßige Abständen wiederholt werden.

# 11.11 DATUM.COM

Syntax: oder DATUM DATUM <w> <tt>.<mm>.<jj>

Anwendung: Programmierung oder Anzeige von Wochentag und Datum in die eingebaute Hardwareuhr.

- Wirkung: DATUM zeigt den aktuellen Wochentag und das Datum in der Form 'Heute ist Montag, der 1. Januar 1985' an. Anders als in der Statuszeile werden hier also Wochentag und Monat ausgeschrieben. Durch die Angabe eines neuen Wochentags und Datums kann die vorhandene Einstellung verändert werden. Der Parameter <w> bestimmt den Wochentag im Bereich 1 (für Montag) bis 7 (für Sonntag). Das Datum folgt durch ein Leerzeichen vom Wochentag getrennt. Tag, Monat und Jahr bestehen jeweils aus zwei Ziffern im Bereich jeweils 01 bis 31, 01 bis 12 und 00 bis 99.
- Bemerkung: Durch die Batteriepufferung der Hardwareuhr wird das Datum automatisch beim Übergang von 23:59:59 auf 00:00:00 weitergezählt. Eine selbsttätige Erkennung von Schaltjahren findet nicht statt.

# 11.12 WNFORMAT.COM

Syntax: WNFORMAT

- Anwendung: Formatieren des eingebauten Winchesterlaufwerks und Einteilung der Winchester in logische Laufwerksteile.
- Wirkung: Vor dem Start der Formatierung wird die Anzahl der zu erstellenden logischen Teile eingegeben. Für jeden Teil wird die Größe der Datenblöcke, die Anzahl der Datenblöcke und die Anzahl der Directory-Einträge abgefragt. Aus den so gewonnenen Daten wird der Drive Parameter Block gebildet, der das Betriebssystem über den Ort und die Größe eines jeden logischen Teils auf der Winchester informiert.

Nach Eingabe dieser Information wird nochmals explizit gefragt, ob mit der Formatierung begonnen werden soll. Die einzige Antwort, die dies erlaubt ist 'JA'. Eine bereits begonnene Forma tierung kann nur durch die 'Notbremse', Ausschalten der Winchester, abgebrochen werden. Da die Winchester einen eigenen Controller besitzt, genügt es nicht, das Programm durch Drücken der beiden RS-Tasten zu unterbrechen.

Eine zweite mögliche Antwort ist 'NEU'. In diesem Fall werden die eingegebenen Parameter nur übernommen und das Programm anschließend beendet. Diese Antwort dient zur Konfiguration eines CP/M Systems an eine fremde Winchesteraufteilung.

Bemerkung: Die Parameter werden nur in den Speicher kopiert, nicht auf die Systemdiskette. Zur Speicherung auf der Systemdiskette muß nach dem Ende des Programms ein CPMGEN erfolgen, das die neuen Parameter auf die Systemdiskette überträgt.

> Bei der Bestimmung der einzelnen logischen Teile ist folgendes zu beachten:

- Die eingegebenen Werte werden nicht auf Richtigkeit überprüft.
- Es sind maximal 7 Winchesterteile zugelassen. Die minimale Anzahl von Teilen ist 2, da das CP/M Betriebssystem nur bis zu 8 Megabyte als ein Laufwerk verwalten kann.
- Die maximale Anzahl von Blöcken pro Teil ist 512. Bei Wahl der maximalen Blockgröße von 16k und 512 Blöcken ist somit die maximal vom CP/M

verwaltbare Laufwerksgröße von 8 Megabyte zu erreichen.

- Bei einer Blocklänge von 1k sind nur maximal 256 Blöcke möglich.
- Für jeden Datenblock sollte ein Directory-Eintrag vorgesehen werden. Da die Directory blockweise angelegt wird, sollte die Anzahl der Einträge der gewählten Blockgröße angepasst werden. Jeder Directoryeintrag benutzt 32 Bytes. Bei einer Blockgröße von beispielsweise 8k sind somit 256 Einträge pro Block (8192 / 32 = 256) möglich.
- Die Einteilung in logische Teile sollte sich an der gewünschten Anwendung orientieren. Bei vielen kleinen Files ist eine kleine, bei wenigen großen Files eine große Blockgröße zu wählen.
- Das Programm prüft nicht, ob bei der gewählten Aufteilung die Winchester über- oder unterbelegt ist. Da in der Regel eine Winchesterformatierung nur einmal durchgeführt wird, ist die dazu notwendige Rechnung etwas aufwendig. Für drei verschiedene Fälle werden jedoch Beispiele aufgeführt .
- Jedes logische Winchestertei1 beginnt an einer Spurgrenze. Jede Winchesterspur fasst 8k. Bei der Wahl von Blockgröße und Blockanzahl sollte dies mitberücksichtigt werden.
- Bei der Benutzung der Winchester vom Betriebssystem GDOS wird dem GDOS immer ein kompletter W inchestertei1 zugewiesen.
	- Je nach gewünschter Kapazität unter GDOS sollte dies berücksichtigt werden. Das GDOS arbeitet immer nur innerhalb diese Teiles.
- Die gesamte Winchesterkapazität beträgt 4 \* 306 = 1224 Spuren mit je 32 Sektoren a 256 Bytes. Die ersten 5 Spuren sind für Systemerweiterungen (Booten) reserviert. Somit bleiben 1219 Spuren zur Aufteilung in logische Teile frei.

Beispiele:

1. Aufteilung der Gesamtkapazitat in 5 Teile. Die ersten vier Teile sollen 3, 3, 2 und 1 Megabyte fassen, der verbleibende Rest als fünfter Teil genutzt werden. Dazu folgende Rechnung:

Berechnung der optimalen Ausnutzung:

1 Megabyte benötigt 1048576 / 8192 = 128 Spuren (1024\*1024=1048576 Bytes, pro Spur 8\*1024=8192 Bytes)

Die ersten beiden Teile brauchen also je 128\*3=384, der dritte Teil 256 der vierte 128 Spuren. 2 3 4 8 + 2 5 6 + 1 2 8 macht 1152 Spuren für die ersten vier Teile.

Bleiben 1219-1152=67 Spuren für den letzten Teil.

Berechnung der optimalen Blockgröße und der Anzahl der Blöcke in jedem Teil.

Anzahl der Bytes pro Teil geteilt durch maximale Blockanzahl ergibt die kleinstmögliche Blockgröße.

Für die ersten beiden Teile gilt 3'\*'1 048576 = 3145728 3145728 / 512 = 6144, Mindest-Blockgröße demnach: 8k

3145728 / 8192 = 384 Blöcke

Dritter Teil: 2^1048576 = 2097152, 2097152 / 512 = 4096 Mindest-Blockgröße ist 4k

2097152 / 4096 = 512 Blöcke

Vierter Teil: 1048576 / 512 = 2048 Mindest-Blockgröße ist 2k

1048576 / 2048 = 512 Blöcke

Fünfter Teil: 67 (Spuren) \* 8192 (Bytes pro Spur) = 548864 Bytes 548864 / 512 = 1072, Mindest-Blockgröße ist 2048=2k 548864 / 2048 = 268 Blöcke

Berechnung der Anzahl der Directory-Einträge

1. und 2. Teil: 8k Blockgröße entspricht 8192/32=256 Directory-Einträgen pro Block. Werden nur wenige große Files gespeichert, so reicht ein Directoryblock aus. Bei vielen kleinen Files sind jedoch 512 Einträge, also 2 Blöcke, sicherer.

3. Teil: 512 Blöcke -> 512 Directory-Eintrage

4. Teil: 512 Blöcke -> 512 Directory-Einträge

5. Teil: 268 Blöcke -> 256 Directory-Eintrage

Zusammenfassung Beispiel 1: Anzahl Teile ? 5

Erster Teil: Blockgröße ? 8 Anzahl der Blöcke ? 384 Anzahl der Einträge ? 512

Zweiter Teil: 8, 384, 255 Dritter Teil: 4, 512, 512 Vierter Teil: 2, 512, 512 Fünfter Teil: 2, 258, 256

2. Beispiel:

Es soll die maximale Größe von SMegabyte erreicht werden.

Berechnung der optimalen Ausnutzung:

SMegabyte = 8\*1024\*1024 = 8388608 Bytes 8388608 / 8192 = 1024 Spuren für den ersten Teil

Bleiben 1219-1024 = 195 Spuren für den zweiten Teil

Berechnung der optimalen Blockgröße und der Anzahl der Blöcke in jedem Teil.

1. Teil: 8388508 / 512 = 15384 = 15k

8388508 / 15384 = 512 Blöcke für den ersten Teil

2. Teil: 195\*8192 = 1597440 Bytes

1597440 / 512 = 3120, Mindest-Blockgröße: 4096 1597440 / 4095 = 390 Blöcke für den zweiten Teil

Berechnung der Anzahl der Directory-Einträge

1. Teil: 15384/32=512 Einträge pro Block Der erste Teil erhält 512 Einträge

2. Teil: 4095/32=128 Einträge pro Block Der zweite Teil erhält bei 510 Blöcken 4\*128=512 Directory-Einträge .

# 11.13 BOOT.COM

Syntax: BOOT

Anwendung: Kaltstart (Booten) des Betriebssystems

- Wirkung: Die im eingebauten EPROM vorhanden Boot-Routine wird aufgerufen. Das Verhalten des Gerätes ist somit wie nach dem Einschalten.
- Bemerkung: Dieses Programm soll nur zum softwaremäßig gesteuerten Bootvorgang dienen. Im der Regel erfolgt ein Kaltstart des Systems durch Drücken der beiden RS-Tasten.

#### 11.14 CONFIG.COM

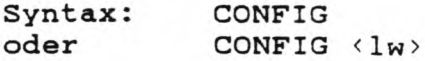

- Anwendung: Änderung oder Anzeige der Konfiguration der Systemdiskette im gewählten Laufwerk. Ist kein Laufwerk angegeben, so wird automatisch das erste 5 1/4 Zoll-Laufwerk gewählt.
- Wirkung: Die Systemtabelle der gewählten Systemdiskette wird eingelesen und die veränderbaren Parameter einzeln abgefragt. Durch Drücken der ENTER-Taste kann die Einstellung des gezeigten Parameters unverändert gelassen werden. Am Ende der Konfiguration wird die Systemtabelle wieder abgespeichert .
- Bemerkung: Die neue Konfiguration wird nicht in den Speicher übernommen, sondern wird erst nach dem Booten der geänderten Systemdiskette wirksam. Genauere Hinweise auf dieses Programm und die einzelnen Parameter befinden sich im Kapitel 7.
# 11.15 UHR.COM

Syntax: UHR

Anwendung: Ausgabe von Wochentag, Datum und Uhrzeit

- Wirkung: Dieses kleine Programm liest aus den letzten 23 Stellen der Statuszeile den Wochentag, das Datum und die Uhrzeit aus und gibt diese aus.
- Bemerkung: Dieses Programm ist vornehmlich zur Markierung von Druckerprotokollen gedacht. Bei Directory-Ausdrukken oder ähnlich über CTRL-P kann durch vorherigen Aufruf von UHR, der Ausdruck mit Datum und Uhrzeit versehen werden.

#### 12. BDOS und CBIOS

#### 12.1 Änderungen im BDOS

Um die ganzen Funktionen des Genie IIIs CP/M CBIOS auch vom BDOS aus zu unterstützen, wurden mehrere Änderungen im BDOS vorgenommen. Dabei wurde darauf geachtet, keine Teile des BDOS zu ändern, die von anderen Programmen benutzt werden.

In den folgenden Abschnitten sind die gemachten Änderungen angegeben und kurz erläutert. Alle Adressen sind relativ zum BDOS-Start mit BDOS+xxxxH bzw. relativ zum CBIOS-Start mit BIOS+xxxxH angegeben. In der jetzigen Version liegt der BDOS-Start bei EEOOH, der BlOS-Start bei FCOOH. Jede Änderung ist durch die Adresse, den alten Befehl und den neuen Befehl bezeichnet.

#### **12.1.1 Close File, Schließen eines Files**

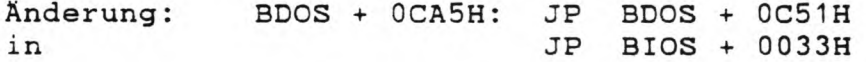

# Zweck: Rückschreiben des zuletzt geänderten Sektors beim Schliessen eines Files.

Bemerkungen: Da das CP/M die Daten jeweils Recordweise (128 Bytes) schreibt, werden bei Sektorlängen über 128 Bytes mehrere Records im Speicher zwischengepuffert. Dieses 'Sector-Blocking\* führt zu einer erheblichen Geschwindigkeitszunahme. Die gepufferten Records werden also zuerst nur in den Speicher geschrieben und erst durch die Wahl eines neuen Sektors oder durch einen Lesebefehl auf der Diskette gespeichert. Bei der von Digital Research angegebenen Blocking-Routine kann es passieren, daß nicht alle Daten abgespeichert sind. Insbesondere passierte dies, wenn nach einer Schreiboperation (Abspeichern eines Files) die Diskette sofort entfernt wurde. Nach dem Speichern eines Files wird die Beendigung der Filebearbeitung (Schließen des Files) durch die Routine 'Close File' dem Betriebssystem mitgeteilt. Die Änderung im BDOS bewirkt, daß beim 'Clcse File' auch die zuletzt gepufferten Daten auf die Diskette geschrieben werden. Ein Datenverlust ist somit nicht mehr möglich.

### **12.1.2 Set User Code, Userbereich setzen**

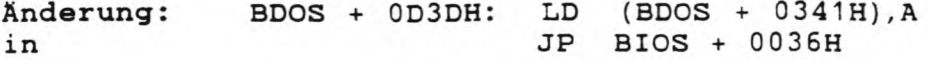

Zweck: Anzeige des neu gewählten Userbereichs in der Statuszeile

Bemerkungen: Das Abspeichern der Userbereichsnummer (im Register A) wird ins BIOS verlegt und diese Nummer in der Statuszeile dargestellt.

#### **12.1.3 Printfunktion ein/aus**

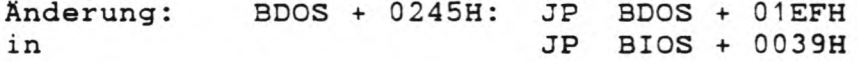

Zweck: Anzeige der CTRL-P Funktion in der Statuszeile

Bemerkungen: Die Aktivierung der CTRL-P Funktion (Ausgabemodus 1, Parallele Ausgabe der Bildschirmzeichen über den LST:-Kanal) wird in normalen CP/M-Systemen nicht angezeigt. Da dies zum Teil zu erheblichen Verwirrungen führt, wird es im Genie IIIs CP/M in der Statuszeile angezeigt.

#### **12.1.4 Warmstart nach Diskettenfehler**

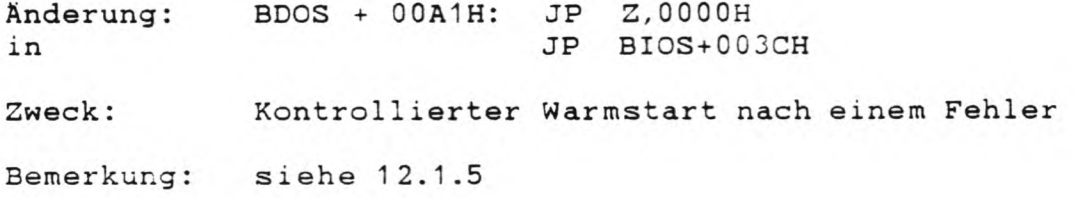

# **12.1.5 Warmstart nach fehlerhafter Laufwerksanwahl**

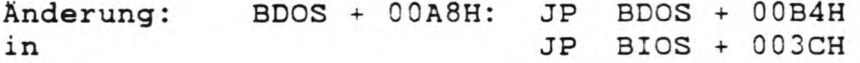

- Zweck: Kontrollierter Warmstart nach der Anwahl eines nicht bereiten oder nicht vorhandenen Laufwerks
- Bemerkung: Zum Beispiel bei der Anwahl eines nicht vorhandenen Laufwerks oder sonstigen, nicht behebbaren Fehlern, wird nach der Fehlerausgabe normalerweise wieder dieses Laufwerk angewählt. Bei

normalen CP/M-Systemen ist nach solchen Fehlern immer ein Kaltstart erforderlich. Durch diese Änderung wird der Warmstart auf dem in der Systemkonfiguration gewählten Hauptlaufwerk ausgeführt. Dadurch ist im Genie IIIs CP/M eine kontrol1ierte Fehlerbehandlung möglich.

#### **12.1.6 Reset Disk System, Alle Laufwerke ausloggen**

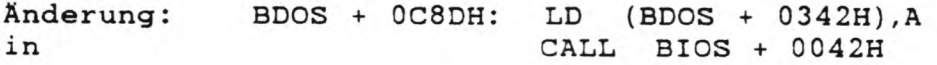

Zweck: Beschleunigung des Warmstarts

Bemerkung: Bei jedem Warmstart werden alle Laufwerke ausgeloggt und das zuletzt angewählte Laufwerk wieder eingeloggt. Bei normalen CP/M Systemen wird dabei ebenfalls das Laufwerk A eingeloggt. Ist das beim Warmstart aktuelle Laufwerk nicht A, so ist dieses zusätzliche Einloggen überflüssig. Aufgrund der internen Struktur des CP/M braucht das Betriebssystem jedoch ein Laufwerk für den Warmstart. Im Genie IIIs CP/M ist es jedoch nicht auf A festgelegt, sondern kann frei gewählt werden. Insbesondere bei 256k Hauptspeicher sollte als Laufwerk für den Warmstart die RamDisk gewählt werden, was den Warmstart erheblich beschleunigt. (siehe auch Kapitel 7)

#### 12.1.7 Ausgabe einer Fehlermeldung

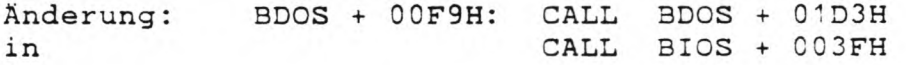

- Zweck: Ausgabe von deutschen, ausführlicheren Fehlermeldungen.
- Bemerkung: In normalen CP/M-Systemen erfolgen die Fehlermeldungen in Englisch und ohne grosse Aussagekraft. Durch diese Änderung werden nicht die im BDOS gespeicherten Fehlertexte, sondern deutsche Fehlermeldungen ausgegeben.

# 12.1.8 Änderung der Fehlertexte

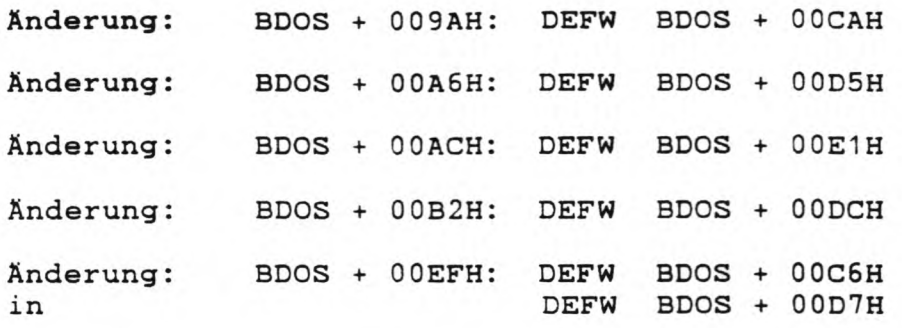

Zweck: Änderung der Adressen der englischen Fehlertexte. Da die Adressen der deutschen Fehlertexte nicht garantiert werden können, sind sie hier nicht aufgeführt. Die letzte Änderung bestimmt die Stellung des Laufwerksnamens innerhalb der Fehlermeldung.

# **12.2 CBIOS**

# 12.2.1 Erweiterte Sprungtabelle

Die Zusammenarbeit zwischen dem BDOS und dem CBIOS ist durch eine Tabelle von Sprungbefehlen standardisiert.

Damit auch die BDOS-Erweiterungen (Kap. 12.1) diesem Standard entsprechen, werden alle BDOS-Erweiterungsroutinen ebenfalls durch ein Sprungtabelle angesprochen.

Der CP/M-Standard erwartet ab dem CBIOS-Start insgesamt 17 Sprungbefehle a 3 Bytes. Ab der Adresse BIOS+0033H stehen insgesamt neuen Sprungbefehle für die BDOS-Erweiterungen. Die letzten drei Sprungbefehle führen zur Zeit einen Warmstart aus und sind für spatere Erweiterungen reserviert:

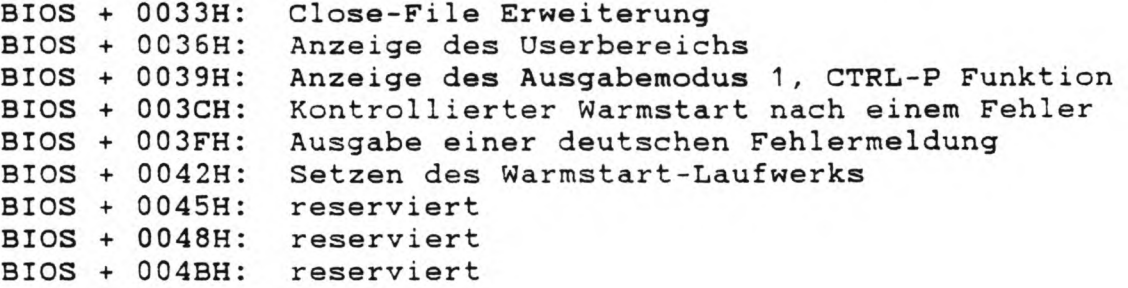

#### 12.2.2 Adressen ab BIOS+4EH

Anschliessend an die Sprungtabelle stehen Systemadressen und -werte, die den Dienstprogrammen den Zugriff auf systeminterne Daten und Unterprogramme erlauben.

Zur Zeit stehen dort drei Systemadressen und vier Werte. Da die Sprungtabelle auch bei späteren Erweiterungen nicht weiter verlängert wird, kann die Plazierung dieser Werte ab der Adresse BI0S+4EH garantiert werden. Systemprogramme, die diese Adressen und Werte benutzen, kön-

nen also auch späteren Versionen des Genie IIIs CBIOS weiterhin verwendet werden.

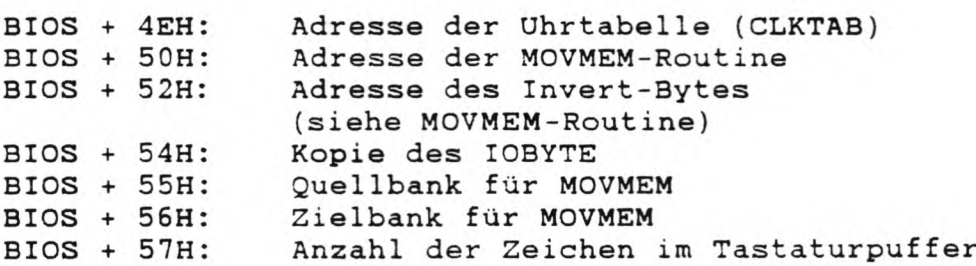

Die ührtabelle und die MOVMEM-Routine und ihre zugehörigen Werte sind in den beiden nachfolgenden Kapiteln behandelt. Bei der Adresse BIOS+54H steht die Kopie des lOBYTE von der Adresse 0003H.

Da die gesamten CBIOS-Routinen in der zweiten Speicherbank liegen, können sie nicht direkt auf die Adresse 3 in der ersten Bank zugreifen.

Aus diesem Grund wird bei jedem CBIOS-Aufruf, der eine Routine aus der zweiten Bank benötigt, dieses lOBYTE auf die Speicherstelle BIOS+54H kopiert. Dadurch ist auch von der zweiten Bank ein Zugriff auf dieses Byte möglich.

Die Anzahl der Zeichen im Tastaturpuffer wird von der Tastaturroutine benutzt. Beim Drücken einer Taste wird deren Wert nicht sofort zurückgegeben, sondern im Tastaturpuffer abgelegt und der Zähler bei 3IOS+57H erhöht. Soll ein Zeichen von der Tastatur geholt werden, so wird dieses immer aus dem Tastaturpuffer genommen.

Sollen nun z.B. vorherige Tastendrücke gelöscht werden, so reicht es, die Anzahl der Zeichen im Puffer auf 0 zu setzen. Der Puffer selbst braucht also nicht gelöscht zu werden.

#### 12.2.3 Zugriff auf die Uhrtabelle

Die Adresse ab BI0S+4EH zeigt auf den Start der Uhrtabelle. Bei eingebauter Hardwareuhr werden dort periodisch, zumindest bei jeder Tastaturabfrage, die aktuellen Uhrenwerte abgelegt.

Die Tabelle umfasst 16 Werte in folgender Reihenfolge:

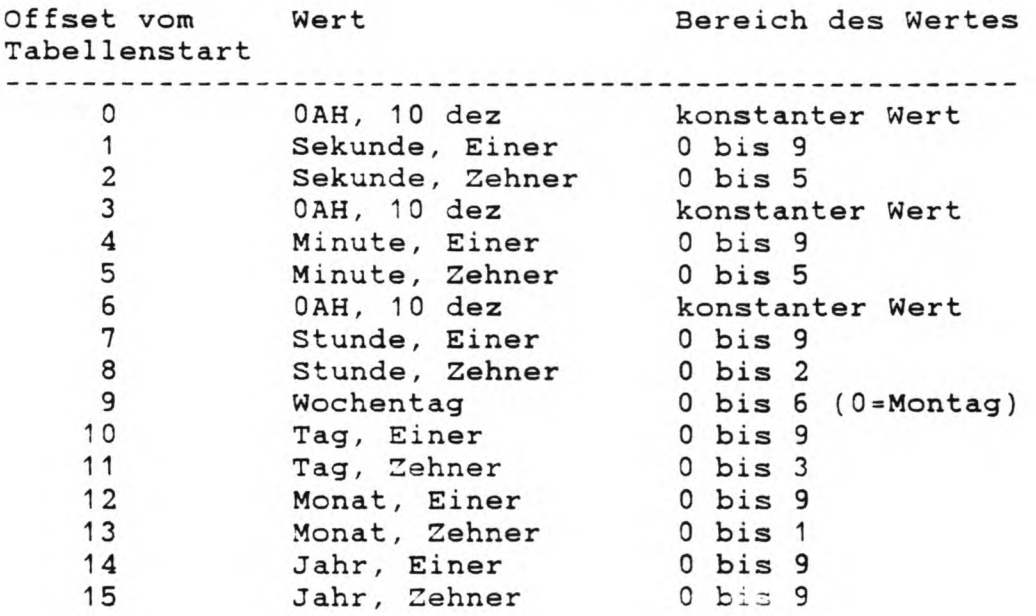

Ein direkter Zugriff auf diese Tabelle kann, z.B. im BASIC, so aussehen:

BlOS-Start = FCOOH, Adresse der Tabelle steht also in den Speicherplätzen FC4EH und FC4FH.

Basic-Programm zum Auslesen der Uhrzeit in Stunden und Minuten :

10 BIOS = &HFC00 20 CLKTAB =  $PEEK(BIOS+8H4E)$  +  $PEEK(BIOS+8H4F)*256$  $30$  STD = PEEK(CLKTAB+7) + PEEK(CLKTAB+8)\*10 40 MIN = PEEK(CLKTAB+4) + PEEK(CLKTAB+5)\*10

In den beiden Variablen STD und MIN stehen nun die aktuellen Stunden- bzw. Minutenwerte.

#### 12.2.4 MOVMEM-Routine

Da alle systeminternen Tabellen und Werte in der zweiten Speicherbank liegen, ist der Zugriff nicht direkt möglich. Alle CP/M-Dienstprogramme benutzen zu diesem Zweck eine Unterroutine, die Speicherblöcke zwischen verschiedenen Speicherbänken transportiert. Diese, MOVMEM genannte Routine kann auch von anderen Programmen unter Beachtung der folgenden Regeln benutzt werden:

Die Adresse der MOVMEM-Routine steht in den Speicherplätzen BIOS+50H und BIOS+SlH. Die Übertragung von Speicherblöcken kann entweder invertiert oder normal erfolgen.

Bei der invertierten Übertragung wird jedes einzelne Byte invertiert.

Zur normalen Übertragung ist in die Adresse die in BIOS+52H und BIOS+53H steht ein 00 (Z80 NOP-Befehl) einzutragen. Die Quell- und Zielbank muß in die Speicherplätze BIOS+55H bzw. BIOS+56H eingetragen werden.

Dabei dürfen nur folgende Werte benutzt werden:

OOH Bank 0 40H Bank 1 80H Bank 2 COH Bank 3

Nachdem alle diese Parameter gesetzt sind, kann die MOVMEM-Routine aufgerufen werden.

Im Register HL befindet sich die Adresse des Quellblocks, im Register DE die Adresse des Zielblocks (wie bei LDIR). Es werden bei jedem Aufruf 128 Bytes übertragen und die beiden Register um diesen Wert erhöht. Zerstört werden die Register A, B und C.

Die Übertragung eines 256 Byte großen Blocks von der Speicherstellen AOOOH in der zweiten Bank {Bank 1) in die erste Bank (Bank 0) ab 1000H sieht nun folgendermaßen aus:

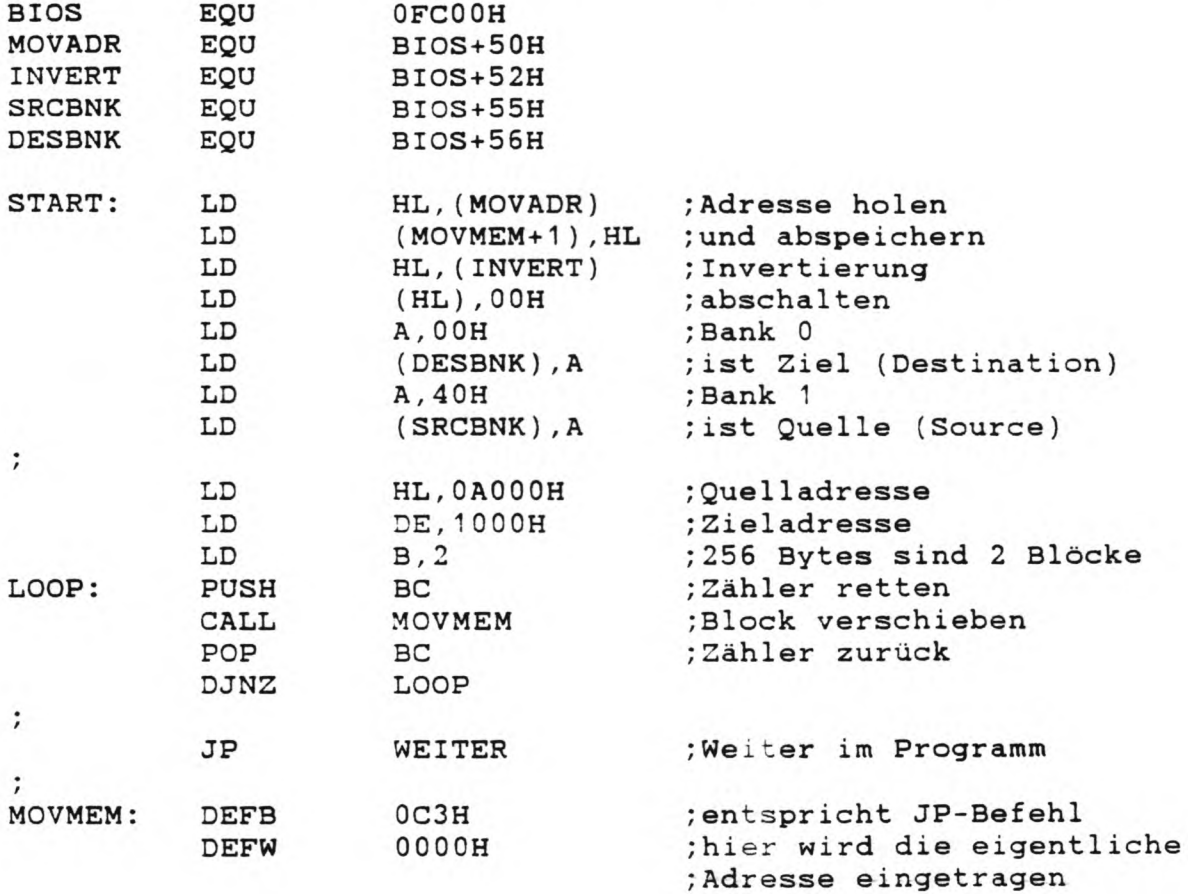

#### 12.2.5 Zugriff auf die Diskettenparameter

Im konstanten Teil des CBIOS (FCOOH bis FFFFH) sind jeweils nur die Parameter (DPH, DPB, CSV, ALV und XLT) des aktuellen Laufwerks zugänglich.

Da das CP/M immer nur ein Laufwerk zur gleichen Zeit verwalten kann, sind alle restlichen Parameter in der zweiten Bank. Bei jeder Diskettenanwahl werden die Parameter dann entsprechend ausgetauscht. Der Zugriff auf die Parameter der anderen Laufwerke ist auf zwei Arten möglich:

- 1• Anwahl des gewünschten Laufwerks Durch Aufruf der BIOS-Routine 'Select Disk' werden die Parameter des gewählten Laufwerks in den konstanten Teil des BIOS kopiert. Zugriff ist dann über die BDOS-Funktion 'Get ADDR (Disk Parameters)' möglich. Auf diese Art holt sich auch das FORMAT-Programm die nötigen Werte.
- 2. Kopieren aus der zweiten Bank Das PD-Programm benutzt die MOVMEM-Routine als Zugriff zu den Laufwerksparametern. Diese stehen in der zweiten Bank ab Adresse 4800H in folgender Reihenfolge:

DPBs und PD-Bytes der vier 5 1/4 Zoll Laufwerke DPBs und PD-Bytes der vier 8 Zoll Laufwerke XLT der vier 5 1/4 Zoll Laufwerke (je 64 Bytes) XLT der vier 8 Zoll Laufwerke (je 64 Bytes) 4 Bytes mit der Nummer des aktuellen Formats der vier 5 1/4 Zoll Laufwerke (0=erstes Format im PDRIVE.SYS) 4 Bytes mit der Nummer des aktuellen Formats der vier 8 Zoll Laufwerke

XLT bezeichnet die Sektorverschränkungstabelle. Anders als im CP/M-Standard ist dies die Tabelle der physikalsichen und nicht der logischen Sektoren.

Eine genaue Beschreibung des DPBs und PD-Bytes befindet sich im Anhang C.

Anhang A Speicheraufteilung, Speichernutzung

# **A.1 Memory-Map**

# **A .1.1 Bank 0**

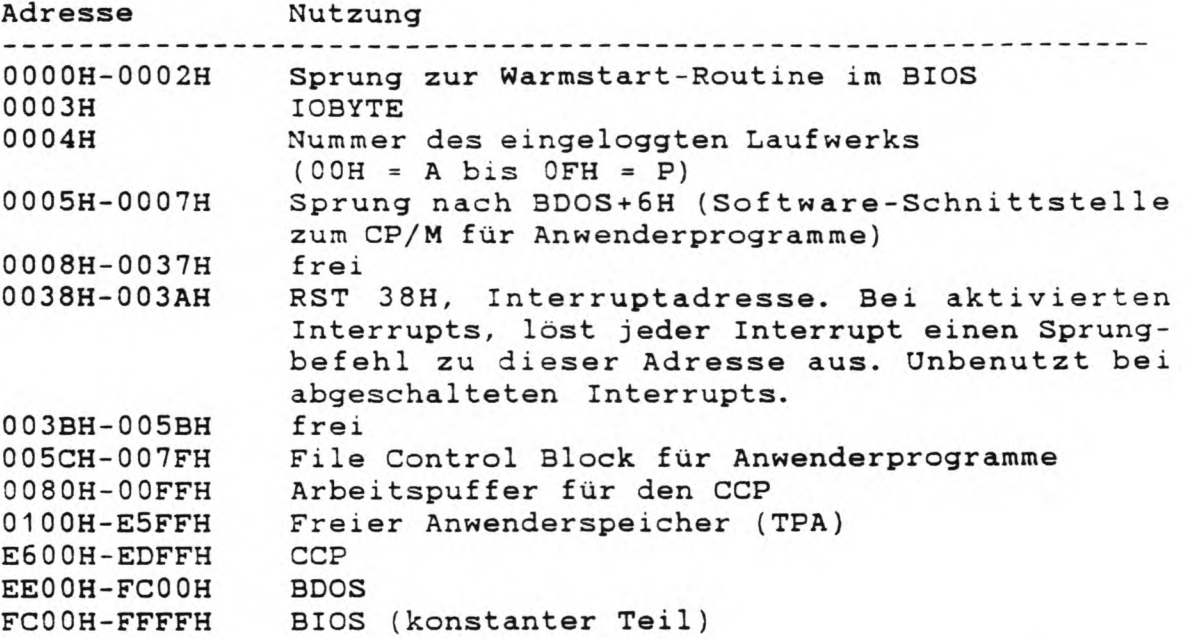

Nähere Informationen über finden sie in der im Anhang die einzelnen Speicherbereiche F aufgeführten Literatur.

#### A.1.2 Bank 1

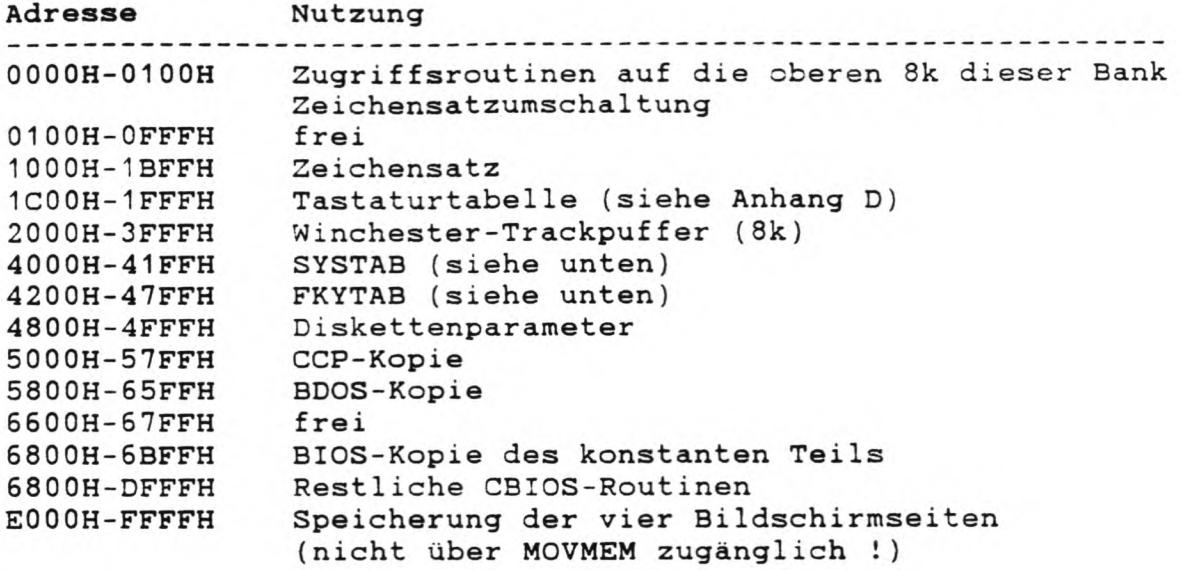

Der Winchester-Trackpuffer wird nur bei vorhandener Winchester benutzt und kann in anderen Fällen mit eigenen Routinen belegt werden. Die CCP- und BDOS-Kopien werden bei jedem Warmstart in die Bank 0 übertragen.

# **A.1.3 Banks 2 und 3**

Die Banks 2 und 3 werden als RamDisk benutzt:

Bank 2: Adresse Nutzung OOOOH-03FFH Directory der RamDisk 030011 001111<br>0400H-DFFFH RamDisk<br>E000H-FFFFH unbenutzt, unzugänglich 0400H-DFFFH RamDisk

Bank 3: Adresse Nutzung OOOOH-DFFFH RamDisk EOOOH-FFFFH unbenutzt, unzugänglich

#### A.2 Diskettenaufteilung der Systemdiskette

Auf jeder Systemdiskette sind die ersten drei Spuren (Spur Nummer 0, 1 und 2) mit je 10 Sektoren a 1024 Bytes für die Speicherung des Betriebsystems reserviert.

Beim Bootvorgang wird der Sektor 0 der Spur 0 vom eingebauten Urlader-EPROM auf die Adressen FCOOH bis FFFFH geladen und die weitere Programmausführung dorthin übergeben.

Diese Bootroutine liest dann die restlichen 29 Sektoren in die zweite Bank.

Danach wird die BIOS-Kopie des konstanten BIOS-Teils (Bank 1, 6800H bis 6BFFH) nach FC00H bis FFFFH kopiert und die Ausführung dorthin übergeben.

Die Aufteilung der drei Spuren sieht folgendermaßen aus: Spur Sektor Seite Adresse in der Nutzung zweiten Bank

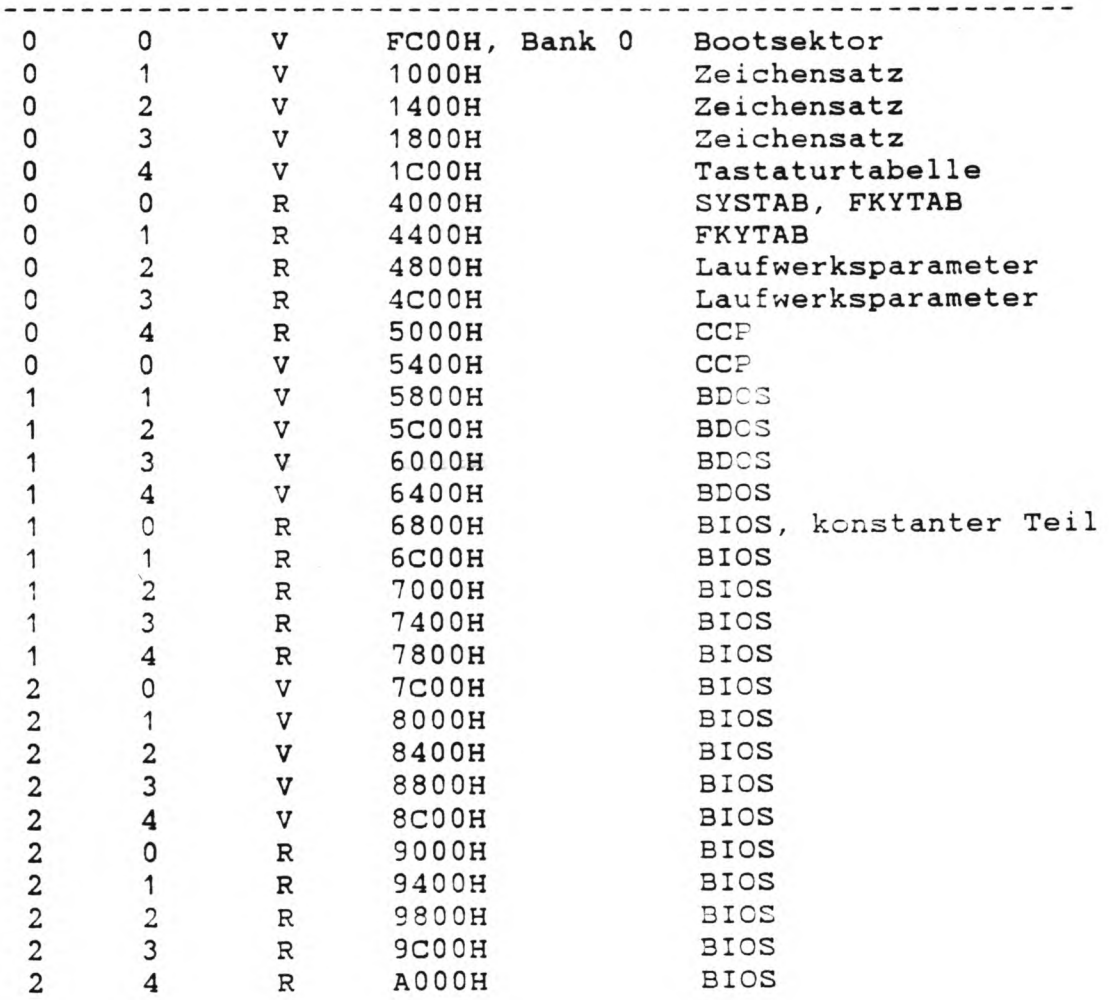

#### A.3 SYSTAB

Die **Systemtabelle** beinhaltet alle für die Konfiguration wichtigen Informationen. Zur evtl. eigenen Verwendung oder Änderung über die MOVMEM-Routine wird hier die Belegung der 512 Bytes angegeben:

Offset vom Tabellenstart Wertebereich Nutzung OOOOH, **0** 0001H, **1** 0002H, **2** 0003H, 3 0004H, 4 0005H, 5 0006H, **6** 0007H, 0008H, 0009H, 9 OOOAH, 10 OOOBH, **1 1** OOOCH, **12** OOODH, 13 OOOEH, 14 OOOFH, 15 001 OH, 16 0011H, 17 0012H, 18 0013H, 19 0014H, **20** 0015H, **21** 0016H, **22** 0017H, 23 0018H, 24 0019H, 25 001 AH, 26 **001BH,** 27 00 ICH, 28 001 DH, 29 001EH, 30 001 FH, 31 0020H, 32 0021H, 33 0022H, 34 0023H, 35 0024H, 36 7 **8** OOH-FFH IOBYTE<br>OOH/FFH LOGO e LOGO ein/aus OOH/C9H CTRL-P1 ein/aus<br>00H/C9H CTRL-P2 ein/aus<br>00H/C9H CTRL-P3 ein/aus CTRL-P2 ein/aus 00H/C9H CTRL-P3 ein/aus 00H/C9H CTRL-P4 ein/aus 00H/C9H CTRL-P5 ein/aus OOH/FFH AÜTO-Befehl ein/aus OOH/FFH Hardwareuhr vorhanden ja/nein OOH/FFH 25. Zeile anzeigen ja/nein OOH/FFH Zeilenüberlauf ein/aus OOH/FFH Autom. Zeilenvorschub ein/aus 00H/FFH Inverse Darstellung ein/au OOH/FFH Seiten-/Zeileneditierung 00H/FFH Rückmldg. mit Leerz. ja/nei: 00H/02H Ausgabemodus OOH/FFH Funktionstasten aktiv ja/nein 00H/01H Zeichensatz, 0=DEUTSCH, 1=ASCII OOH-OFH Hauptlaufwerk {00H=A,0FH=P) OOH-FFH Anzahl der Wiederholunge OOH-OFH Laufwerk für Warmstart OOH/FFH Interrupts aktiv ja/nei 00H/01H 00H=Edit-,01H=Insertmodus<br>00H/FFH Uhranzeige ein/aus<br>00H/FFH Infotext vorhanden ja/nei Uhranzeige ein/aus Infotext vorhanden ja/nein OOH/FFH Zehnerbl. Wiederholung ein/aus reserviert reserviert reserviert reserviert reserviert reserviert reserviert reserviert reserviert interne Verwendung 00H-02H Verwendung der 25. Zeile: 0=Statuszeile, 1=Benutzerzeile 2=Tastaturpuf fer

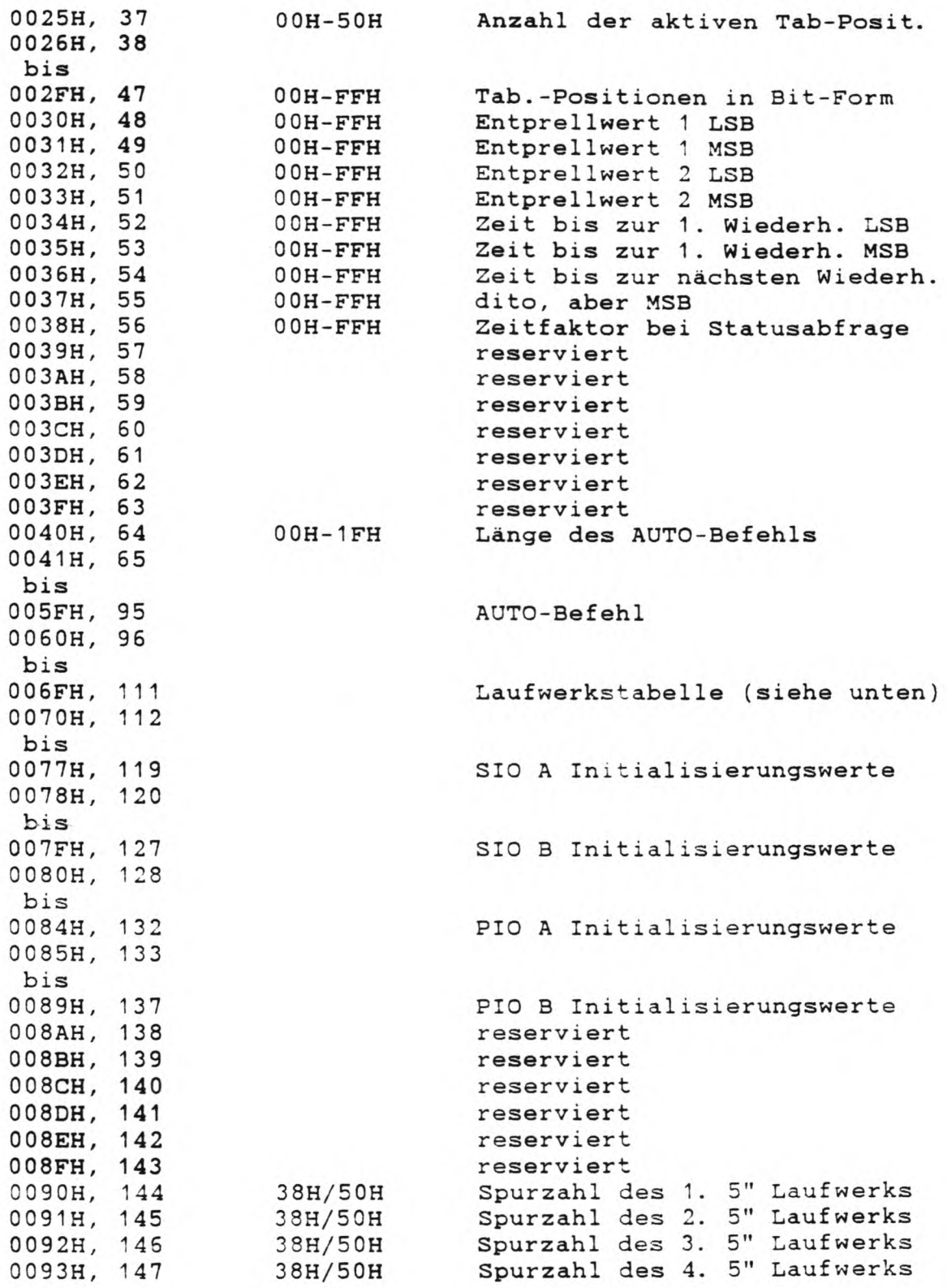

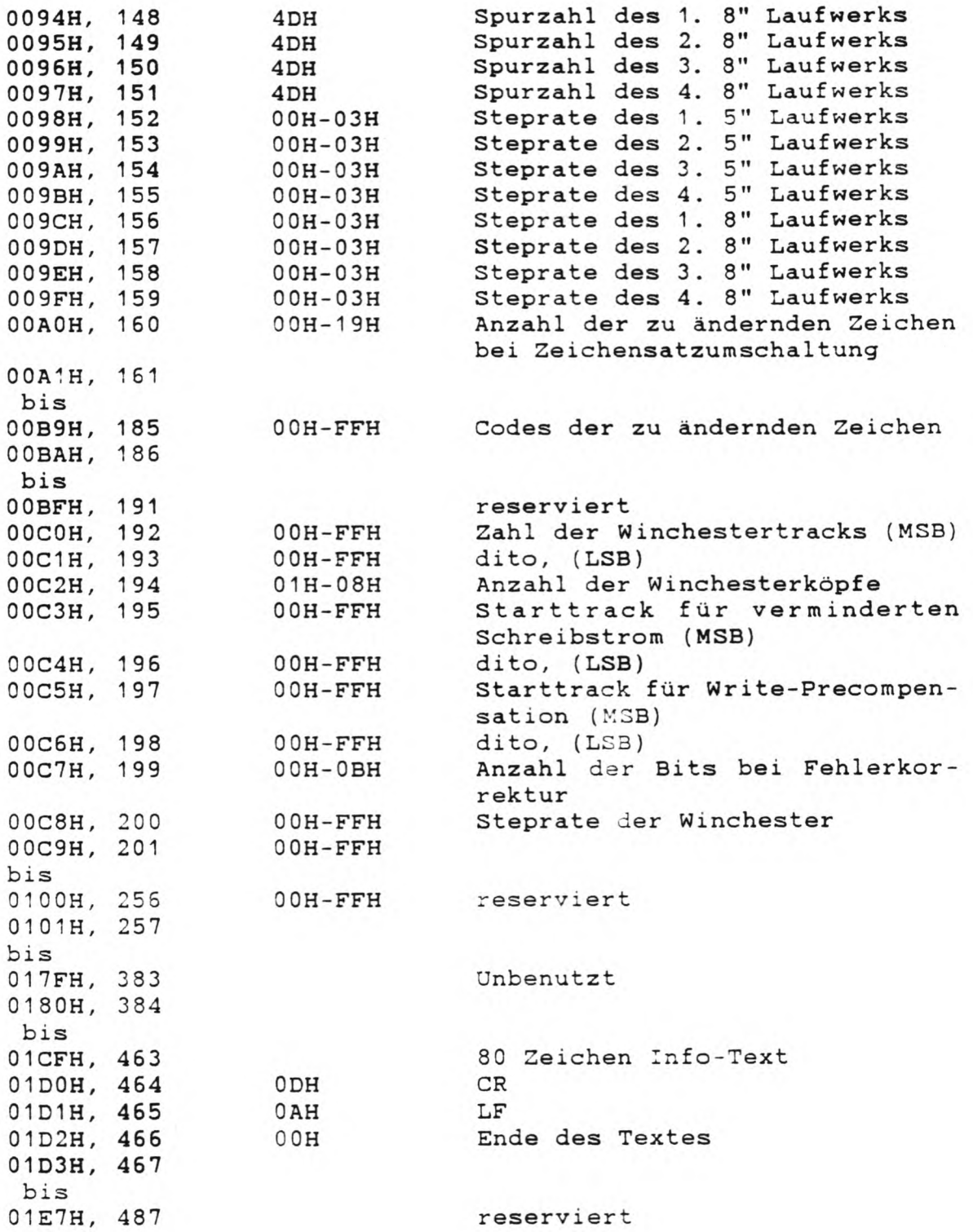

GENIE IIIs CP/M 2.2 Handbuch (c)'85 K. Kämpf Seite 123

 $\sim 100$ 

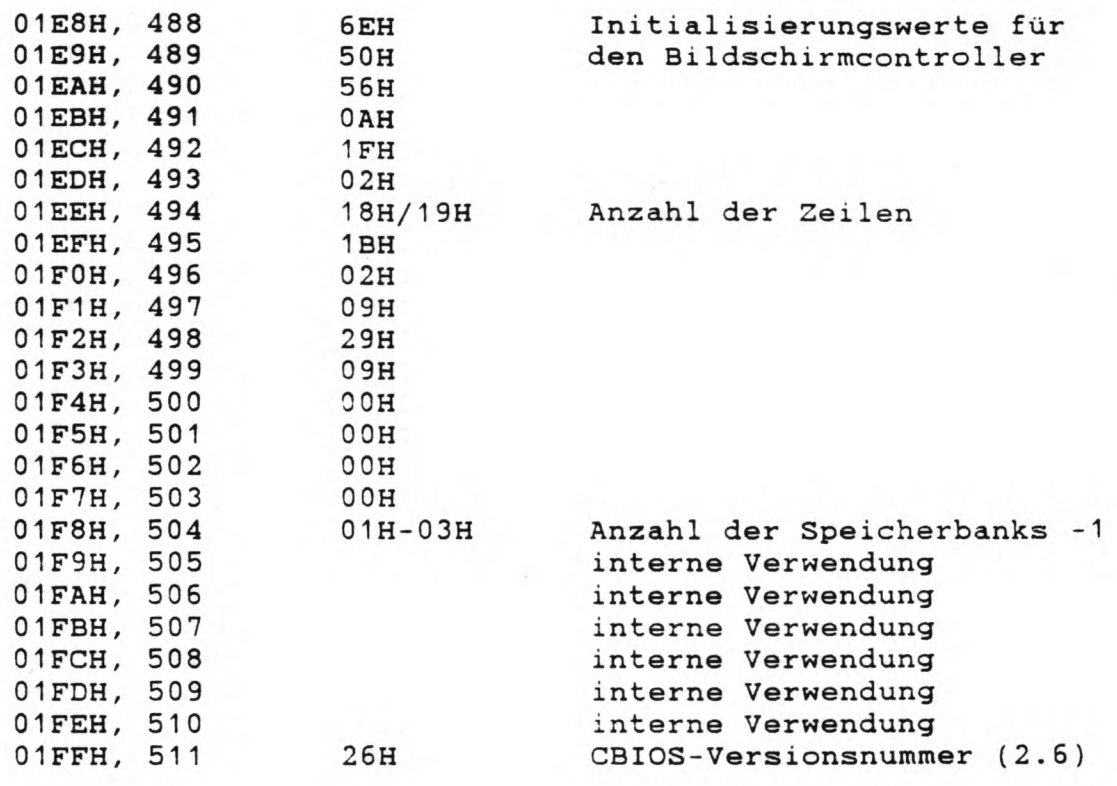

Die Laufwerkstabelle weist den Namen A bis P ein physikalsisches Laufwerk zu. Der erste Tabelleneintrag steht für Laufwerk A, der letzte für Laufwerk P. Insgesamt sind 17 Werte erlaubt:

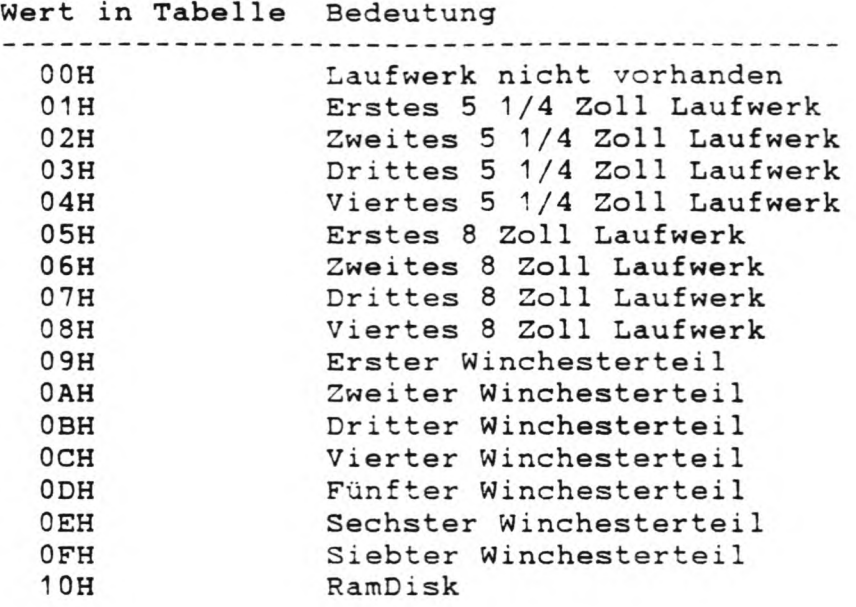

Ein Wert von 06H in der zweiten Tabellenposition bedeutet also, daß unter der Bezeichnung B das zweite 8 Zol1-Laufwerk angesprochen wird. Es ist möglich mehreren Namen dasselbe physikalische Laufwerk zuzuordnen. Das Ansprechen von mehreren Laufwerken unter einem Namen ist logischerweise nicht möglich.

#### A.4 FKYTAB

Für die 112 verschiedenen Funktionstastentexte stehen insgesamt 1536 Bytes (1.5k) zur Verfügung.

Als Trennzeichen zwischen zwei Texten ist der Wert OOH eingesetzt. Am Anfang der Tabelle steht ebenfalls eine 0. Daher sind 113 Bytes der FKYTAB bereits vorgelegt, es bleiben 1423 Bytes frei.

Der Zugriff auf den Text der Funktionstaste Nummer x ist ganz einfach:

Hinter dem x. Wert OOH in der Tabelle beginnt der Text der Funktionstaste mit der Nummer x. Der nächste Nullwert kennzeichnet das Ende dieses Textes.

#### Anhang B Videokommandos

#### **B.1 Controlsequenzen**

Als Controlsequenzen werden die Videobefehle bezeichnet, die nur ein Byte benötigen. Jeder Befehl ist durch die Controlsequenz, den hexadezimalen Wert, den dezimalen Wert und die Abkürzung gemäß dem ASCII-Standard.

CTRL-G 07 7 BEL Bell

Piepston ausgeben.

#### CTRL-H 08 8 BS Backspace

Backspace, Cusor ein Zeichen nach links ohne das Zeichen zu löschen. Um das Zeichen an der Cursorposition zu löschen, müssen die drei Codes Backspace,Space,Backspace benutzt werden.

CTRL-I 09 HT Horizontal Tab

TAB, Cursor zur nächsten Tabulatorposition. CTRL-I hat dieselbe Fuktion wie ESC i, wird aber von den meisten Programmen (z.B. BASIC) abgefangen. Für CTRL-I gelten daher meist nicht die durch ESC 1 gesetzten Tabulatorpositionen, sondern folgende: 0,8,16,24,32,40,48,56,64,72.

#### CTRL-J 0A 10 LF Linefeed

Cursor eine Zeile nach unten. Nach Erreichen der untersten Zeile, wird der Bildschirminhalt eine Zeile nach oben verschoben, (vgl. SYN)

CTRL-K 0B 11 VT Cursor Up

Cursor eine Zeile nach oben. Nach Erreichen der obersten Zeile, wird dieser Code ignoriert.

CTRL-L OC 12 FF Cursor Forward

Cursor ein Zeichen nach rechts. Nach Erreichen der letzten Bildschirmposition, wird dieser Code ignoriert.

CTRL-M OD 13 CR Carriage Return

Cursor zum Anfang der aktuellen Zeile. Um den Cursor an den Anfang der nächsten Zeile zu positionieren, müssen die beiden Codes CR und LF ausgegeben werden.

CTRL-N OE 14 SO Disable XON/XOFF

XON/XOFF-Protoko11 auf der zweiten seriellen Schnitt stelle (SIO B) abschalten.

CTRL-0 OF 15 SI Enable XON/XOFF

XON/XOFF-Protoko11 auf der zweiten seriellen Schnitt stelle (SIO B) einschalten.

CTRL-V 16 22 SYN Cursor Down

Cursor eine Zeile nach unten. Nach Erreichen der untersten nicht geschützten Zeile, wird dieser Code ingnoriert. (vgl. LF)

CTRL-Z 1A 26 SUB Clear Screen

Bildschirm löschen und Cursor in die linke obere Ecke, Dieser Code wirkt nur auf die ungeschützten Zeilen.

CTRL-ß 1E 30 RS Home

Cursor in die linke obere Ecke.

CTRL- 1F 31 VS New Line

Entspricht der Sequenz CR und LF.

#### **B.2 Escapesequenzen**

Als Escapesequenzen werden alle Terminalkommandos bezeichnet, die ein 'darstellbares' Zeichen beinhalten. Als Unterscheidung zu den darstellbaren Zeichen wird der Escape-Code (ESC, 1B hex, 27 dezimal) vorangestellt.

Neben der Escapesequenz gemäß dem ASCII-Standard sind auch die entsprechenden hexadezimalen und dezimalen Werte aufgeführt .

ESC '\* 1B 22 27 34 Keyboard Unlock

Tastatur ein. Die Tastatur wird freigegeben.

ESC # 1B 23 27 35 Keyboard Lock

Tastatur aus. Die Tastatur ist bis zum Empfang von ESC " für Zeicheneingaben gesperrt. Bei ausgeschaltetem Interrupt sind auch sämtliche anderen Tastaturfunktionen gesperrt.

ESC \$ 1B 24 27 36 Graphics On

Graphikmodus aktivieren. Statt der Großbuchstaben werden Graphikzeichen ausgegeben.

ESC % 1B 25 27 37 Graphics Off

Graphikmodus ausschalten.

ESC ) 1B 29 27 41 Half Intensity On

Inverse Schrift ein. Leerzeichen werden nicht invertiert .

ESC ( 1B 28 27 40 Half Intensity Off

Inverse Schrift aus. (entspricht ESC GO)

ESC 1 1B 31 27 49 Set Tab Stop

> Tabulator setzen. Die Spaltenposition des Cursors wird als Tabulatorposition übernommen.

ESC 2 1B 32 27 50 Clear Tab Stop

Tabulator löschen. Die Spaltenposition des Cursors wird als Tabulatorposition gelöscht.

ESC 3 1B 33 27 51 Clear All Tab Stops

Alle Tabulatoren löschen. Sämtliche gesetzte Tabulatorpositionen werden gelöscht. Die Sequenz ESC i bzw. ESC I sind wirkungslos.

 $ESC$  > 1B 3E 27 62 Key Click On

Tastenklick ein. Bei jedem erkannten Tastendruck wird ein kurzer Klickton erzeugt.

ESC < 1B 3C 27 60 Key Click Off

Tastenklick aus.

ESC i 1B 69 27 105 Tab

Cursor vorwärts zur nächsten TAB-Pos. Der Cursor wird soweit nach rechts bewegt, bis die nächste Tabulatorposition erreicht ist. Im Gegensatz zu CTRL-I bezieht sich diese Funktion immer auf die durch ESC 1 gesetzten Tabulatorposit ionen

 $\sim$  100  $\mu$ 

ESC I 1B 49 27 73 Back Tab

Cursor rückwärts zur nächsten TAB-Pos. Entspricht ESC i, nur daß hier der Cursor nach links bewegt wird.

#### ESC M 1B 4D 27 77 Transmit Terminal ID

Versionsnummer und Speichergröße zurückmelden. Die Rückmeldung besteht aus 5 Zeichen, der Versionshauptnummer, einem Punkt, der Versionsunternummer, einem Komma und der Anzahl der vorhandenen Speicherblöcke -1. Für die CBIOS Version 2.6 auf einem 256K Gerät ist die Rückmeldung also '2.6,3'

ESC P 1B 50 27 80 Page Print with CR LF

Bildschirm ausdrucken. Dieser Befehl druckt den gesamten Bildschirminhalt über den aktuellen LST:-Kanal aus. (weiteres siehe Tastaturfunktion CTRL-PRINT)

ESC N 1B 4E 27 78 Page Edit

Seiteneditierung einschalten. Der 'Bereich' der Editierbefehle wird bis zum Ende der Bildschirmseite ausgedehnt. In der Statuszeile wird INSP oder EDTP angezeigt.

ESC O 1B 4F 27 79 Line Edit

Zeileneditierung einschalten. Der 'Bereich' der Editierbefehle wird durch das Ende der Cursorzeile begrenzt. In der Statuszeile wird INSL oder EDTL angezeigt.

ESC E 1B 45 27 69 Insert Line

Zeile einfügen. Die aktuelle Zeile und alle tieferen Zeilen werden nach unten verschoben. Die letzte Bildschirmzeile fällt weg und die aktuelle Zeile durch Leerzeichen ersetzt.

ESC R 13 52 27 82 Delete Line

Zeile löschen. Die aktuelle Zeile wird gelöscht und alle tieferen Zeilen nach oben verschoben. Die letzte Bildschirmzeile wird durch Leerzeichen ersetzt.

### ESC Q 1B 51 27 81 Insert Character

Zeichen einfügen. Das Zeichen an der Cursorposition und alle Zeichen rechts davon werden eine Spalte nach rechts verschoben. Je nach aktuellem Editierbereich (siehe ESC N und ESC O) geht das letzte Zeichen der Zeile bzw. Seite verloren. An der Cursorposition wird ein Leerzeichen eingesetzt.

ESC W 1B 57 27 87 Delete Character

Zeichen löschen. Das Zeichen an der Cursorposition wird gelöscht und alle Zeichen rechts davon eine Spalte nach links verschoben. Je nach aktuellem Editierbereich (siehe ESC N und ESC O) wird am Zeilen- bzw. Seitenende ein Leerzeichen eingesetzt.

ESC T 1B 54 27 84 Clear End of Line

Löschen bis zum Zeilenende. Alle Zeichen rechts von der Cursorposition bis zum Zeilenende werden mit dem durch ESC e gewählten Zeichen bzw. dem Leerzeichen (Space) ersetzt.

ESC t 1B 74 27 106 Clear to End cf Line to Null

Löschen bis zum Zeilenende. Alle Zeichen rechts von der Cursorposition bis zum Zeilenende werden mit dem Nullcode ersetzt.

ESC Y 1B 59 27 89 Clear to End of Page

Löschen bis zum Seitenende. Alle Zeichen rechts von der Cursorposition bis zum Seitenende werden mit dem durch ESC e gewählten Zeichen bzw. dem Leerzeichen (Space) ersetzt.

ESC y 1B 79 27 121 Clear to End of Page to Null

Löschen bis zum Seitenende. Alle Zeichen rechts von der Cursorposition bis zum Seitenende werden mit dem Nullcode ersetzt.

ESC \* 1B 2A 27 42 Clear All to Null

Seite löschen. Die gesamte Bildschirmseite wird durch den Nullcode ersetzt und der Cursor in die Homeposition (linke obere Ecke) gebracht.

ESC 1B 3A 27 58 Clear Unprotected to Null

Seite löschen. Die gesamte Bildschirmseite wird durch den Nullcode ersetzt und der Cursor in die Homeposition (linke obere Ecke) gebracht.

ESC + 1B 2B 27 43 ESC, 1B 2C 27 44<br>ESC : 1B 3B 27 59 Clear Unprotected

> Seite löschen. Die gesamte Bildschirmseite wird mit dem durch ESC e gewählten Zeichen bzw. dem Leerzeichen ersetzt und der Cursor in die Homeposition (linke obere Ecke) gebracht.

ESC e x 1B 65 27 101 Load Substitute for Space

Leerzeichen durch x ersetzen. Das an der Stelle x eingesetzte Zeichen ersetzt in allen folgenden Befehlen das Leerzeichen.

ESC . X 1B 2E 27 46 Set Cursor Attribute

Cursorzeichen wählen. Der Parameter x bestimmt das Cursorsymbol nach folgender Tabelle:

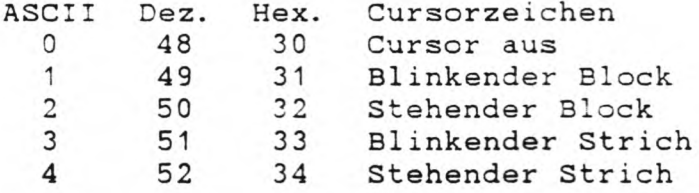

#### $\text{ESC} = z \text{ s} 1 \text{ B} 3 \text{ D} 27 \text{ f} 1$ Cursor Address in Page

Der Cursor wird zu der durch die Parameter z und s bestimmten Zeilen- und Spaltenposition gebracht. Falls einer der Parameter die Seitengrenzen überschreitet, wird er durch den maximal erlaubten Wert ersetzt. Der jedem Parameter entsprechende Zeilen- bzw. Spaltenwert ist in der ASCII-Tabelle im Anhang E aufgeführt.

#### ESC ? 1B 3F 27 63 Read Cursor Address in Page

Die aktuelle Cursorposition wird als Zeilen- und Spaltenwert zurückgemeldet. Der Zusammenhang zwischen rückgemeldeten ASCII-Werten und dem entsprechenden Zeilenbzw. Spaltenwert ist in der ASCII-Tabelle im Anhang E aufgeführt.

# ESC p z s 1B 2D 27 45 Absolute Cursor Address

Der Cursor wird zu der durch die Parameter p, z und s bestimmten Seiten-, Zeilen- und Spaltenposition gebracht. Für den Seitenparameter p gelten folgende Werte:

ASCII Dez. Hex. Gewählte Seitennummer 0 48 30 0 1 49 31 1 2 50 32 2 3 51 33 3

Bei anderen Werten, wird der Dezimalwert modulo 4 genommen. Falls einer der anderen beiden Parameter die Seitengrenzen überschreitet, wird er durch den maximal erlaubten Wert ersetzt. Der jedem Parameter entsprechende Zeilen- bzw. Spaltenwert ist in der ASCII-Tabelle im Anhang E aufgeführt.

#### ESC / 1B 2F 27 47 Read Cursor Address

Die aktuelle Cursorposition wird als Seiten-, Zeilenund Spaltenwert zurückgemeldet. Der Zusammenhang zwischen rückgemeldeten ASCII-Werten und dem entsprechenden Zeilen- bzw. Spaltenwert ist in der ASCII-Tabe11e im Anhang E aufgeführt. Der jeder Seitennummer entsprechende ASCII-Wert ist in der Tabelle bei ESC - aufgeführt.

#### ESC K 1B 4B 27 75 Advance Page

Nächste Seite wählen. Die zyklisch nächste Seite wird zur Darstellung gebracht. Dabei befindet sich der Cursor wieder an derselben Stelle, die er zuletzt innerhalb dieser Seite hatte.

#### ESC J 1B 4A 27 74 Back Page

Vorherige Seite wählen. Die zyklisch vorherige Seite wird zur Darstellung gebracht. Dabei befindet sich der Cursor wieder an derselben Stelle, die er zuletzt innerhalb dieser Seite hatte.

ESC G **X** 1B 47 27 71 Set Video Attribute

Zeichenattribut wählen. Für den Parameter x werden folgende Werte erkannt:

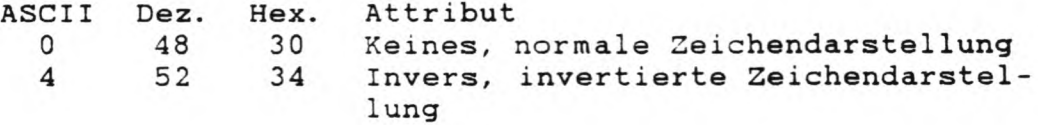

ESC j 1B 6A 27 106 Cursor up

Cursor eine Zeile höher, (entspricht CTRL-K)

ESC Z x 1B 5A 27 90 Transmit User/Status Line

Benutzer- oder Statuszeile zurückmelden. Je nach Parameter **X** werden die 80 Zeichen der Benutzer- oder der Statuszeile zurückgemeldet. Für x gilt:

ASCII Dez. Hex. Zurückgemeldete Zeile 0 48 30 Benutzerzeile<br>1 49 31 Statuszeile 31 Statuszeile

ESC f 1B 66 27 102 Load User Line

> Benutzerzeile laden. Alle folgenden Zeichen bis zum Endezeichen CR (13 dez, OD hex) werden in die Benutzerzeile übernommen. Falls mehr als 80 Zeichen geladen werden, so wird das 80. Zeichen mit dem zuletzt geladenen Zeichen ersetzt.

> Eine Darstellung der Benutzerzeile in der 25. Bildschirmzeile erfolgt erst nach dem ESC g Code.

ESC g 1B 67 27 103 Display User Line

Benutzerzeile anzeigen. Die durch ESC f geladenen Zeichen werden in der 25. Bildschirmzeile angezeigt.

ESC h 1B 68 27 104 Display Status Line

Statuszeile anzeigen. In der 25. Bildschirmzeile wird die Statuszeile angezeigt.

ESC o 1B 6F 27 111 Blank Display

Bildschirm aus. Bis zum Erkennen des ESC n Codes wird die Ausgabe des Videosignals unterdrückt.

ESC n 1B 6E 27 110 Restore Display

Bildschirm ein. Die Ausgabe des Videosignals wird frei gegeben.

ESC U 1B 55 27 85 Enter Monitor Mode

Monitormodus aktivieren. Alle Befehlssequenzen werden bis zum Empfang des ESC u bzw. ESC X Codes nicht als Befehle, sondern als Zeichen interpretiert. Die Befehlscodes 00 bis 31 (dez) werden dabei als Kürzel dargestellt. (siehe ASCII-Tabelle)

ESC X 1B 58 27 88<br>ESC u 1B 75 27 117 Exit Monitor Mode

> Monitormodus ausschalten. Alle Befehlssequenzen werden als Befehle interpretiert.

#### ESC q 1B 71 27 113 Insert Mode On

Einfügemodus einschalten. Alle folgenden Zeichen überschreiben nicht das an der Cursorposition befindliche Zeichen, sondern werden dort eingefügt. Alle Zeichen rechts von der Cursorposition bis zum Ende der Zeile bzw. Spalte werden ein Zeichen nach rechts verschoben. In der Statuszeile erscheint INSL oder INSP.

ESC r 1B 72 27 114 Insert Mode Off

Einfügemodus ausschalten. Alle folgenden Zeichen überschreiben das an der Cursorposition befindliche Zeichen (Normalfall). In der Statuszeile erscheint EDTL oder EDTP.

ESC b 1B 62 27 98 Reverse Video

Durch Einblendung der weissen Graphikseite wird die gesamte BiIdschirmdarstellung invertiert.

ESC d 1B 64 27 100 Normal Video

Invertierte Bildschirmdarstellung aufheben.

ESC v 1B 76 27 118 Vertical Wrap Cn

Vertikalen Überlauf einschalten. Seim Überschreiten des Zeilenendes, wird die Zeichenausgabe in der nächsten Bildschirmzeile fortgesetzt.

ESC w 1B 77 27 119 Vertical Wrap Off

Vertikalen Überlauf ausschalten. Beim Erreichen der letzten Zeilenposition (80. Spalte) bleibt der Cursor dort stehen und alle folgenden Zeichen werden auf dieser Position dargestellt. Der Anfang der nächsten Zeile wird erst über die beiden Befehlscodes CR und LF erreicht.

ESC 6 1B 36 27 54 Send Line

Zeile zurückmelden. Die aktuelle Cursorzeile wird zurückgemeldet .

ESC § 1B 40 27 64 Aux Port On with Display

Alle zur Bildschirmausgabe gesandten Zeichen und Befehlscodes werden parallel auch auf der zweiten seriellen Schnittstelle (SIO B) ausgegeben. In der Statuszeile zeigt PRT2 diese parallele Ausgabe an.

ESC 1B 60 27 96 Aux Port On without Display

Alle zur Bildschirmausgabe gesandten Zeichen und Befehlscodes werden auf die zweite serielle Schnittstelle (SIO B) umgeleitet. In der Statuszeile zeigt PRT1 diese Umleitung der Zeichenausgabe an.

ESC a 1B 61 ESC A 1B 41 27 27 97 65 Aux Port Off Line

> Die Zeichenausgabe der Bildschirmzeichen und Befehlscodes auf die zweite serielle Schnittstelle wird abgeschaltet .

ESC **ö X** y 1B 7C 27 124 Load Function Key

Funktionstaste programmieren, x ist ein Zeichen zwischen '1' und '§' für F1 bis F16, bzw 123 (80 hex) und 239 (EF hex) für F1 bis F112. Der Wert y bestimmt das Endzeichen. Alle folgenden Zeichen bis zum Endzeichen werden in die gewählte Funktionstaste übernommen.

ESC **spc X y 13** 27 32

Diese nicht Televideo kompatible Sscapesequenz dient zur Einstellung der Tastaturfunktionen CTRL-Pl bis CTRL-P5, **X** ist dabei ein Zeichen zwischen 'V (für Pi) und '5 ' (für P5). Bei  $y = '1'$  wird die gewählte Funktion ein-, bei  $y = '0'$  ausgeschaltet.

ESC \_ x 1B 5F 27 95

 $\ast$ Systemparameter setzen. Über diese nicht Televideokompatible Escapesequenz werden verschiedene Systemeinstellungen verändert werden. Zur Zeit werden für den Parameter x folgenden Werte erkannt:

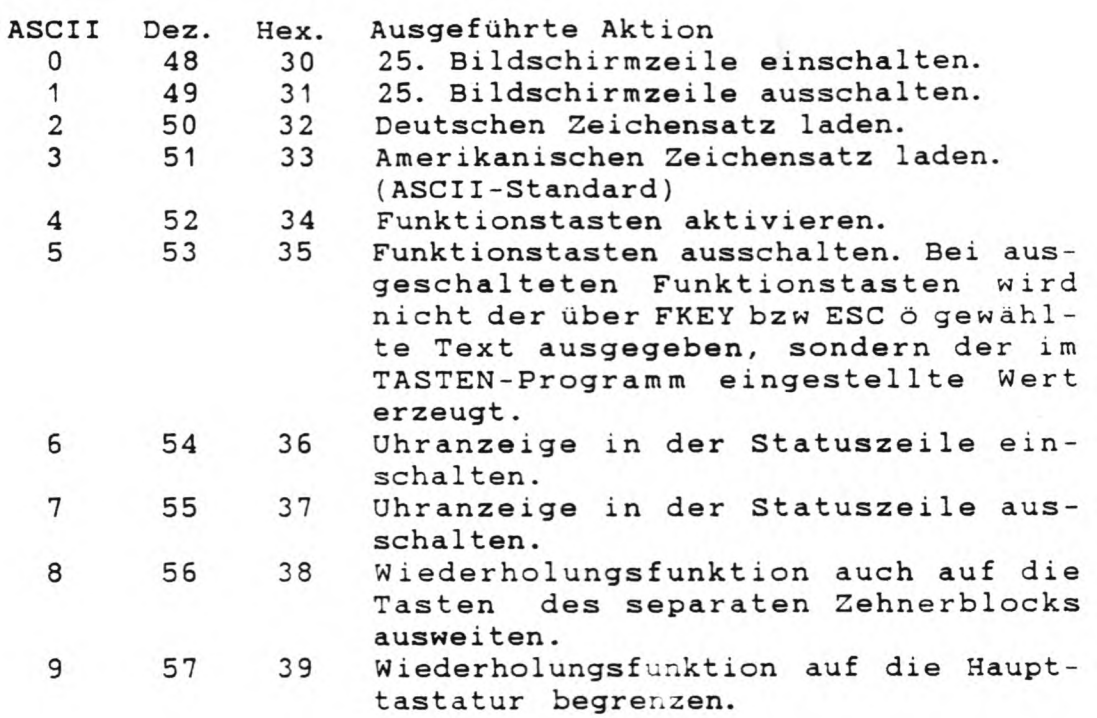

ESC äabcd 1B 7B 27 123 SIO A programmieren ESC ü a b c d 1B 7D 27 125 SIO B programmieren

Die nachfolgenden Parameter (a-d) bestimmen die Übertragungsart der gewählten Schnittstelle. Der erste Wert (a) bestimmt die Baudrate, der zweite (b) die Anzahl der Stopbits, der dritte (c) die Parität und der vierte (d) die Wordlänge. Liegt ein Wert nicht in den angegebenen Grenzen, so bleibt die diesbezügliche Einstellung unverändert .

Für die vier Parameter gelten folgende Werte:

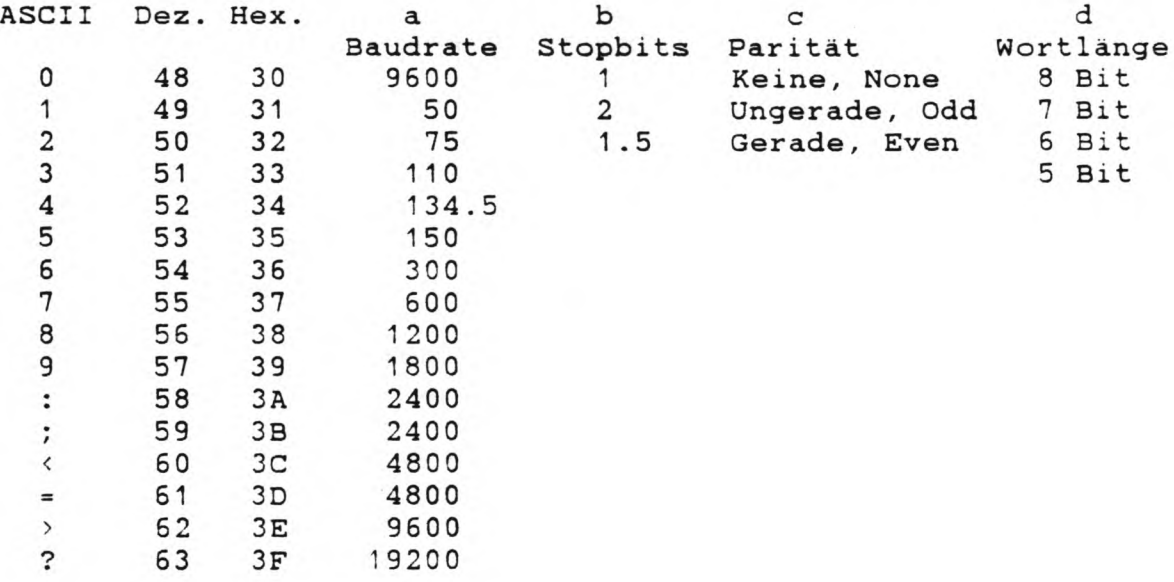

Beispielprogramm zum Einlesen von Datum und Zeit in ein BASIC -Programm:

10 PRINT CHR\${27) "Z0''; : REM Statuszeile rückmelden 20 A\$ = INPUT\$(80) : REM 80 Zeichen von Tastatur ein] esen 30 TIME\$ = RIGHT\$(A\$,8) 40 DATE\$ = LEFT\$( RIGHT\$(A \$ ,22), **1 2** ) 50 PRINT TIME\$ : REM Ausgabe der Uhrzeit 50 PRINT DATES : REM Ausgabe des Datums

# **C. Freadforaate**

## C.1 Unterstützte Fremdformate

In der ausgelieferten Genie IIIs CP/M-Version werden zur Zeit die folgenden Formate unterstützt. Eine Unterscheidung zwischen 5 1/4 und 8 Zoll-Formaten wird vom PD-Programm nicht vorgenommen.

Name Genauere Bezeichnung

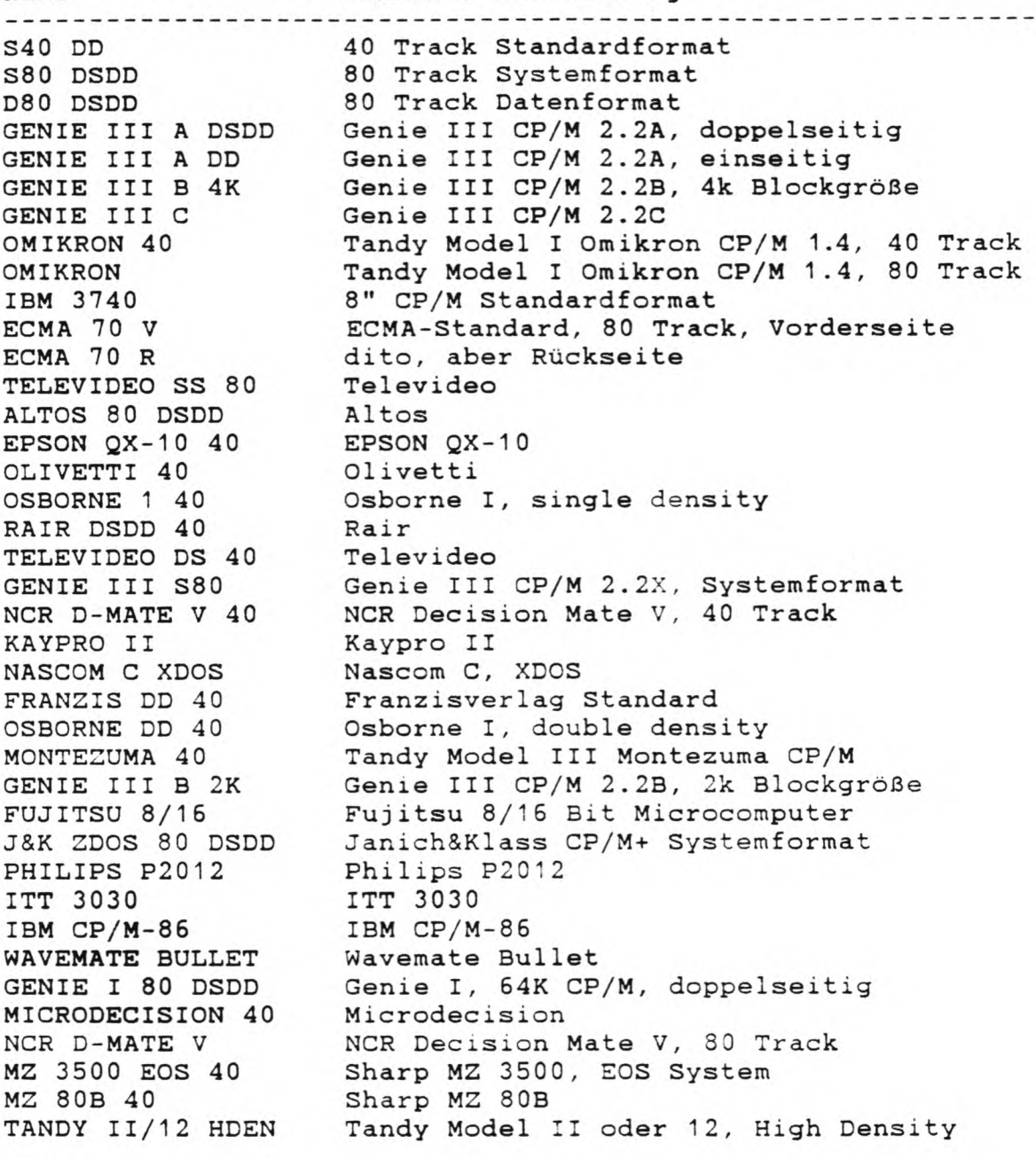

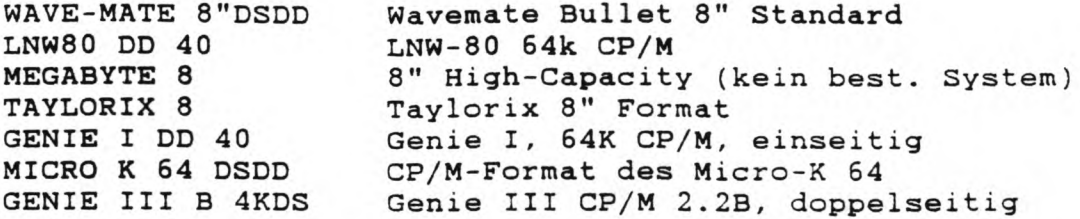

Weitere Fremdformate werden über den Genie IIIs CP/M-Servicedienst angepasst. Zu diesem Zweck gehen Sie bitte folgendermaßen vor:

Beschreiben Sie die Fremddiskette mit möglichst vielen und langen Textdateien. Die Diskette muß über 50 % belegt sein.

Fügen Sie einen Ausdruck des Inhaltsverzeichnisses und der STAT DSK:-Parameter dieser Diskette bei.

Schicken Sie diese Diskette zusammen mit einer im Format S80 DSDD formatierten Diskette an folgende Adresse:

> Klaus Kampf Jakobstr. 236 5100 Aachen

Die Kosten pro Anpassung liegen zur Zeit bei DM 30.- pro Fremddiskette. Die Rücksendung erfolgt als Brief. Falls Sie die Rücksendung als Einschreiben oder Wertbrief erhalten wollen, fügen Sie bitte entsprechend Rückporto bei. (Einschreiben 2.- DM, Wertbrief 4.- DM)
### **C.2 Systembedingte Grenzen der Formate**

Das CP/M Betriebssystem legt sich bei jedem Diskettenzugriff eine Tabelle an, die ihm Aufschluß über den Füllungsgrad der Diskette geben. Da das CP/M die Diskette blockweise verwaltet, ist die Länge dieser Tabelle abhängig von der Anzahl der Blöcke auf der Diskette. Um einen möglichst großen Benutzerspeicher zu erhalten, wurde die Länge dieser Tabellen begrenzt. Damit ergeben sich für die Unterstützung von Fremdformaten folgende Grenzen:

Maximal 512 Blöcke pro Diskette. Bei der maximalen Blockläge von 16384 Bytes pro Block (16k) ergibt sich damit die maximal vom CP/M verwaltbare Laufwerkskapazität von 8 Megabyte. Maximal 512 'Checked Directory Entries'. Damit ist jeder Block durch einen Directory-Eintrag zu erreichen. Maximal 64 physikalische Sektoren pro Spur.

Aufgrund des verwendeten Diskettencontrollers können die CP/M Disketten der folgenden Geräte nicht direkt gelesen werden:

Apple (und kompatible) Victor/Sirius (CP/M-86)

### C.3 Aufbau des PDRIVE.SYS

Das Datenfile PDRIVE.SYS beinhaltet alle Informationen der verschiedenen Fremdformate. Für jedes der 80 möglichen Fremdformate stehen 15 Zeichen für die Formatbezeichnung zur Verfügung. Die eigentliche Information über das Fremdformat gliedert sich in drei Teile:

1. Der Disk Parameter Block (DPB)

- 2. Das Pdrive-Byte
- 3. Die Sektortabelle

Der Disk Parameter Block beinhaltet alle Daten über den logischen Aufbau des Formats. Dazu gehören z.B. Blockgröße, Anzahl der Blöcke, Anzahl der Directory-Einträge etc. Nähere Informationen dazu entnehmen Sie bitte der entsprechenden Literatur (siehe Anhang F).

Das Pdrive-Byte kennzeichnet das physikalsiche Diskettenformat und ist folgendermaßen aufgebaut:

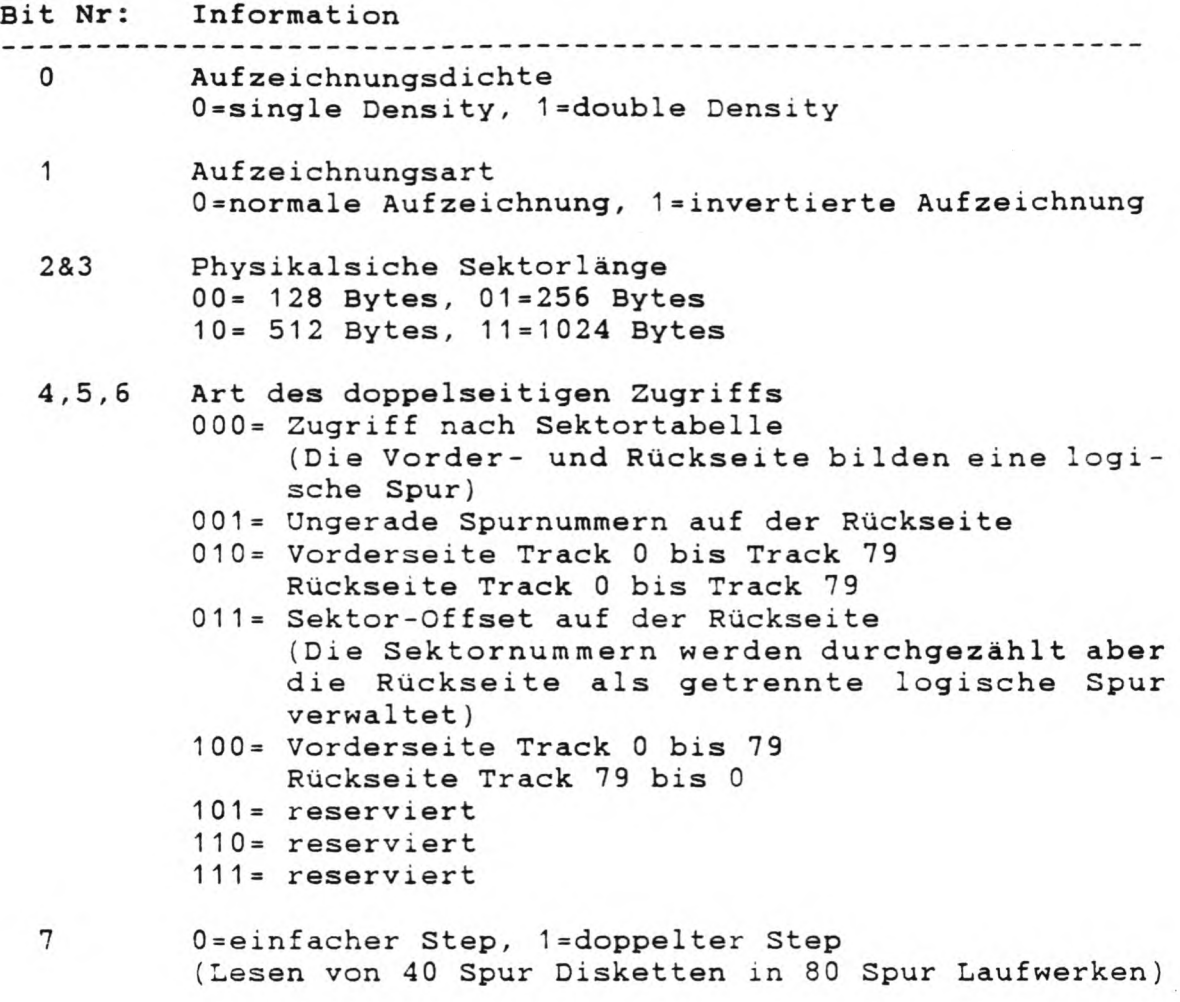

Die Sektortabelle dient dem logischen Versatz beim Zugriff auf die Sektoren. Dadurch kann der Diskettenzugriff erheblich beschleunigt werden. Die Sektortabelle umfasst 54 Bytes für maximal 64 Sektornummern. Im Gegensatz zu anderen CP/M-Systemen sind in der Sektortabelle die physikalischen Sektornummern aufgeführt.

Das Datenfile PDRIVE.SYS ist nun folgendermaßen aufgebaut; Die ersten 1280 Bytes (=10 Records) dienen zur Aufnahme der achtzig 16 Zeichen langen Namen. Der Rest des Files beinhaltet die Formatinformation. Pro Format sind 128 Bytes (=1 Record) reserviert. In den ersten 15 Bytes steht der Disk Parameter Block (DPB), danach folgt das Pdrive-Byte und anschließend die Sektortabelle. Die nächsten 32 Bytes sind unbenutzt und in den letzten 16 Bytes steht noch einmal der Formatname.

### Anhang D Tastaturtabellen

### D.1 Nummern und Belegungen der einzelnen Tasten

Die folgende Tabelle gibt Aufschluß über die Nummer jeder Taste und ihre Belegung in der Ausgelieferten Version.

Die Codes 01H bis 7FH (1 bis 127 dez) werden unverändert übergeben. 00H bedeutet die Sperrung der betroffenen Taste(n-kombination). 80H bis EFH (128 bis 239 dez) stehen für die 112 Funktionstasten. Die Werte FOH bis FFH (240 bis 255 dez) stehen für Spezialfunktionen der Tasten.

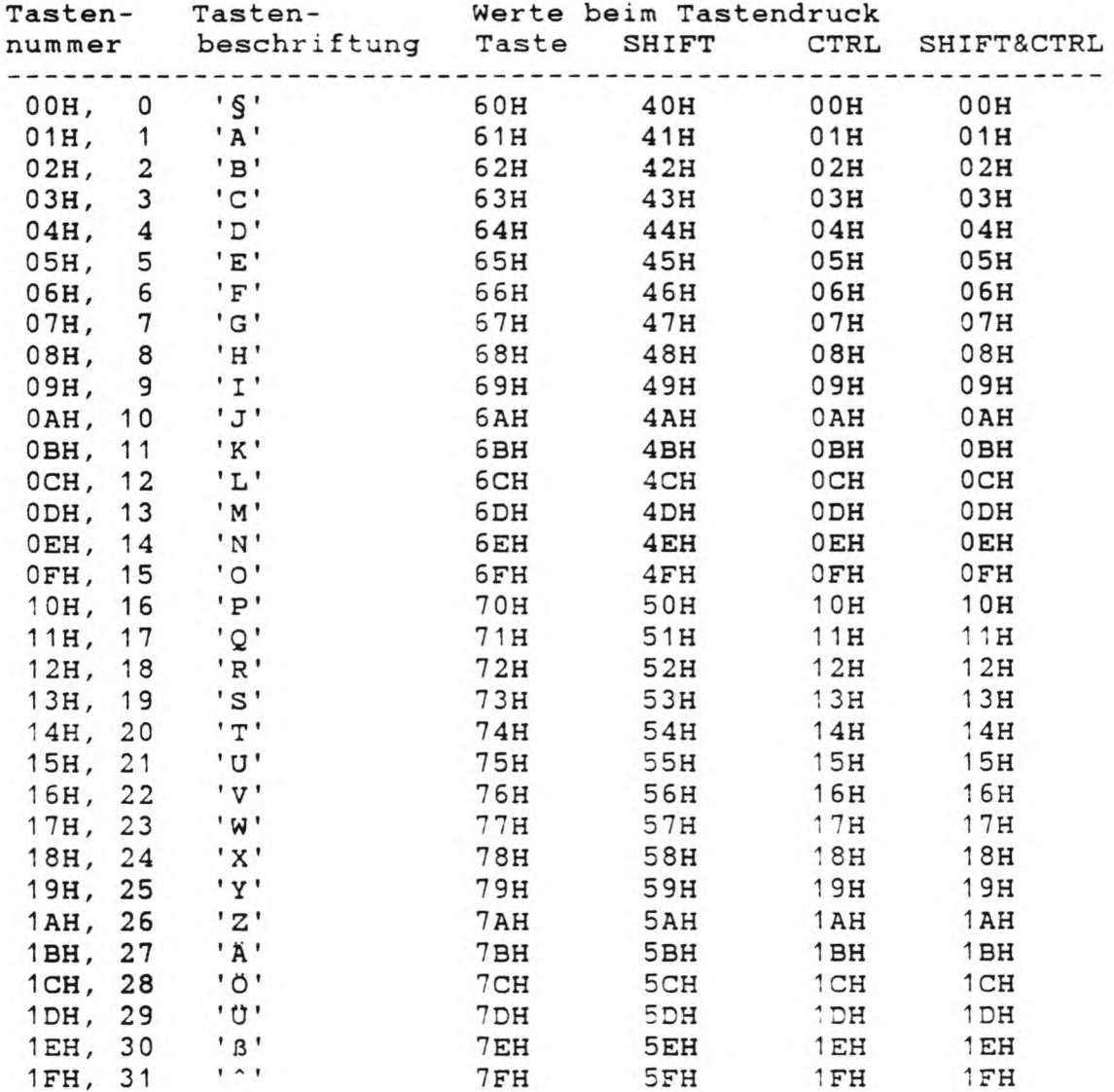

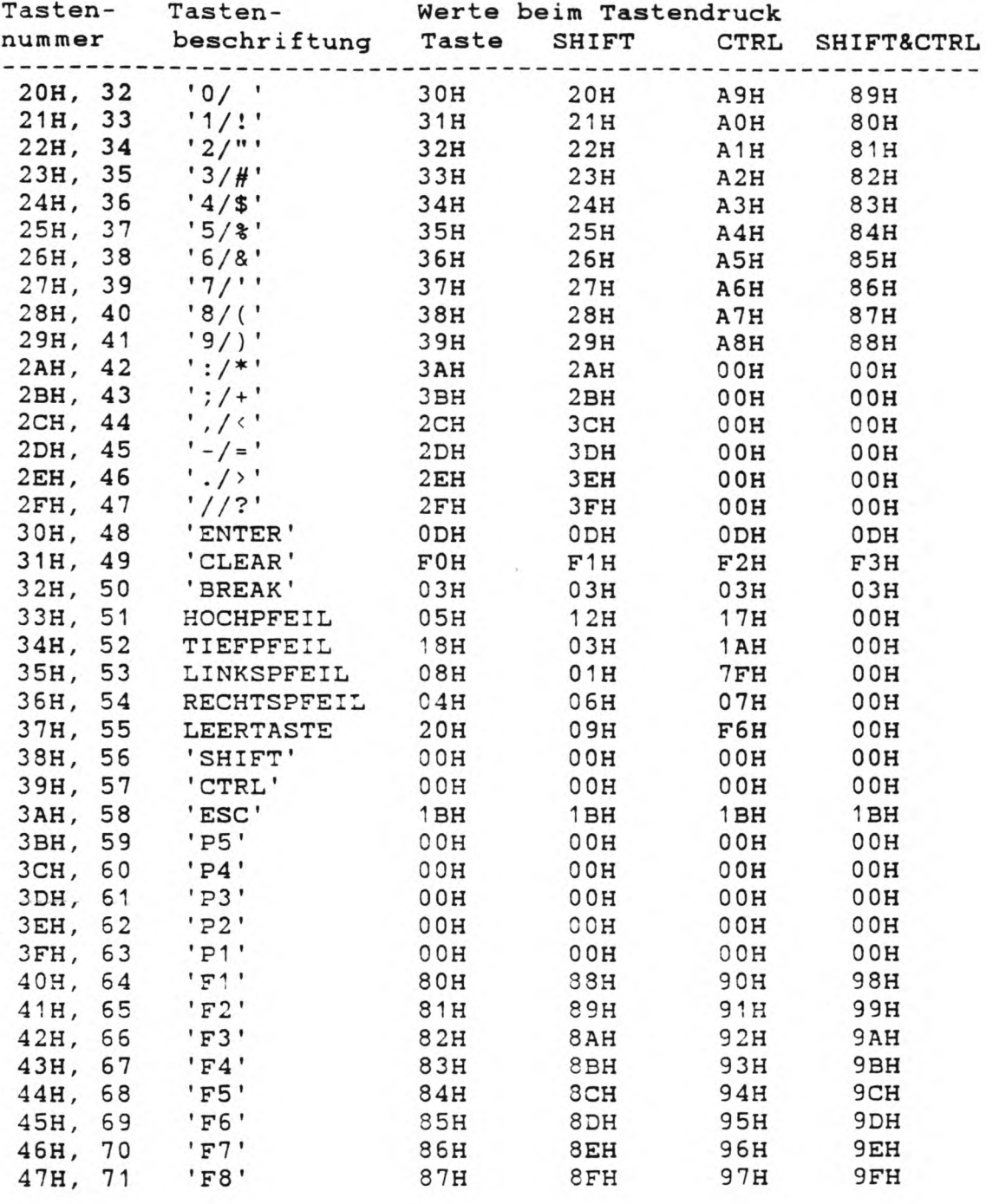

 $\mathcal{N}$ 

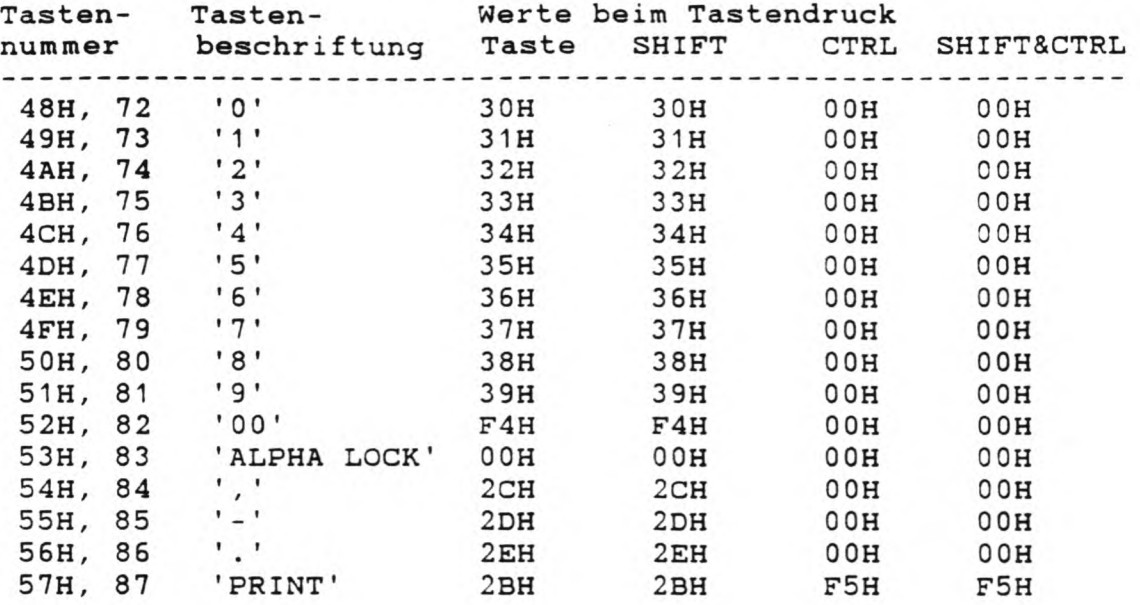

 $\frac{\partial}{\partial t} = \frac{\partial}{\partial t} \frac{\partial}{\partial x}$ 

 $\sim$   $\mu$  .

Die folgenden Tasten liegen im separaten Zehnerblock:

## **D.2 Spezielle Codes**

Die Tastencodes FOH bis FFH erzeugen folgende Spezialfunktionen:

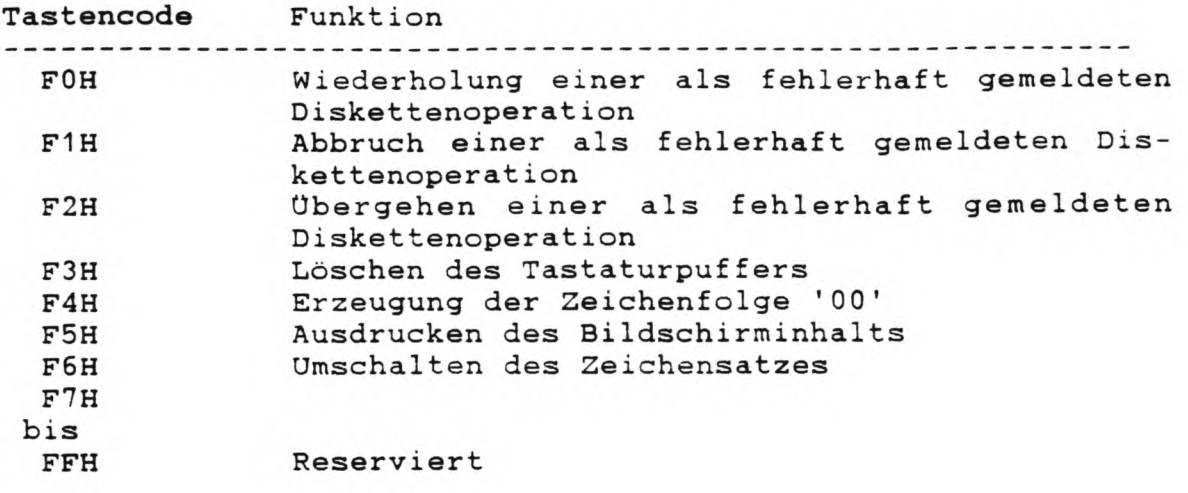

### D.3 Belegung der Sondertasten

Die folgende Tabelle gibt nochmals eine kurze Übersicht über die Spezialtasten und ihre Funktion. Zusätzlich ist noch die entsprechende CTRL-Sequenz aufgeführt.

V.

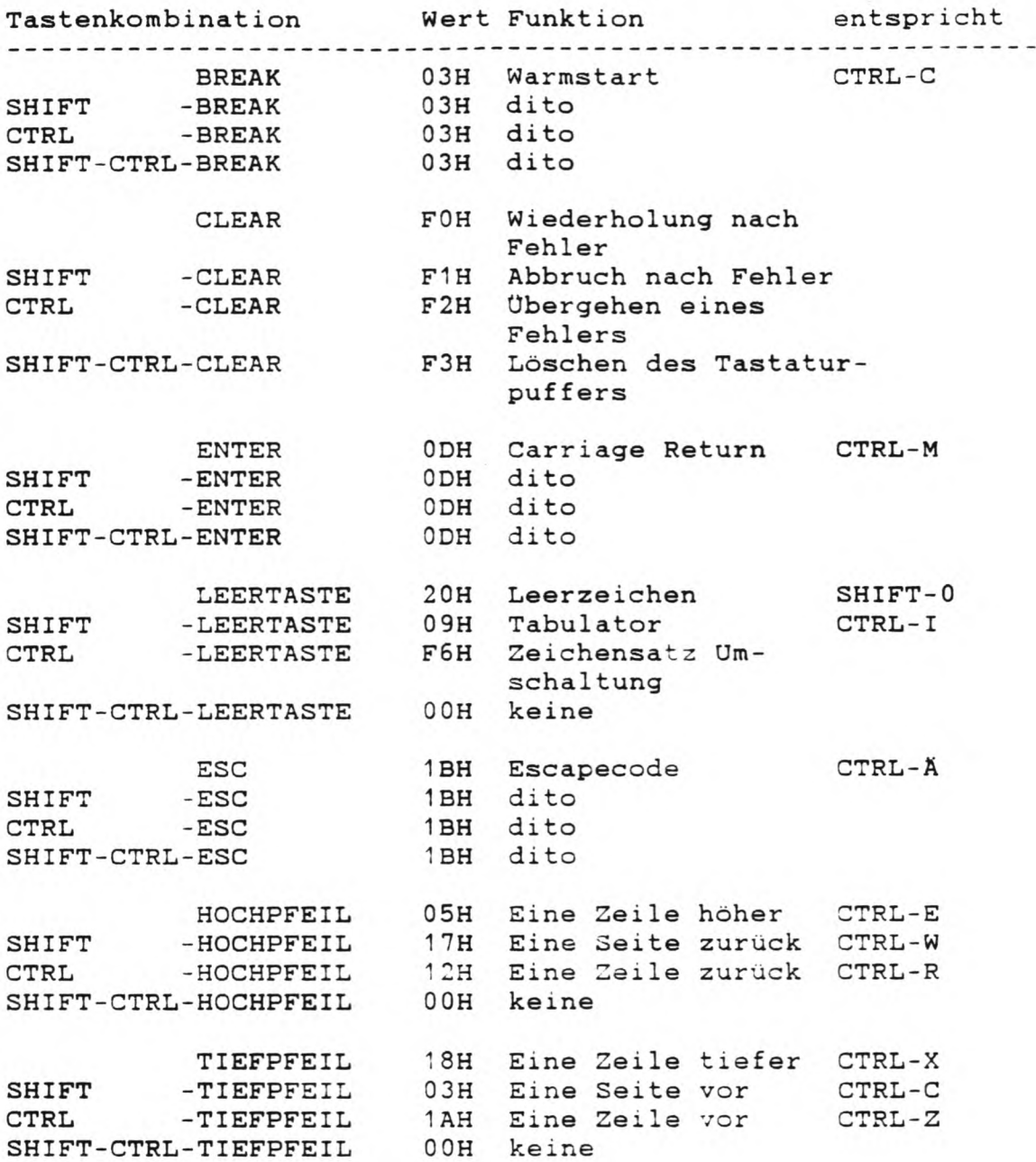

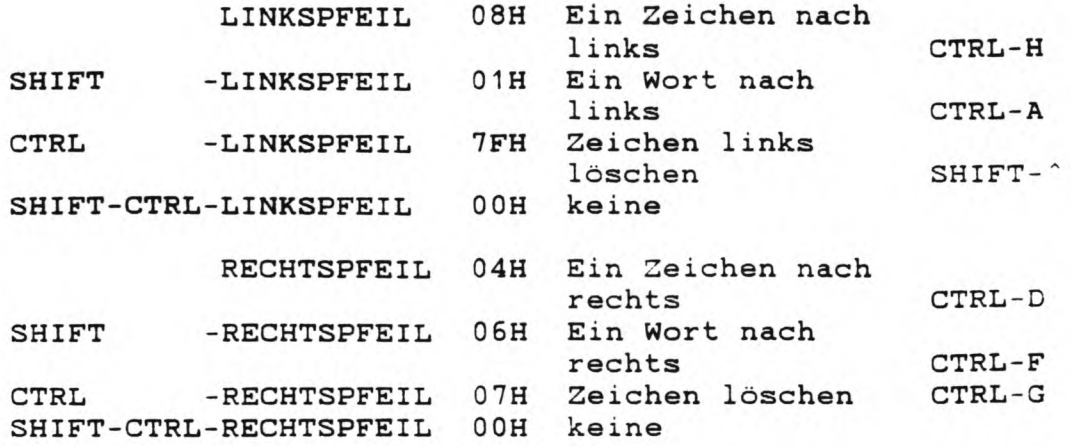

### Anhang E

### E.1 Zeichensatz

Diese Tabelle gibt Aufschluß über den gesamten Zeichensatz des Genie IIIs CP/M. Für die Werte 20H bis 6FH (32 bis 111) ist auch der entsprechende Zeilen bzw. Spaltenwert für die Escapesequenzen zur Cursorpositionierung angegeben.

Die Zeichen bei den Werten AOH bis FFH werden invers dargestellt.

-------

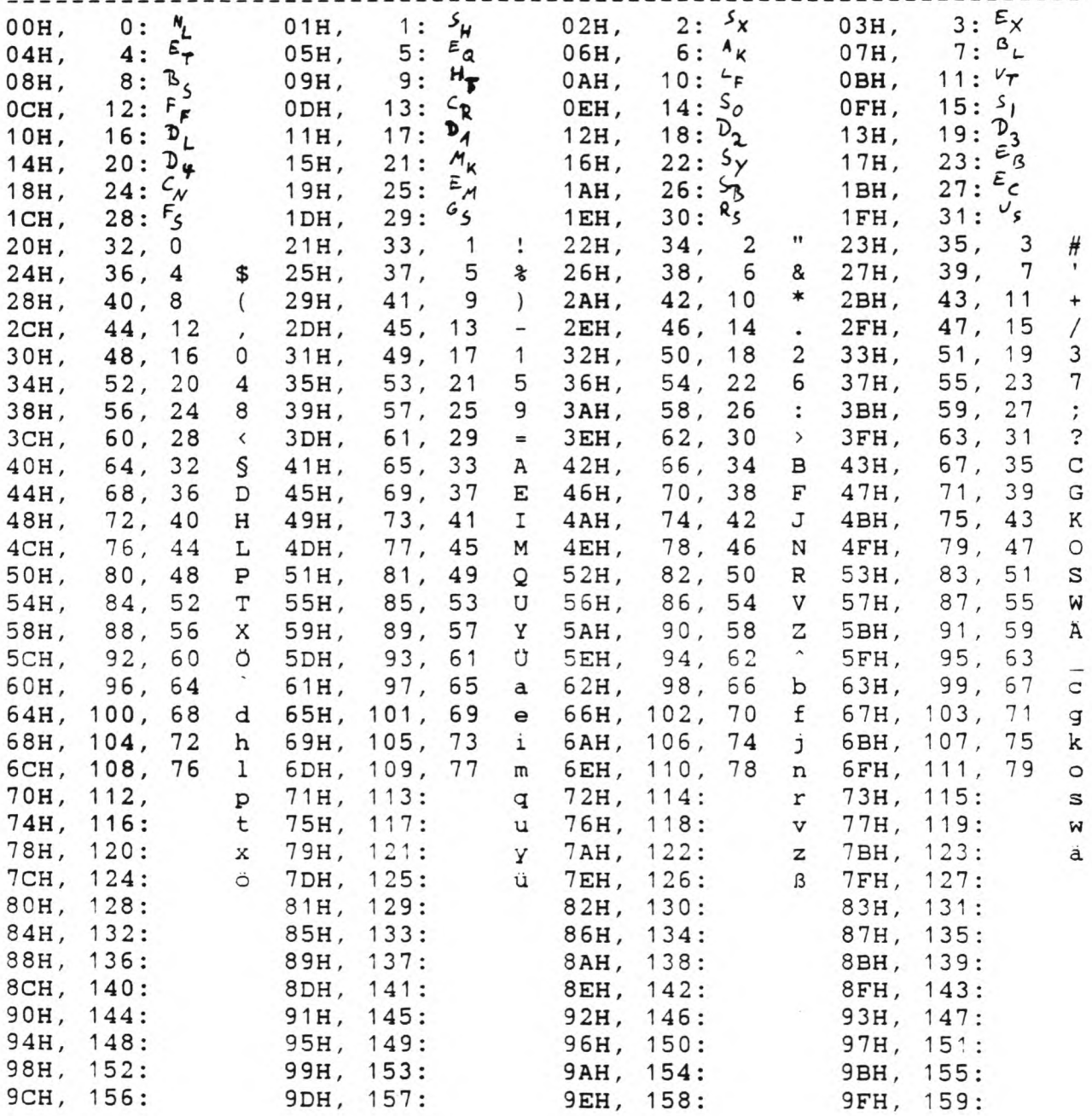

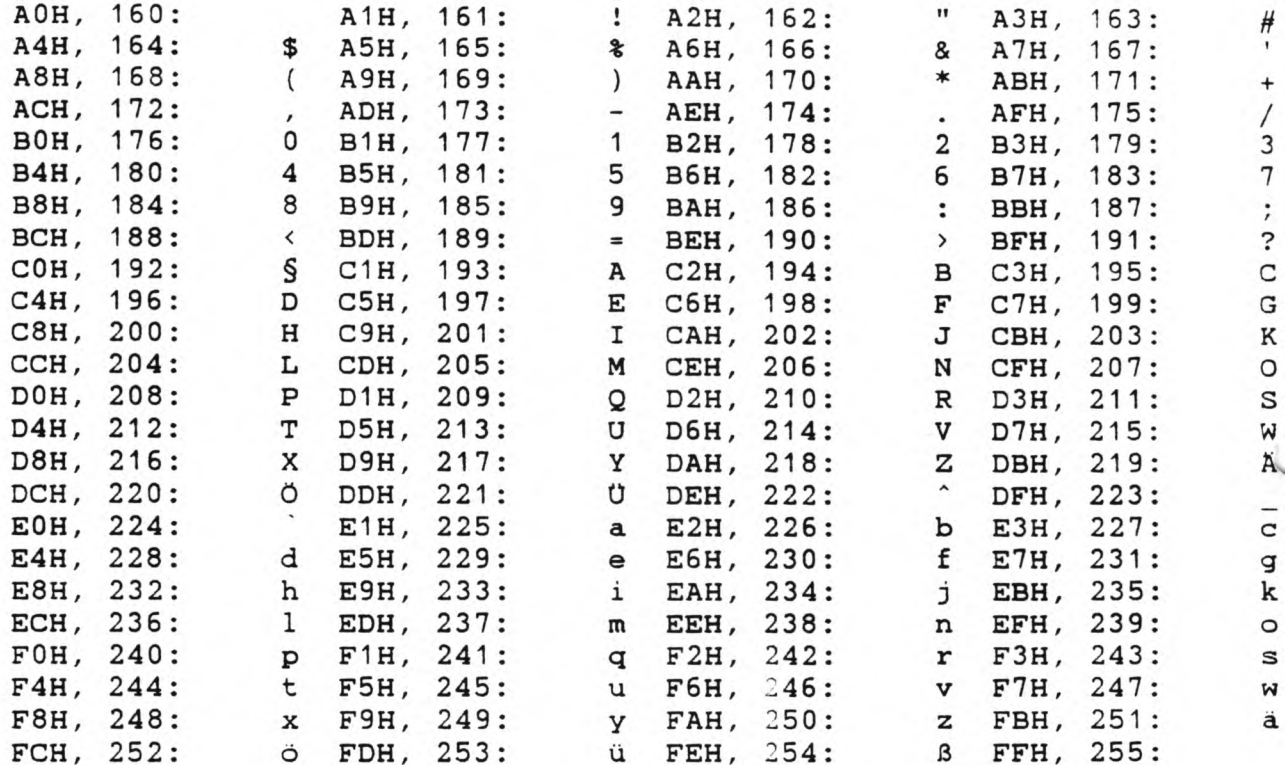

### E.2 Graphikzeichen

Zusammenhang zwischen Hexwert und zugehörigem Grossbuchstaben im Graphikmodus

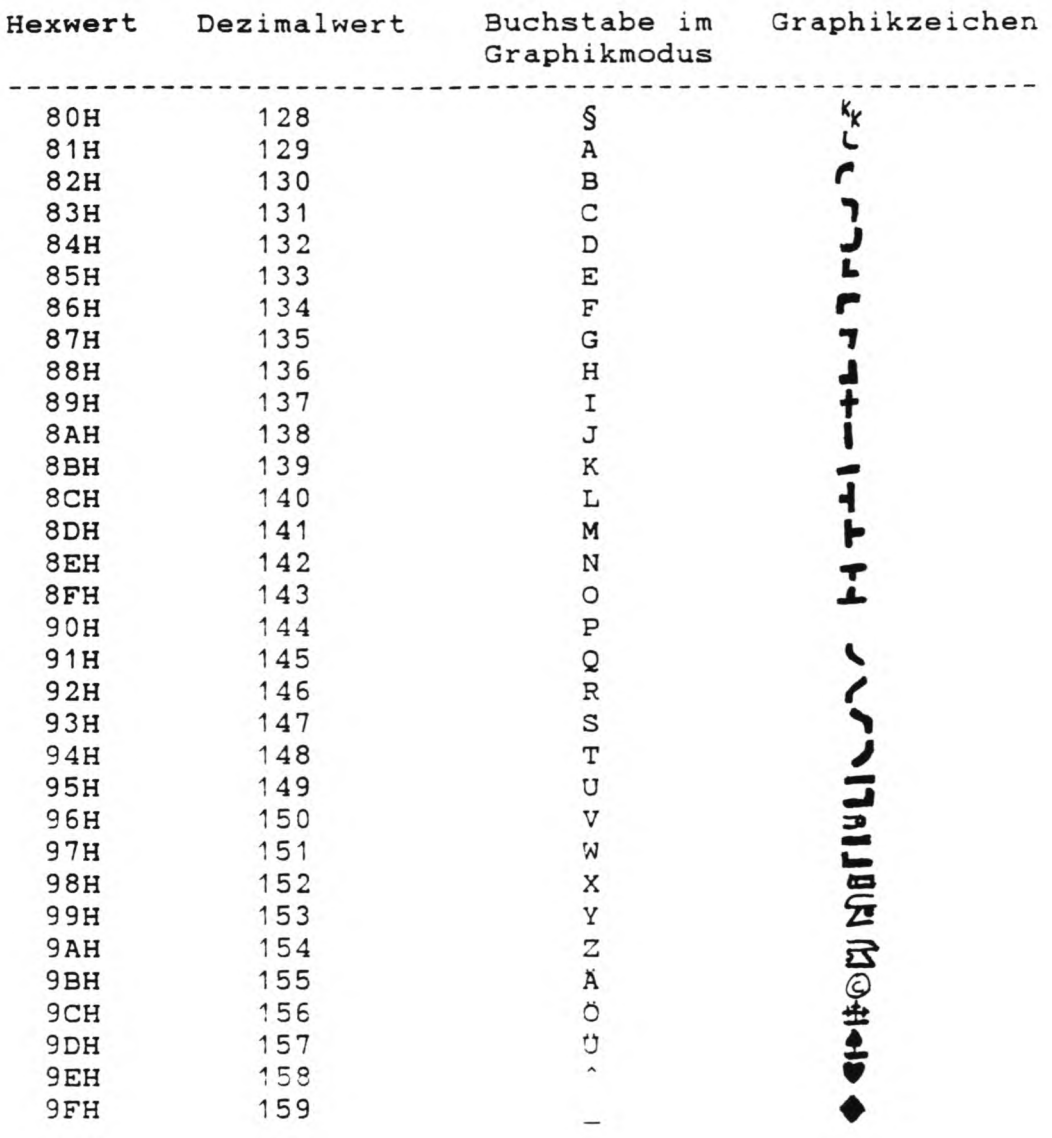

 $\tilde{\mathcal{L}}$ 

# E.3 ASCII-Tabelle

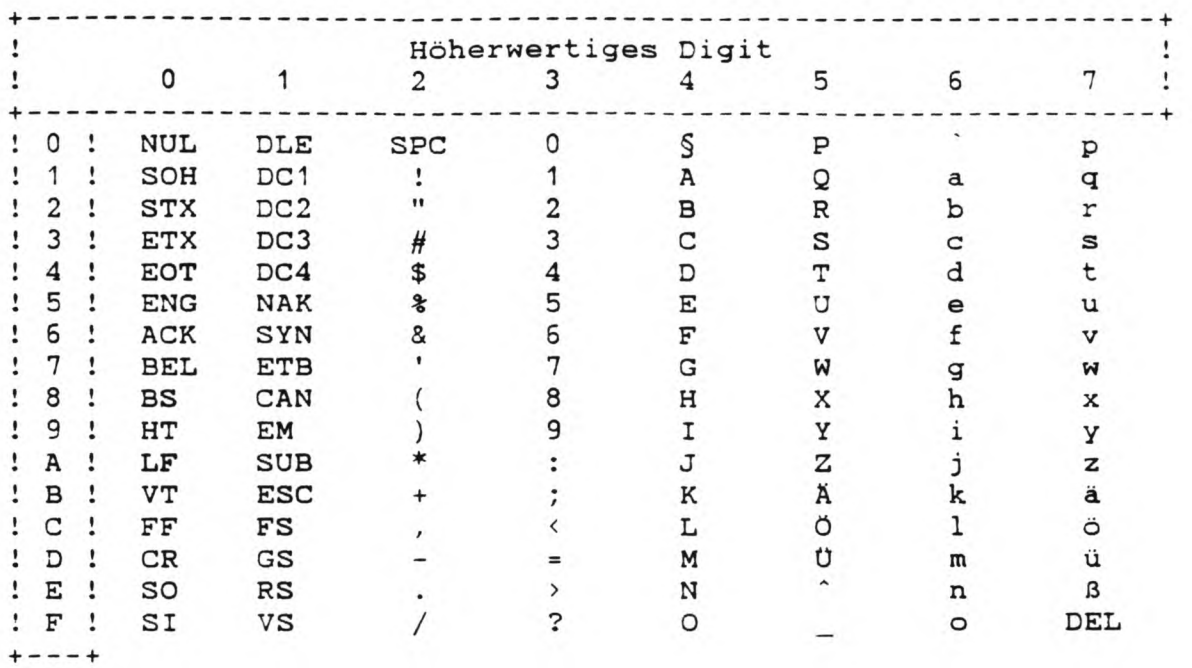

### Anhang F

F.1 Literaturhinweise zu CP/M

- Vom Umgang mit CP/M, Bernd Pol, IWT Verlag
- CP/M mit MP/M, Roney Zaks, Sybex Verlag

F.2 Literaturhinweise zu Hardware

- Technisches Handbuch zum Genie Ills, TCS Computer
- Programmierung des Z80, Rodney Zaks, Sybex Verlag
- Harddisk Controller Manual 'XEBEC S1410', Xebec
- Datenblätter Z80, -SIO, -PIO, Zilog, Intel
- Datenblatt HD46505, 6845 CRTC, Hitachi

**Klaus Kämpf** 

# CP/M 2.2

für

# GENIE IIIs

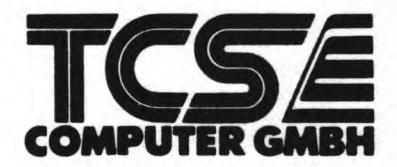